# お試しアカウント付き 並列プログラミング講習会 GPUプログラミング入門

#### 東京大学 情報基盤センター

#### 担当:星野哲也

hoshino @ cc.u-tokyo.ac.jp (内容に関するご質問はこちらまで)

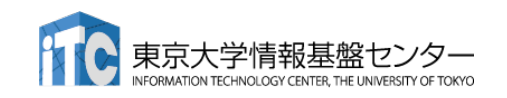

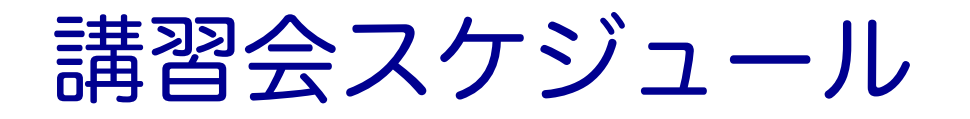

## n 開催日時 ✓ 10月5日 (水) 10:00 – 17:00

## ■ プログラム

- ✔10:00 10:50 スパコンの使い方など
- **√11:00 11:50 GPUとOpenACC基礎(座学)**
- √ (昼休み)
- ü 13:30 14:20 OpenACC演習Ⅰ
- ü 14:30 15:20 OpenACC演習Ⅱ
- ü 15:30 16:20 OpenACC演習Ⅲ
- ✔ 16:30 17:00 質問など 2

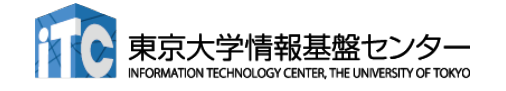

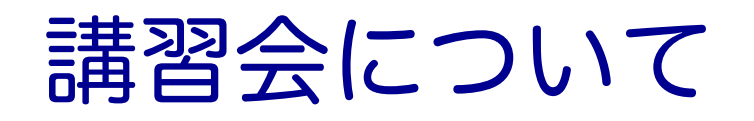

#### ■本講習会は

#### ü GPUに関する基礎知識

ü OpenACCを用いたGPUプログラミングの基礎 を中心に扱います。

#### ■ その他の講習会

<https://www.cc.u-tokyo.ac.jp/events/lectures/>

#### Youtubeにて過去の 講習会を配信中!

https://www.youtube.com/channel/UC 2CHaGp1AO-vqRlV7wmU0 w/videos?view=0&sort=p&flow=grid

### ■ スパコンイベント情報メール配信サービス

https://regist.cc.u-tokyo.ac.jp/announce/

✔ 講習会や研究会の案内、トライアルユースの実施のお知ら せなどを配信しています。

## 講習会の進め方

#### ■ Zoomを利用したオンライン講習会です

- √ この講義は録画されています
- ✓ 質問があるとき以外はミュートでお願いします
- ü ビデオもオフを推奨します
- slackを使って質問に対応します
	- ü slackはリンクを知っている人は誰でも使える設定になっています
	- ü slackのリンクをzoomのチャットに貼るので、未登録の場合は今のうちに登 録お願いします

✔slackの登録メールの配送に小一時間かかることがあります

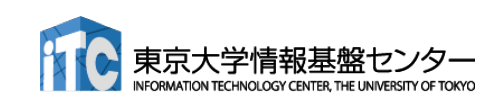

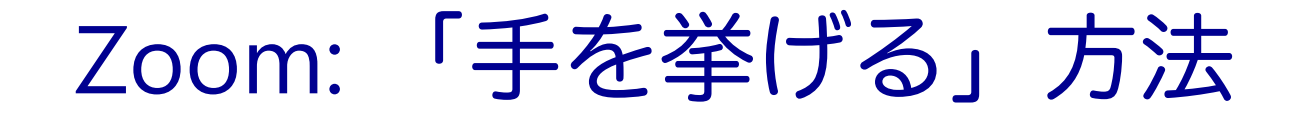

#### 1. Zoomメニュー中の「リアクション」をクリック

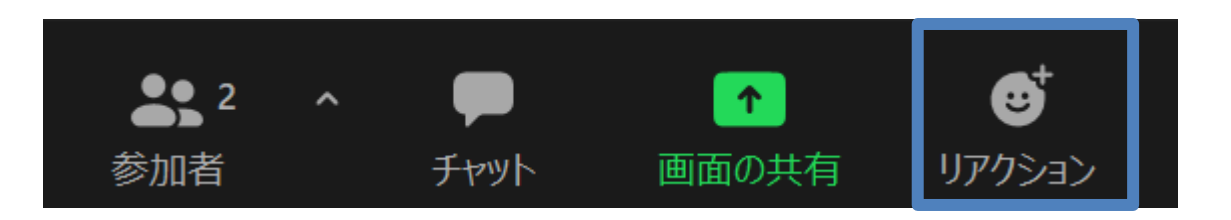

#### 2. ポップアップで表示された「手を挙げる」をクリック

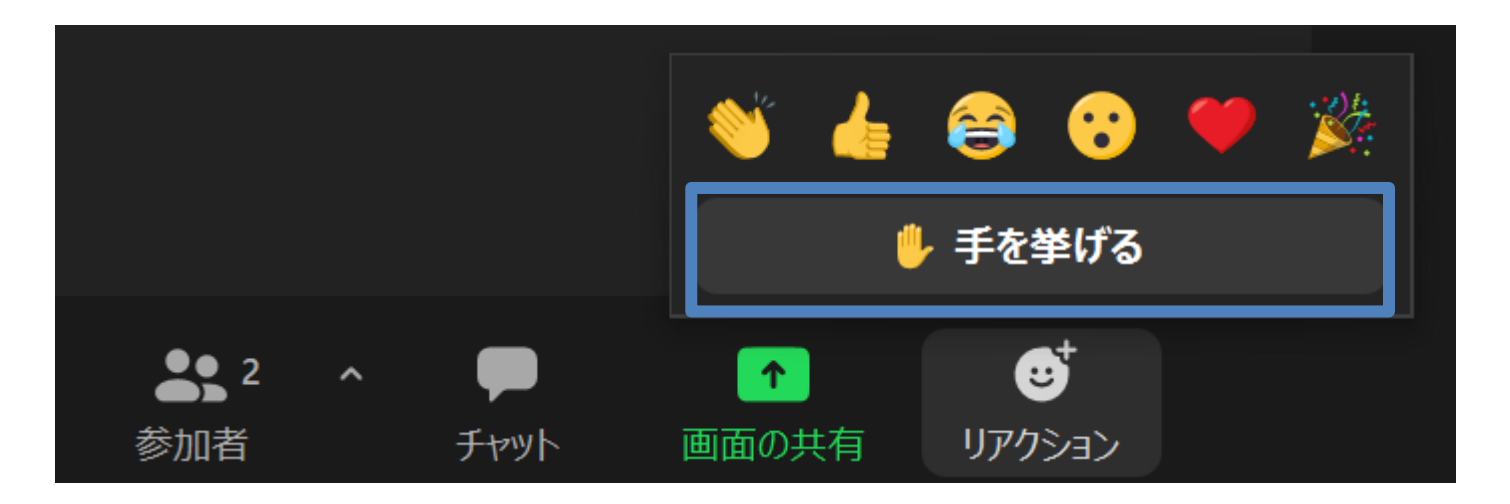

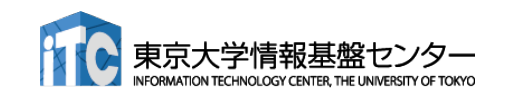

## Zoom: 手が挙がっていることの確認方法

チャット

#### 1. Zoomメニュー中の「参加者」をクリックして,参加者一覧を表 示 Ø  $\hat{\mathbf{T}}$

画面の共有

リアクション

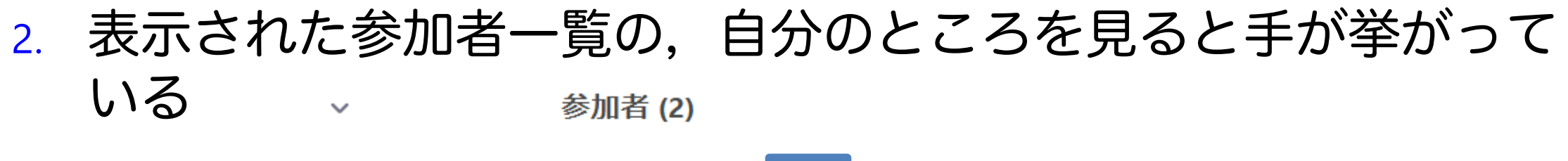

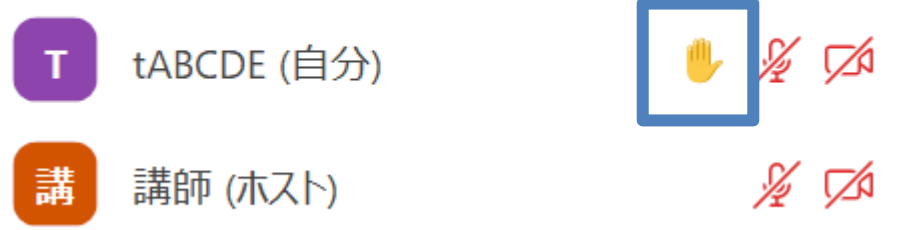

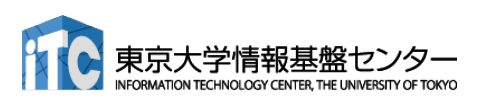

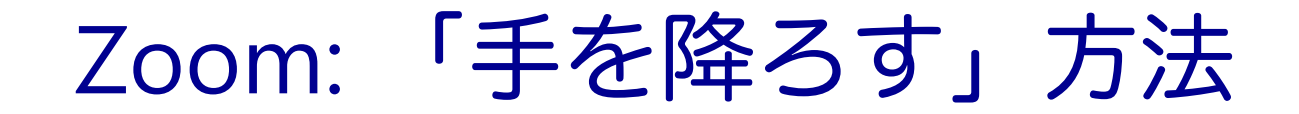

#### 1. Zoomメニュー中の「リアクション」をクリック

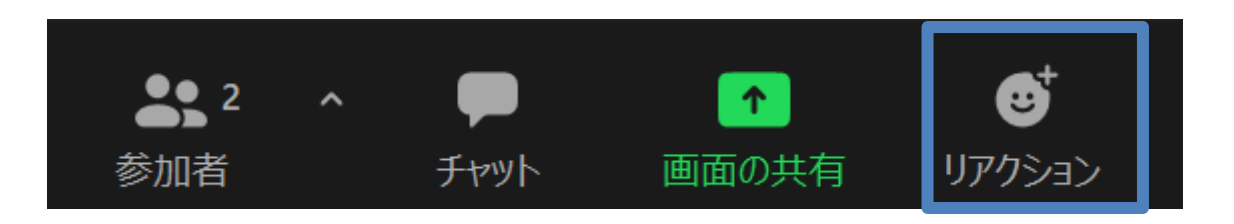

#### 2. ポップアップで表示された「手を降ろす」をクリック

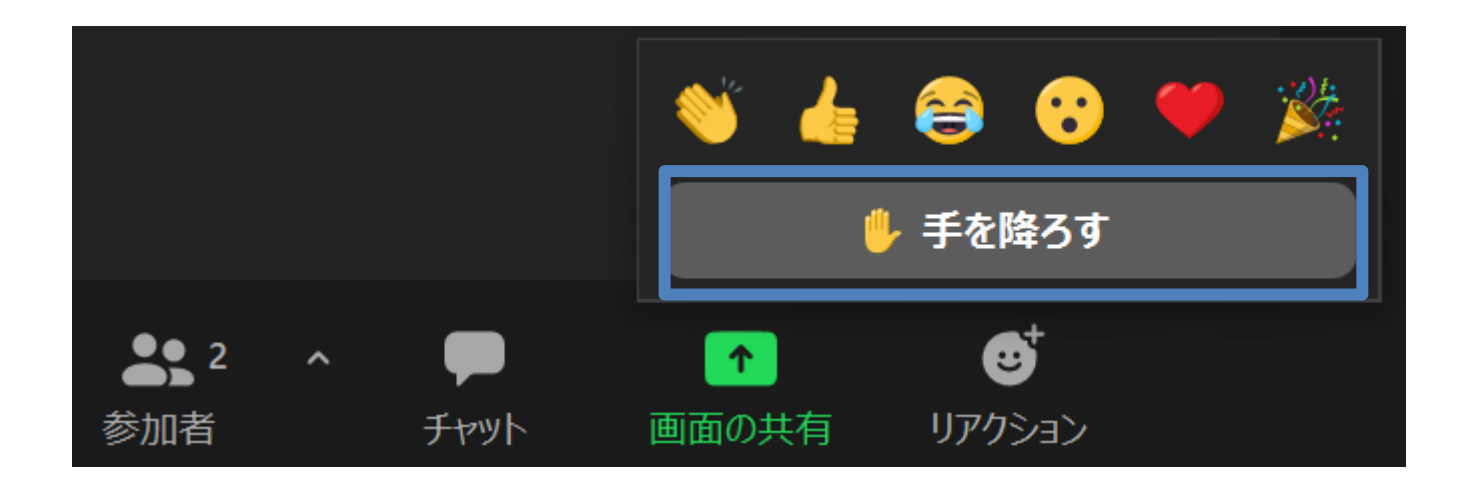

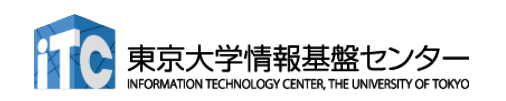

## Slack: 質疑応答チャンネルへの移動

#### 東大スパコン講習会 >

 $\mathbb{Z}$ 

#### $#$  general

- $#$  random
- 第133回-gpuプログラミング...
- # 第147回-gpuプログラミング...
- # 第148回-マルチgpuプログラ...
- # 第156回-wisteria実践
- # 第157回-gpuプログラミング...
- # 第161回-wisteria実践
- # 第164回-gpuプログラミング...
- # 第167回-マルチgpuプログラ...
- # 第170回-wisteria実践
- 第178回-gpuプログラミング...
- # 第181回-wisteria実践
- 第185回-wisteria実践
- # 第188回-gpuプログラミング...
- チャンネルを追加する

### ■ 左側のメニューバーのチャンネル一覧内に「第188 回-gpuプログラミング入門」があるので、クリック

### ■ 表示されていない場合

- 1. 「チャンネルを追加する」をクリック
- 2. 「チャンネル一覧を確認する」をクリック
- 3. 「第188回-gpuプログラミング入門」があるので,「参 加する」をクリック

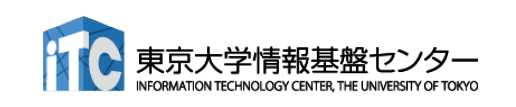

## Slack: メッセージの入力方法

■最下部に入力欄があるので, 質問内容を記載して Ctrl+Enter ■ 入力後に右下の「メッセージを送信する」をクリックしても同じ (メッセージ入力前には,「メッセージを送信する」は押せない)

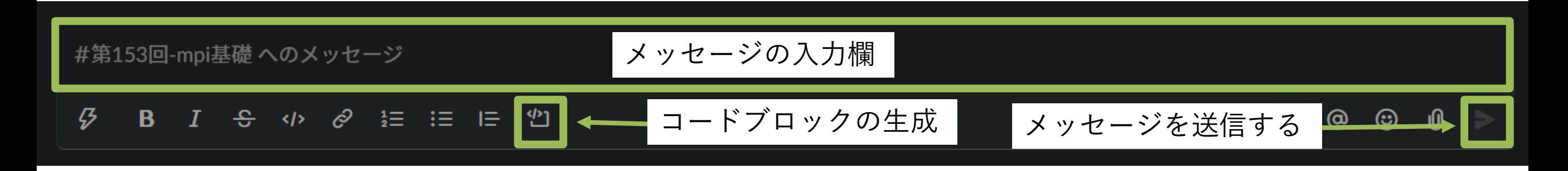

■ コードを入力する際には, 「コードブロック」がおすすめ ■ 枠が生成されるので、この中にコピペするのが簡単かつ見やすい ■ ``` (JIS配列ならばShift+@を3連打) しても枠が生成される

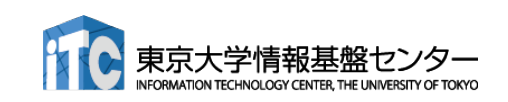

## サンプルコードのダウンロード

#### ■講習会で使うサンプルコードはGitHubにあります

n [https://github.com/hoshino-UTokyo/lecture\\_openacc](https://github.com/hoshino-UTokyo/lecture_openacc)

#### ■ ダウンロード手順

1. \$ ssh tXXXXX@wisteria.cc.u-tokyo.ac.jp

■ wisteriaへのssh。tXXXXXはアカウント名

- 2. \$ cd /work/gt00/tXXXXX
- 3. \$ git clone https://github.com/hoshino-UTokyo/lecture\_openacc.git
- 4. \$ cd lecture\_openacc/
- 5. \$ cd C or F
	- CまたはFortran好きな方を利用してください。

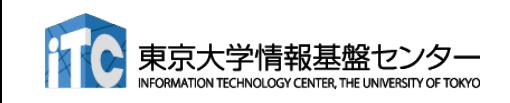

# 東大情報基盤センターの スパコン概要

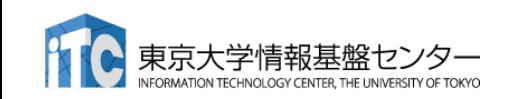

## 東大センターのスパコン

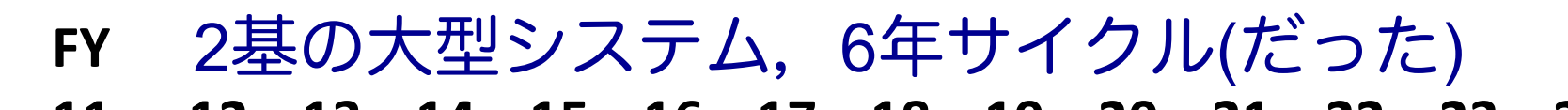

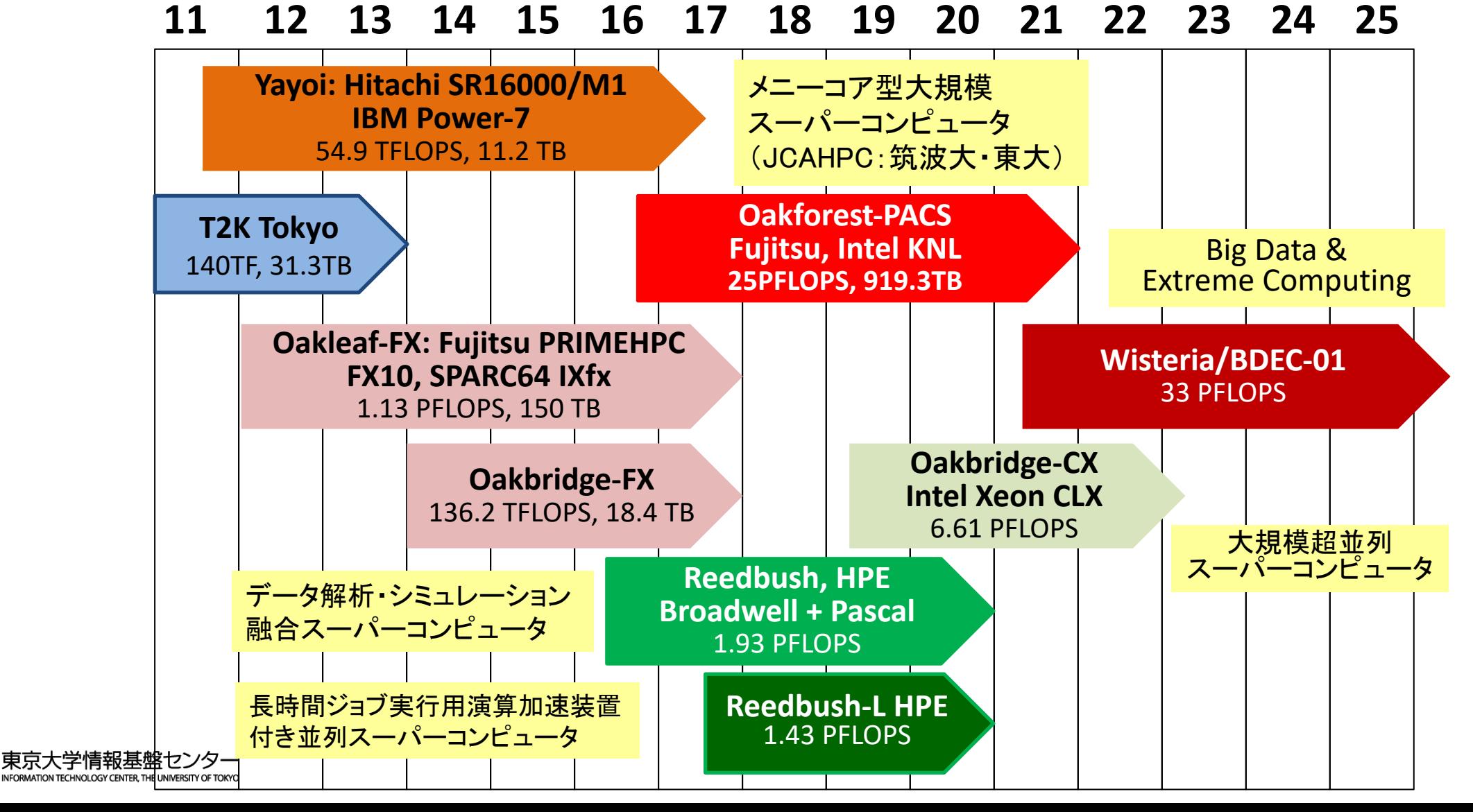

12

## 既存システム:利用者2,000+, 学外50+%

- n Reedbush (SGI, Intel BDW + NVIDIA P100 (Pascal))
	- データ解析・シミュレーション融合スーパーコンピュータ
	- 3.36 PF, 2016年7月~ 2021年11月末
	- 東大ITC初のGPUシステム (2017年3月より), DDN IME (Burst Buffer)
- Oakforest-PACS (OFP) (富士通, Intel Xeon Phi (KNL))
	- 2016年10月**~2022年3月末**
	- JCAHPC (筑波大CCS&東大ITC)
	- 25 PF, TOP 500で6位 (2016年11月) (日本1位) (初登場時)
	- Omni-Path アーキテクチャ, DDN IME (Burst Buffer)
- Oakbridge-CX (富士通, Intel Xeon Platinum 8280)
	- 大規模超並列スーパーコンピュータシステム
	- 6.61 PF, 2019年7月 ~ 2023年6月
	- 全1,368ノードの内128ノードにSSDを搭載

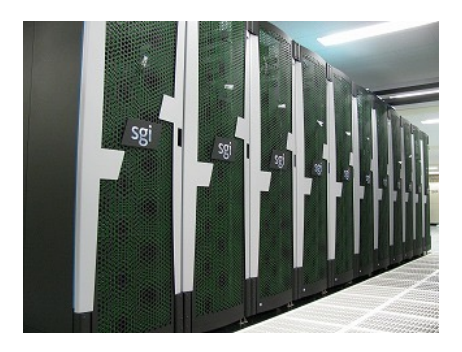

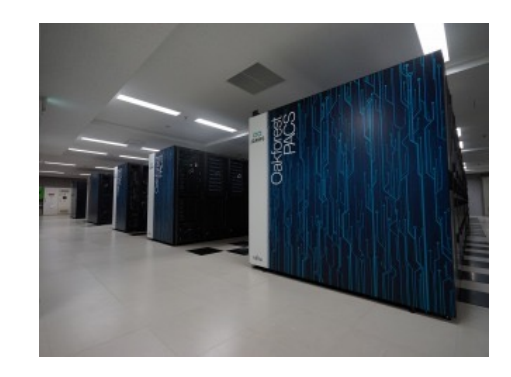

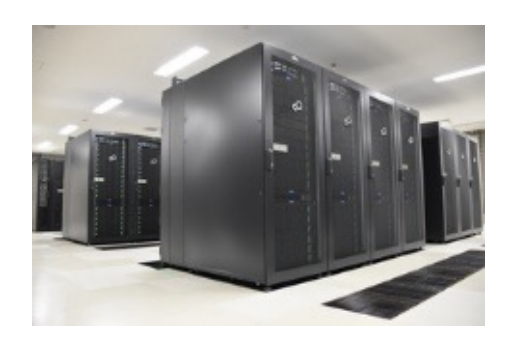

### Wisteria/BDEC-01

BDEC:「計算・データ・学習(S+D+L)」 融合のためのプラットフォーム (Big Data & Extreme Computing)

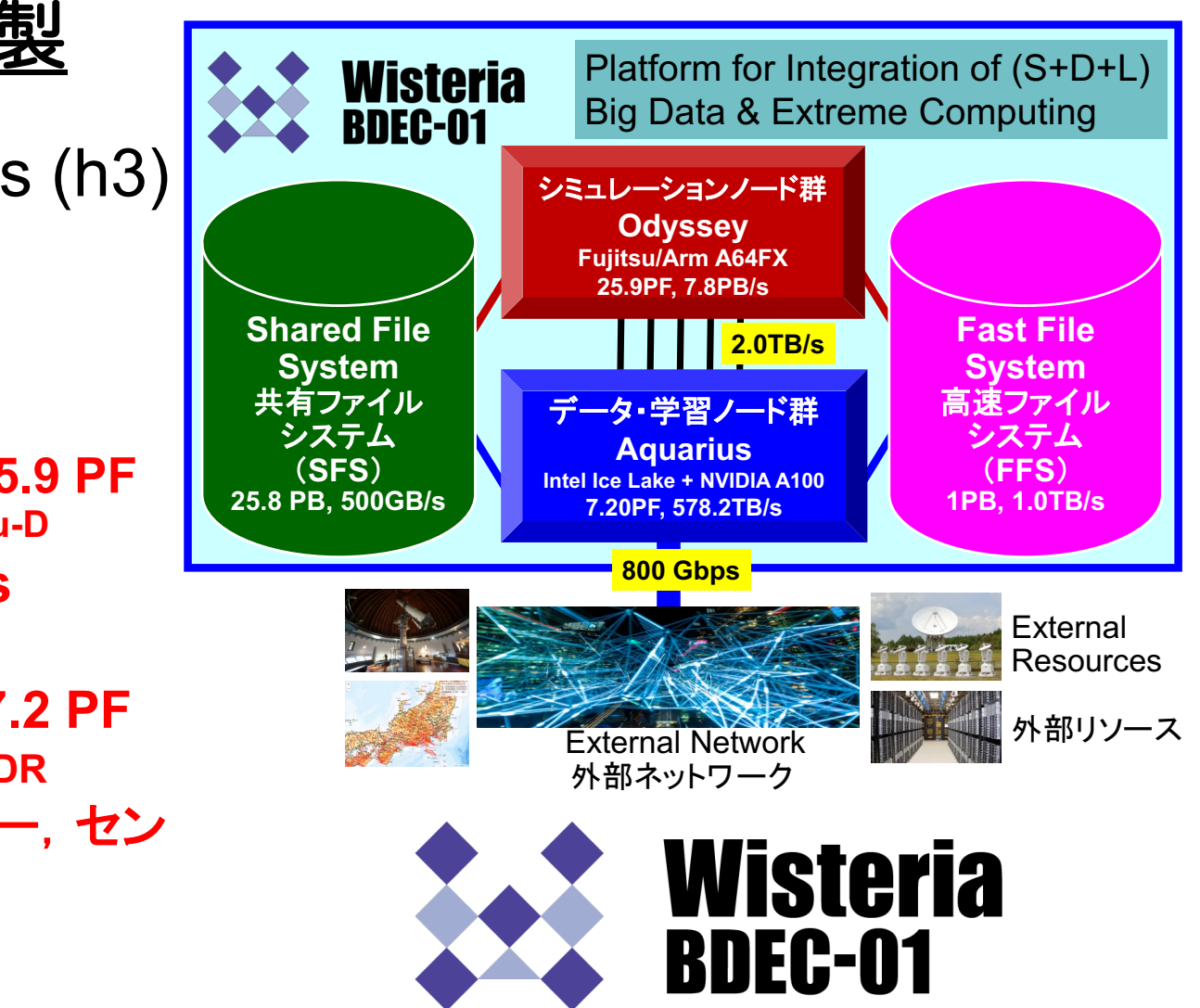

■ 2021年5月14日運用開始 ■ 東京大学柏Ⅱキャンパス ■ 33.1 PF, 8.38 PB/sec., 冨士通製 ■ ~4.5 MVA (空調込み), ~360m<sup>2</sup> ■ Hierarchical, Hybrid, Heterogeneous (h3) ■ 2種類のノード群 ■ シミュレーションノード群 (S, SIM): **Odyssey** ■ 従来のスパコン n **Fujitsu PRIMEHPC FX1000 (A64FX), 25.9 PF** n **7,680**ノード(**368,640** コア),**20**ラック,**Tofu-D** n データ・学習ノード群(**D/L, DL**):**Aquarius** ■データ解析, 機械学習 ■ Intel Xeon Ice Lake + NVIDIA A100, 7.2 PF n **45**ノード(**Ice Lake**:**90**基,**A100**:**360**基)**, IB-HDR** ■ 一部は外部リソース(ストレージ,サーバー,セン サーネットワーク他)に直接接続 ファイルシステム:共有(大容量)+高速

#### スパコン料金表(2021年4月時点 )

#### ■ 最小セット料金表

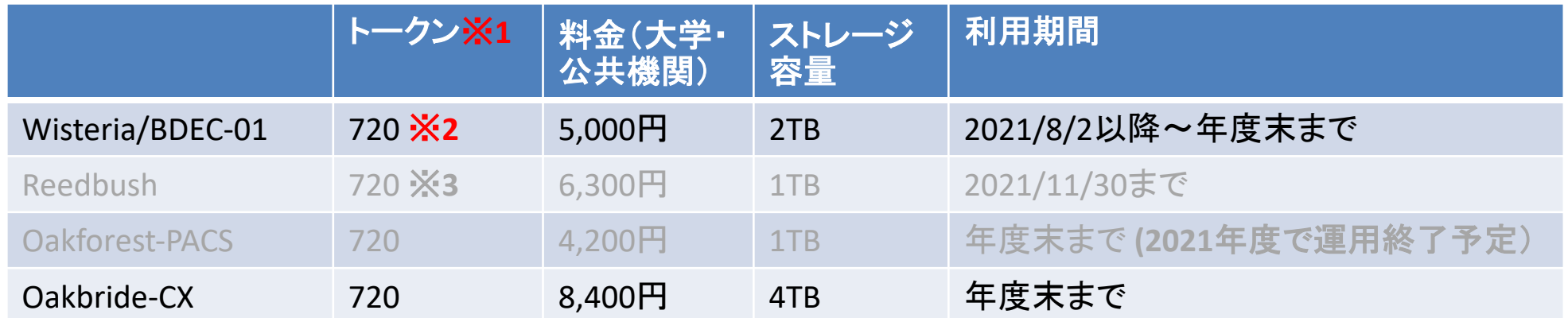

※**1** トークン≒ノード時間 ※**2, 3**。720トークンなら、1ノードを720時間利用できる。

※**2** Odyssey(CPUノード)基準。Aquarius(GPUノード)を使う場合、利用するGPU数x3.0倍のトークンを消費する。 つまり1ノード(8GPU)を利用する場合、720/24=30時間しか利用できない。

※**3** Reedbush-H,L はそれぞれ2.5, 4.0倍のトークンを消費する。つまり、Hの場合は720/2.5=288時間, Lの場合は 720/4=180時間しか利用できない

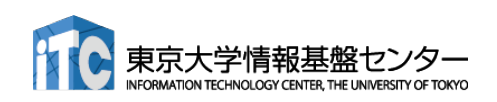

## Aquariusの構成

■ Intel Xeon Platinum 8360Y (36c 2.4GHz) x 2ソケット, 512GBメモリ

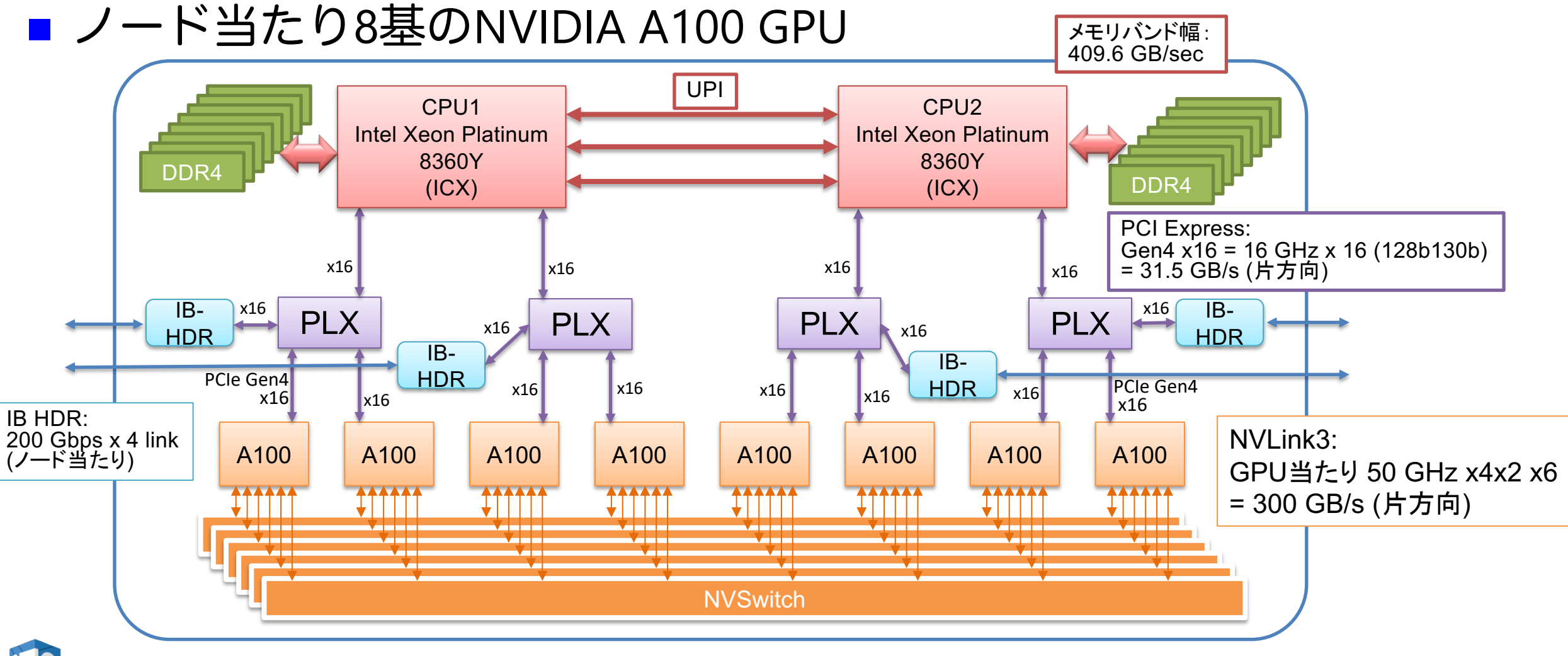

## Wisteria 利用上の注意 (1)

■ディレクトリについて (home と work)

- ü ログイン時のディレクトリ(/home/gt00/txxxxx)にはログ イン時に必要なファイルのみを置く
- ü プログラム作成や実行などに必要なファイルは /work 以下 のディレクトリ(/work/gt00/txxxxx)に置く
- √/home は計算ノードからは参照できない

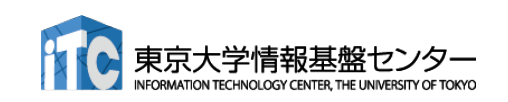

## Wisteria 利用上の注意(2)

- ■コンパイルおよび実行のための環境準備
	- ü コンパイルおよび実行のための環境を準備するために module コマンドを使用する。これによって様々な環境を簡単に切り替 えて使用できる。
	- **\$ module load <***module\_name>*

モジュール名 **<***module\_name>* のモジュールをロードして環 境を準備。環境変数PATHなどが設定される。

**\$ module avail**

使用可能なモジュール一覧を表示する。

**\$ module list**

使用中のモジュールを表示する。

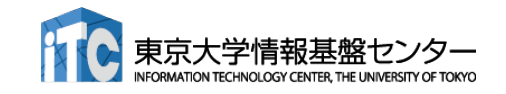

## Wisteriaでのプログラムの実行

- ジョブスクリプト(〇〇.sh)を作成し、ジョブとして投入、実行 する。
	- **\$ pjsub ./**〇〇**.sh**
- ■投入されたジョブを確認する。 (qstatではないので注意) **\$ pjstat**
- 実行が終了すると、以下のファイルが生成される。

〇〇**.sh.??????.out**

〇〇**.sh.??????.err** (**??????** はジョブID)

■ 上記の標準出力ファイルの中身を確認する。

**\$ cat** 〇〇**.sh.??????.out**

■ 必要に応じて、上記のエラー出力ファイルの中身を確認する。

**\$ cat** 〇〇**.sh.??????.out**

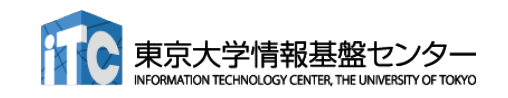

## コンパイラの種類と実行(Aquarius)

- ログインノードとAquarius計算ノードとでは、CPUの命令セットが(ほぼ) 同じ
	- ログインノード:命令セットアーキテクチャ Intel CascadeLake+AVX512, x86\_64
	- Aquarius計算ノード: 命令セットアーキテクチャ Intel IceLake+AVX512, x86\_64
- ■様々なコンパイラが利用可能: GPU向けには gcc+CUDAか NVIDIAを推奨
	- \$ module load gcc cuda ompi-cuda または
	- \$ module load nvidia cuda ompi-cuda

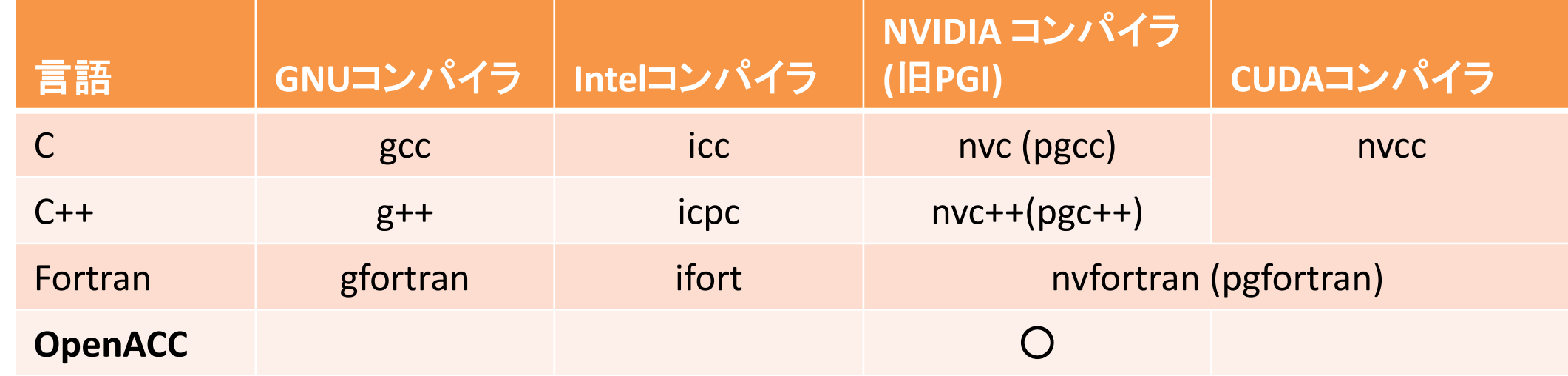

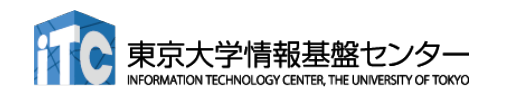

#### JOBスクリプトサンプルの説明(Aquarius, MPIなし)

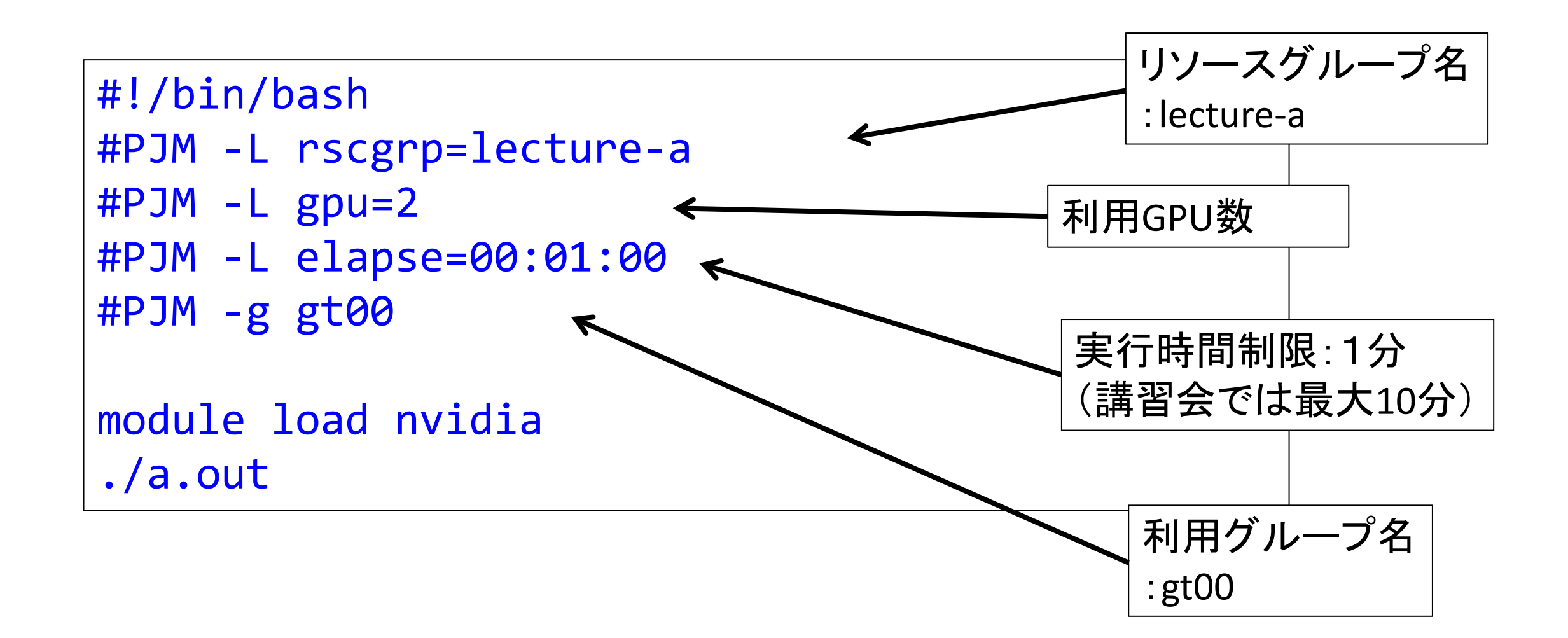

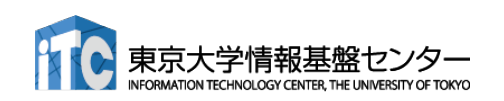

# GPUプログラミングを始める前に!

1. 並列プログラミングって?

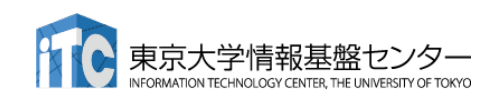

## GPUプログラミングを始める前に!

- GPUは並列計算機です!よって本講習会で 学ぶのは並列プログラミングになります! ■ 並列プログラミングの例: MPI, OpenMP など
- 並列プログラミングは、プログラムを高速 化するために行います!

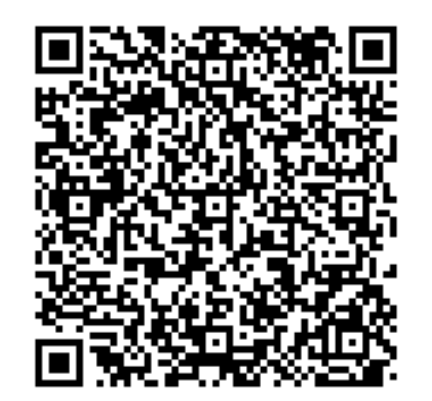

#### 並列プログラミングについて の解説動画はこちら

https://www.youtube.com/channel/UC2CHaGp 1AO-vqRlV7wmU0 w/videos?view=0&sort=p&flow=grid

並列プログラミング・ 高性能計算について の事前知識があると 有利!

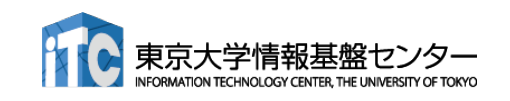

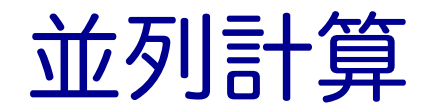

n 実行時間 T の逐次処理のプログラムを p 台の計算機で並列計算することで、 実行時間を T / p にする。

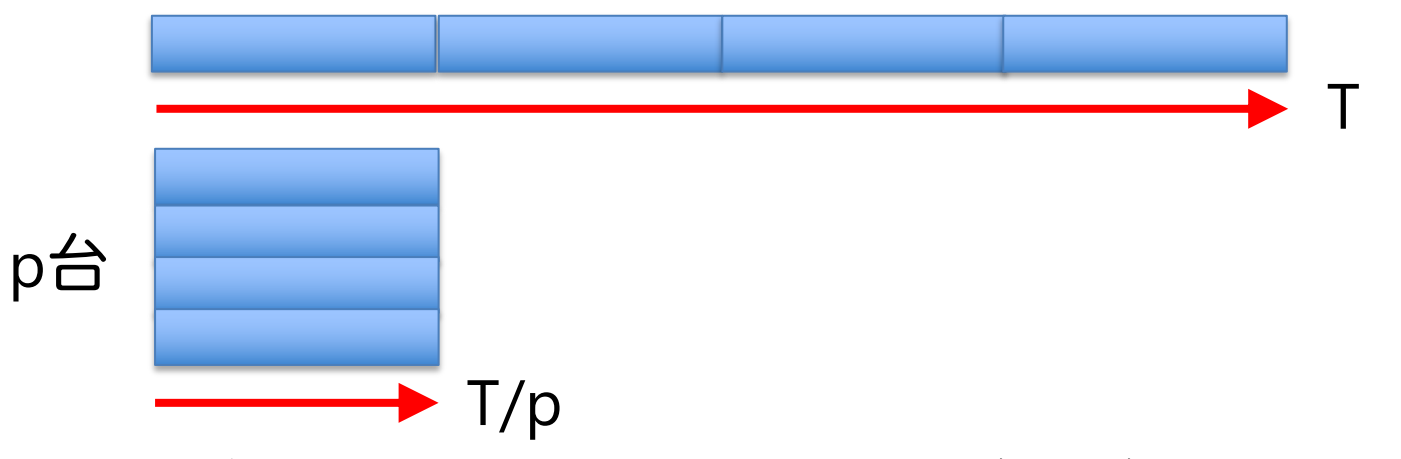

- ■実際にできるかどうかは、処理内容(アルゴリズム)による。アルゴリズ ムによって難易度は異なる。
	- ✔ 並列化できないアルゴリズム、通信のオーバーヘッド
	- ✓ 部分的にでも並列化できないアルゴリズムがあると、どれだけ並列数を上げても、そ の時間は短縮されない。
- 並列処理 (計算) の種類
	- ✓ 「タスク並列」と「データ並列」

## タスク並列

- タスク(仕事)を分割することで並列化する。
- タスク並列の例:カレーを作る
	- ✔ 仕事1:野菜を切る
	- ✔ 仕事2:肉を切る
	- ✔ 仕事3:水を沸騰させる
	- ✔ 仕事4:野菜と肉を入れて煮込む

仕事1

仕事2

仕事3

- ✔ 仕事5:カレーのルウを入れる
- 並列化

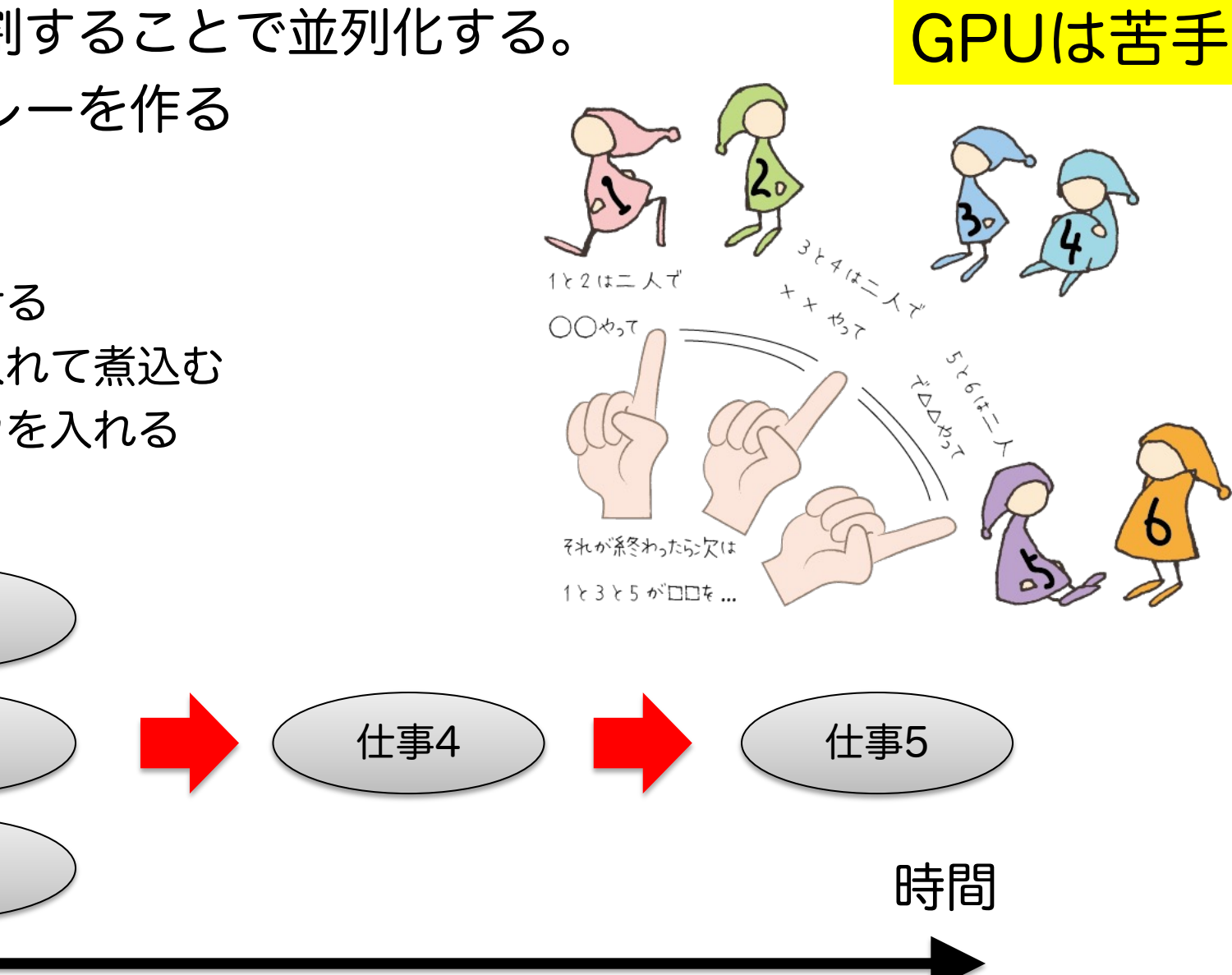

データ並列

- データを分割することで並列化する。 ü データは異なるが計算の手続きは同じ。 ■データ並列の例:手分けをして算数ドリルを解く ü 数字だけ異なるが計算の手続きは同じ。  $2 + 1 = 12 + (-88) =$  $3 + 19 = -20 + 29 =$ 
	- $4 + (-6) = 4 + 10 = 4$ 
		- $-8 + 10 = -32 + 12 =$
		- $10 + 3 = -5 + 5 =$

全員、自分の場所で◯◯やって

- 4 の1昜戸斤 -

 $5$  の $t$ 昜所

3 のt昜ph

GPUの並列計算はこれが原則。 プログラムでは普通、配列とループで記述する for  $(i = 0; i < N; i++)$   $C[i] = A[i] + B[i];$ 

1のt昜p斤

 $2$  の $t$  ー 戸斤

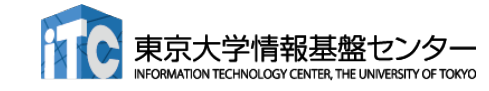

 $6$  の $t$   $\frac{6}{5}$   $\frac{2}{10}$   $\frac{6}{10}$ 

## GPUにおけるループ並列化

- GPU における高速化は通常、プロ グラム中の重たいループ構造を並 列化することで達成する
- 今回学ぶOpenACC は特定のルー プ構造を簡単に並列化できる
	- ■全てのループ構造を並列化できるわ けではない
	- どのようなループなら並列化可能か 知る必要がある

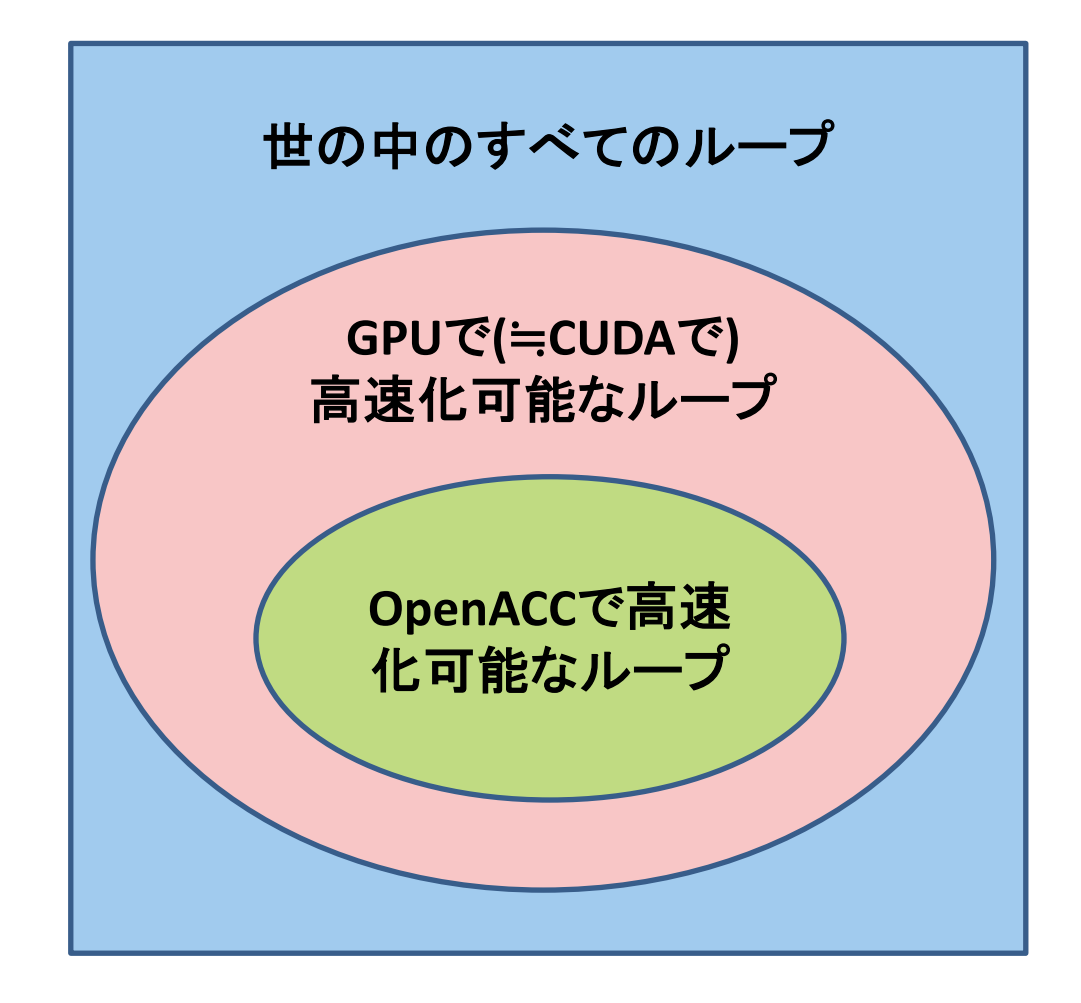

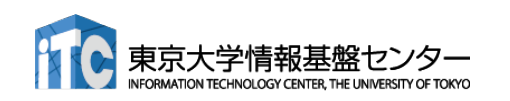

## OpenACCで並列化できるループ

 $A[2]$ 

B[2]

 $C[2]$ 

 $A[1]$ 

B[1]

 $CI1]$ 

東京大学情

**IFORMATION TECHNOLOGY CENTER. THE UNIVERSITY OF TOKYO** 

 $A[3]$ 

**B[3]** 

 $C[3]$ 

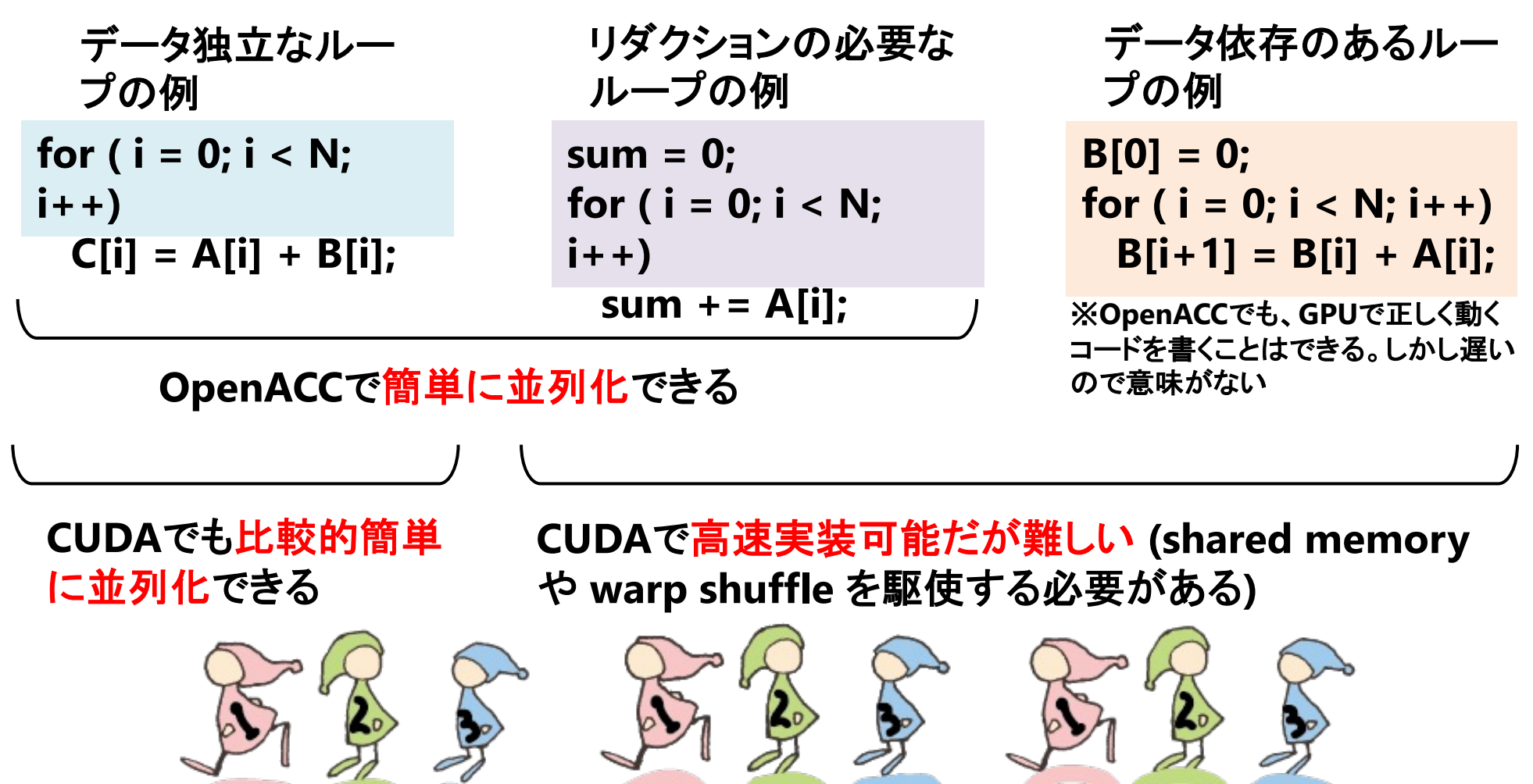

ON

 $A[2]$ 

sum

 $A[3]$ 

 $\blacktriangleleft$ 

u

 $A[2]$ 

B[2]

 $A[1]$ 

 $B[1]$ 

 $A[3]$ 

 $B[3]$ 

A[4]

B[4]

 $\blacktriangleleft$ 

A[1]

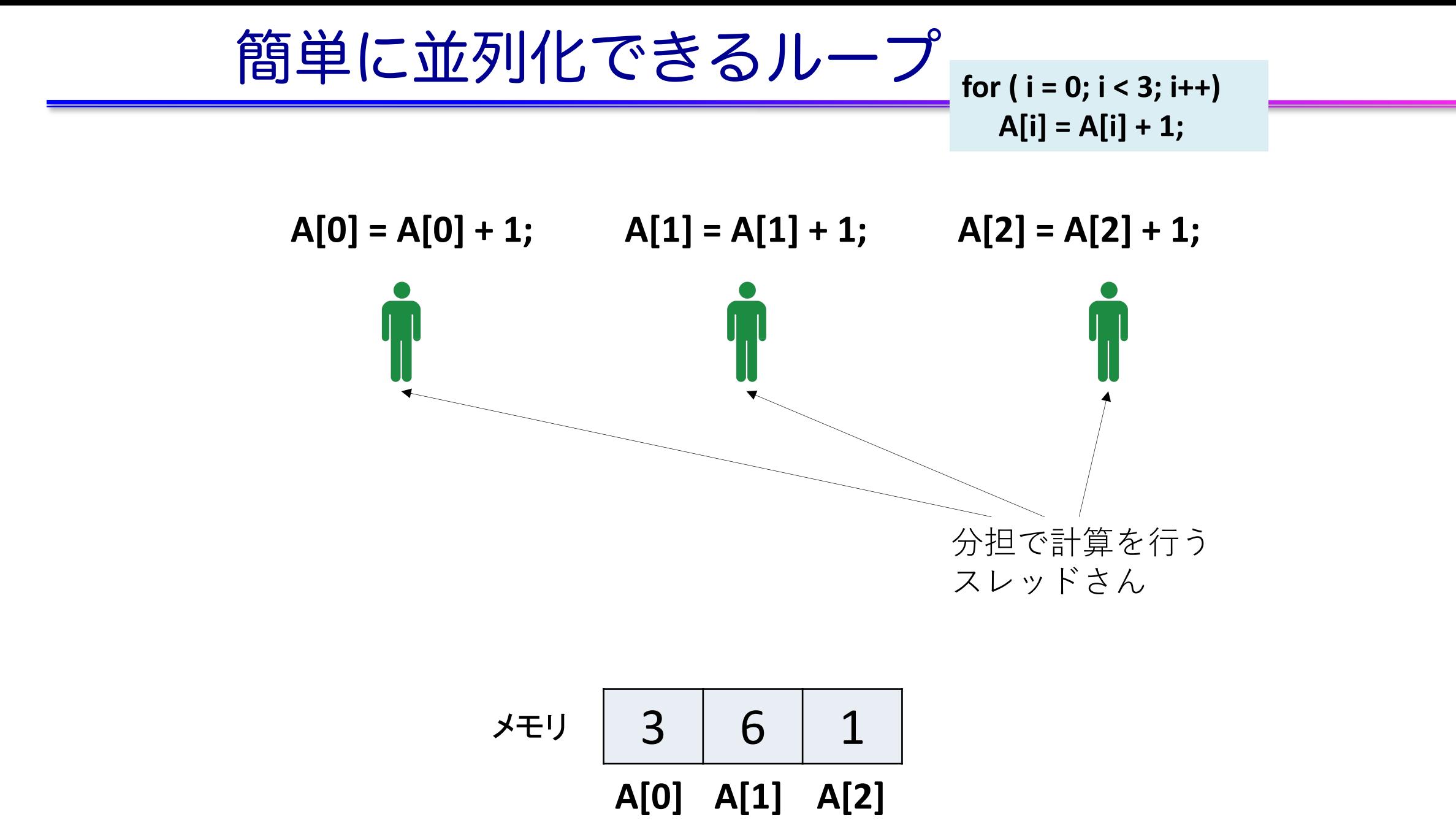

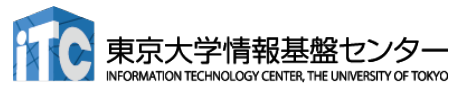

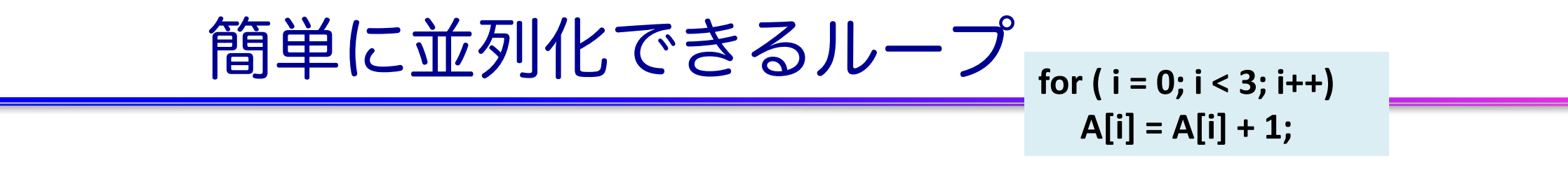

 $A[0] = A[0] + 1;$   $A[1] = A[1] + 1;$   $A[2] = A[2] + 1;$ A[0]て なんや  $A[1]\mathcal{T}$ なんや  $A[2]$ て なんや

$$
\begin{array}{c|c|c}\n\hline\n\text{X} & 3 & 6 & 1 \\
\hline\n\text{A[0]} & \text{A[1]} & \text{A[2]}\n\end{array}
$$

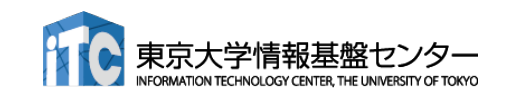

$$
\begin{array}{c}\n\text{1} & \text{1} & \text{1} \\
\hline\n\text{2} & \text{1} & \text{1} \\
\hline\n\text{3} & \text{2} & \text{2} \\
\hline\n\text{4} & \text{1} & \text{2} \\
\hline\n\text{4} & \text{2} & \text{2} \\
\hline\n\text{5} & \text{3} & \text{3} \\
\hline\n\text{6} & \text{4} & \text{4} \\
\hline\n\text{7} & \text{4} & \text{4} \\
\hline\n\text{8} & \text{4} & \text{4} \\
\hline\n\text{7} & \text{5} & \text{4} \\
\hline\n\text{8} & \text{6} & \text{4} \\
\hline\n\text{9} & \text{10} & \text{4} \\
\hline\n\text{10} & \text{11} & \text{4} & \text{4} \\
\hline\n\text{11} & \text{12} & \text{4} & \text{4} \\
\hline\n\text{12} & \text{13} & \text{4} \\
\hline\n\text{13} & \text{14} & \text{4} \\
\hline\n\text{14} & \text{15} & \text{4} \\
\hline\n\text{15} & \text{16} & \text{4} \\
\hline\n\text{16} & \text{17} & \text{4} \\
\hline\n\text{17} & \text{18} & \text{4} \\
\hline\n\text{18} & \text{19} & \text{4} \\
\hline\n\text{19} & \text{10} & \text{4} \\
\hline\n\text{10} & \text{11} & \text{4} & \text{4} \\
\hline\n\text{11} & \text{12} & \text{13} & \text{4} \\
\hline\n\text{13} & \text{14} & \text{4} & \text{4} \\
\hline\n\text{14} & \text{15} & \text{4} & \text{4} \\
\hline\n\text{16} & \text{17} & \text{4} & \text{4} \\
\hline\n\text{17} & \text{18} & \text{4} & \text{4} \\
\hline\n\text{18} & \text{19} & \text{4} & \text{4} \\
\hline\n\text{19} & \text{10} & \text{4} & \text{4
$$

$$
\begin{array}{c|c|c}\n\hline\n\text{X} \pm \text{U} & 3 & 6 & 1 \\
\hline\n\text{A[0]} & \text{A[1]} & \text{A[2]}\n\end{array}
$$

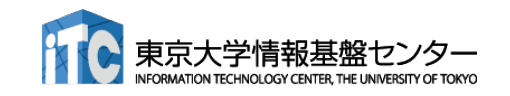

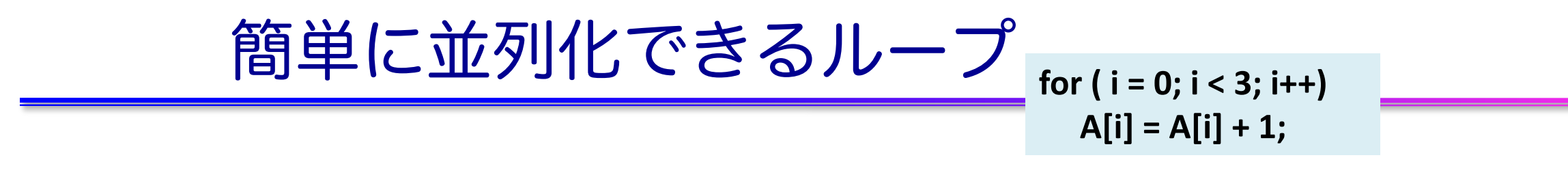

 $A[0] = A[0] + 1;$   $A[1] = A[1] + 1;$   $A[2] = A[2] + 1;$ 

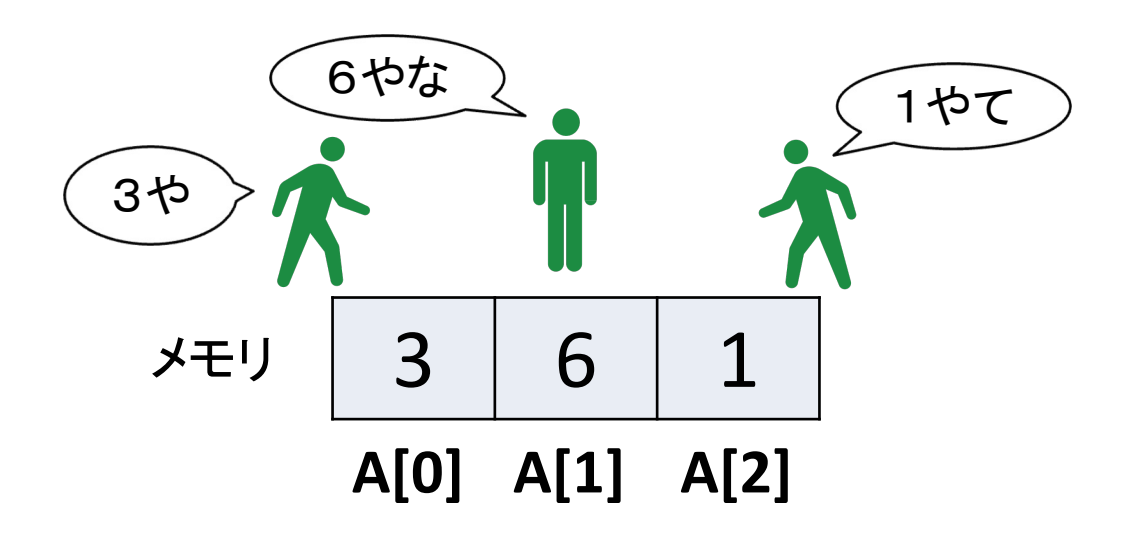

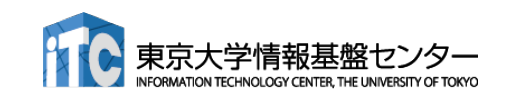

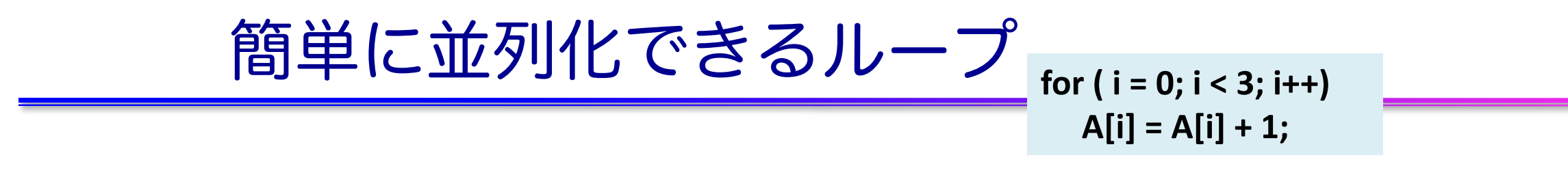

 $A[0] = A[0] + 1;$   $A[1] = A[1] + 1;$   $A[2] = A[2] + 1;$ 

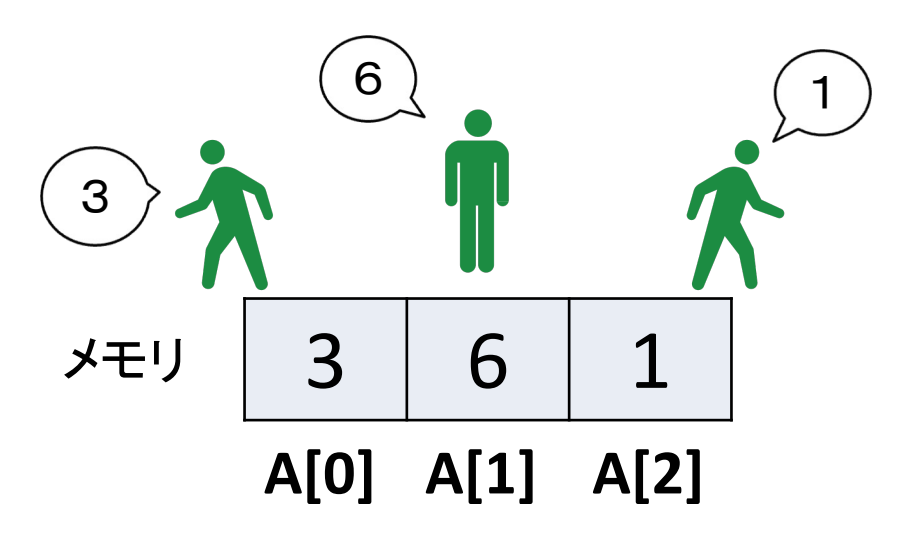

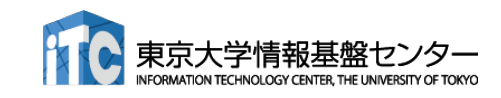

$$
\begin{array}{c}\n\text{f)}\left(\frac{1}{2} \sum \frac{1}{2} \sum \frac{1}{2}
$$

$$
\begin{array}{c|c|c}\n\hline\n\end{array}\n\qquad\n\begin{array}{c|c|c}\n3 & 6 & 1 \\
\hline\nA[0] & A[1] & A[2]\n\end{array}
$$

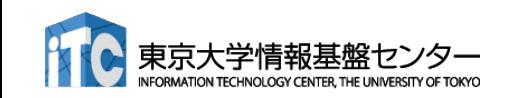

$$
\begin{array}{c}\n\text{f)}\n\\ \hline\n\\
\text{f)}\n\\
\hline\n\\
\text{f)}\n\\
\hline\n\\
\hline\n\\
\hline\n\\
\hline\n\\
\hline\n\\
\hline\n\\
\hline\n\\
\hline\n\\
\hline\n\\
\hline\n\\
\hline\n\\
\hline\n\\
\hline\n\\
\hline\n\\
\hline\n\\
\hline\n\\
\hline\n\\
\hline\n\\
\hline\n\\
\hline\n\\
\hline\n\\
\hline\n\\
\hline\n\\
\hline\n\\
\hline\n\\
\hline\n\\
\hline\n\\
\hline\n\\
\hline\n\\
\hline\n\\
\hline\n\\
\hline\n\\
\hline\n\\
\hline\n\\
\hline\n\\
\hline\n\\
\hline\n\\
\hline\n\\
\hline\n\\
\hline\n\\
\hline\n\\
\hline\n\\
\hline\n\\
\hline\n\\
\hline\n\\
\hline\n\\
\hline\n\\
\hline\n\\
\hline\n\\
\hline\n\\
\hline\n\\
\hline\n\\
\hline\n\\
\hline\n\\
\hline\n\\
\hline\n\\
\hline\n\\
\hline\n\\
\hline\n\\
\hline\n\\
\hline\n\\
\hline\n\\
\hline\n\\
\hline\n\\
\hline\n\\
\hline\n\\
\hline\n\\
\hline\n\\
\hline\n\\
\hline\n\\
\hline\n\\
\hline\n\\
\hline\n\\
\hline\n\\
\hline\n\\
\hline\n\\
\hline\n\\
\hline\n\\
\hline\n\\
\hline\n\\
\hline\n\\
\hline\n\\
\hline\n\\
\hline\n\\
\hline\n\\
\hline\n\\
\hline\n\\
\hline\n\\
\hline\n\\
\hline\n\\
\hline\n\\
\hline\n\\
\hline\n\\
\hline\n\\
\hline\n\\
\hline\n\\
\hline\n\\
\hline\n\\
\hline\n\\
\hline\n\\
\hline\n\\
\hline\n\\
\hline\n\\
\hline\n\\
\hline\n\\
\hline\n\\
\hline\n\\
\hline\n\\
\hline\n\\
\hline\n\\
\hline\n\\
\hline\n\\
\hline\n\\
\hline\n\\
\hline\n\\
\hline\n\\
\hline\n\\
\hline\n\\
\hline\n\\
$$

$$
\frac{1}{4} + 1 = \frac{3}{4} = \frac{6}{4} = \frac{1}{4} = \frac{3}{4} = \frac{6}{4} = \frac{1}{4} = \frac{1}{
$$

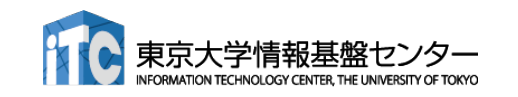

-

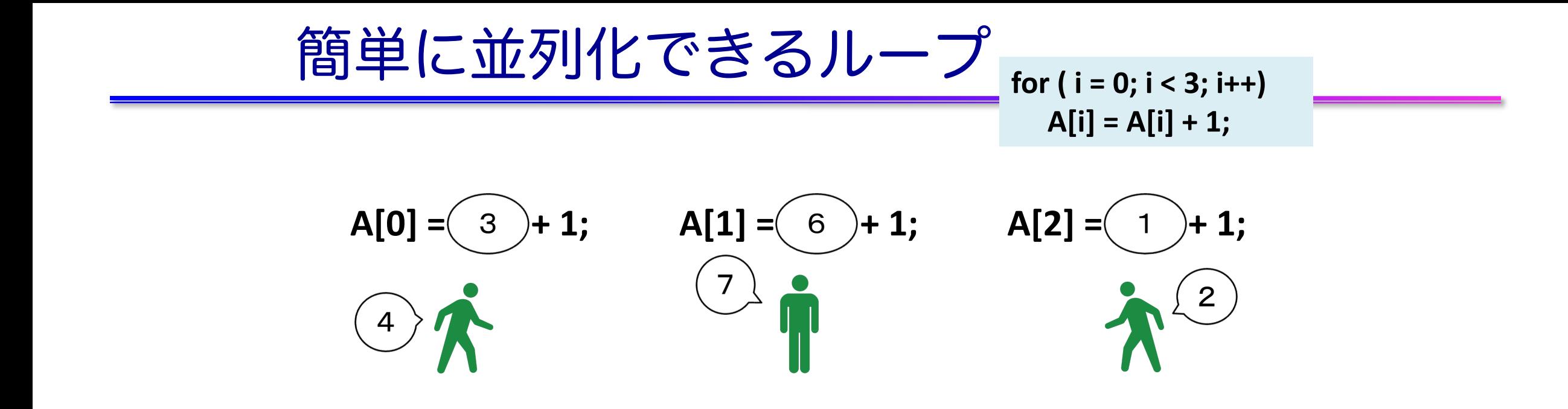

$$
\begin{array}{c|c|c}\n\hline\n\text{X} & 3 & 6 & 1 \\
\hline\n\text{A[0]} & \text{A[1]} & \text{A[2]}\n\end{array}
$$

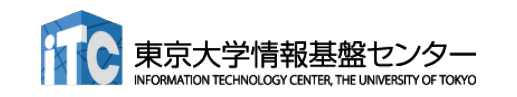
簡単に並列化できるループ**for ( i = 0; i < 3; i++) A[i] = A[i] + 1; A[0] = A[0] + 1; A[1] = A[1] + 1; A[2] = A[2] + 1;** 3 6 1

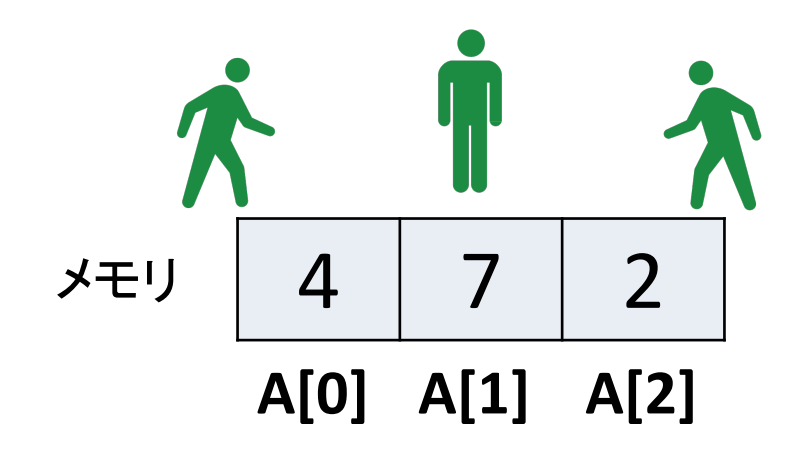

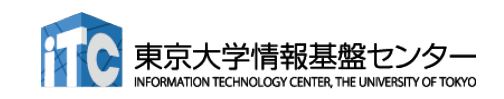

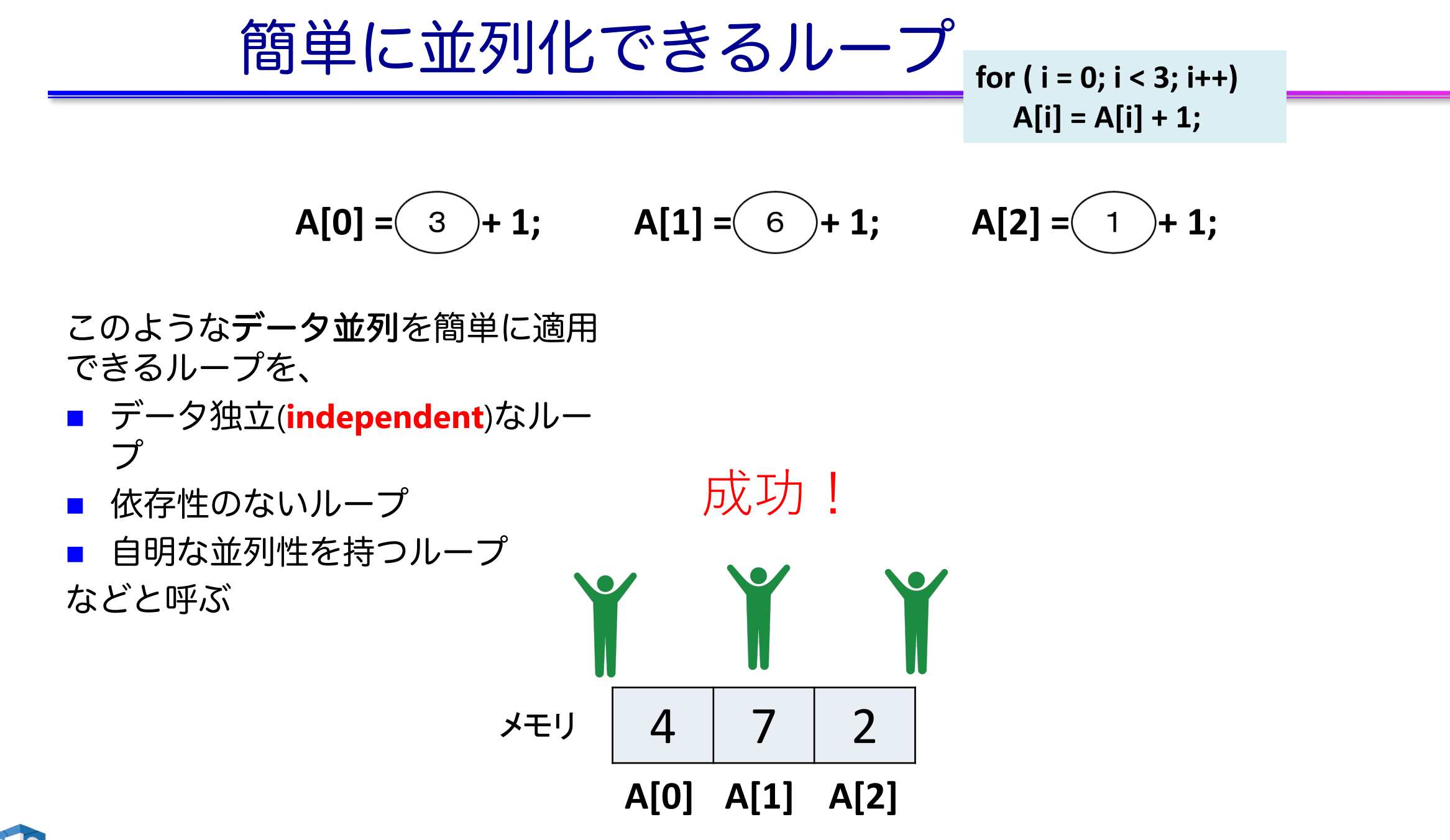

$$
\underbrace{\text{13} \underline{\text{4}} \underline{\text{[C}}} \underset{A[0] = A[0] + 1;}{\underbrace{\text{[C}}} \underset{A[0] = A[0] + 1;}{\underbrace{\text{[C}}} \underset{A[
$$

A[0]に3回1を足してるだけなので、 最終結果は 3 + 1 + 1 + 1 = 6。 足し算なのでどんな順番で足して も結果は変わらないはずだが…

$$
\overline{\smash{\big)}\; 3 \quad 6 \quad 1}
$$
\n
$$
\overline{A[0] \quad A[1] \quad A[2]}
$$

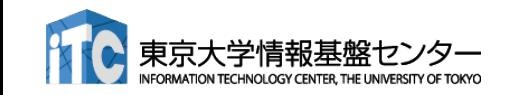

簡単に並列化できないループ **for ( i = 0; i < 3; i++) A[0] = A[0] + 1;**

 $A[0] = A[0] + 1;$   $A[0] = A[0] + 1;$   $A[0] = A[0] + 1;$  $A[0]$ て なんや A[0]て なんや A[0]て なんや

$$
\begin{array}{c|c|c}\n\hline\n\text{X} & 3 & 6 & 1 \\
\hline\n\text{A[0]} & \text{A[1]} & \text{A[2]}\n\end{array}
$$

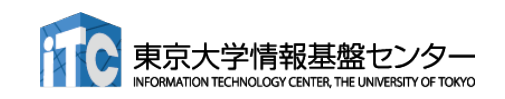

簡単に並列化できないループ**for ( i = 0; i < 3; i++) A[0] = A[0] + 1; A[0] = A[0] + 1; A[0] = A[0] + 1; A[0] = A[0] + 1;** 少し休ん

3 6 1 **A[0] A[1] A[2]** メモリ

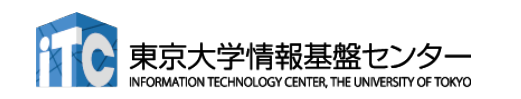

でからで ええか

$$
\frac{\frac{\mathbf{\hat{m}}\cdot\mathbf{\hat{m}}}{\mathbf{\hat{m}}\cdot\mathbf{\hat{m}}\cdot\mathbf{\hat{
$$

 $A[0] = A[0] + 1;$   $A[0] = A[0] + 1;$   $A[0] = A[0] + 1;$ 

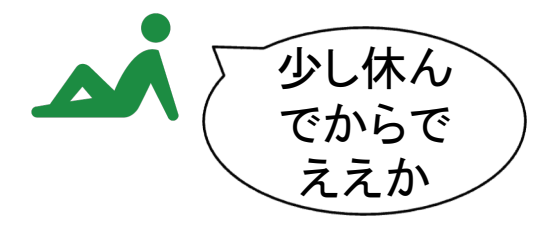

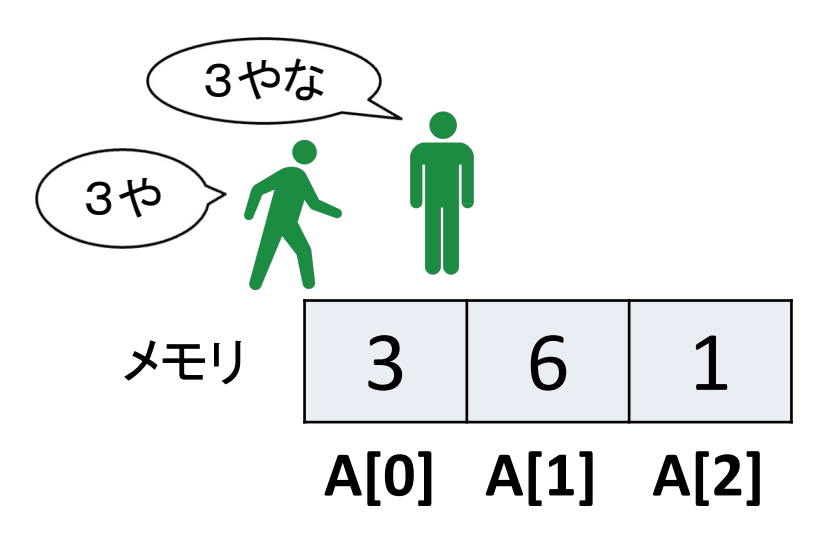

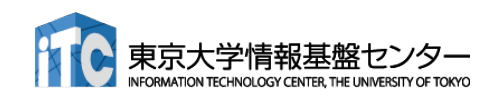

$$
\underbrace{\text{over } \text{18} \underline{\text{)} } (\underline{\text{1} \underline{\text{}} \underline{\text{}} \underline{\text{
$$

 $A[0] = A[0] + 1;$   $A[0] = A[0] + 1;$   $A[0] = A[0] + 1;$ 

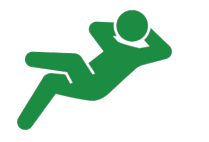

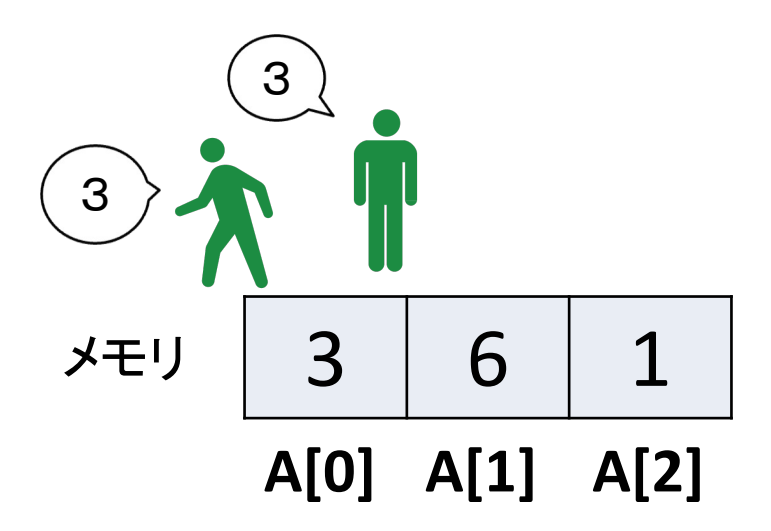

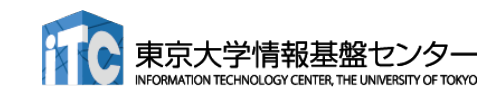

$$
\begin{array}{c}\n\textcircled{\textbf{if}} \text{ if } C \text{ if } 5 \text{ if } C \text{ is } 5 \text{ if } C \text{ if } C \text
$$

$$
\begin{array}{c|c|c}\n\hline\n\end{array}\n\qquad\n\begin{array}{|c|c|c|}\n3 & 6 & 1 \\
\hline\nA[0] & A[1] & A[2]\n\end{array}
$$

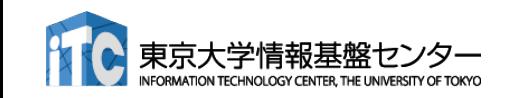

$$
\begin{array}{c}\n\mathbf{\textcircled{H}} & \mathbf{\textcircled{H}} & \mathbf{\textcircled{L}} & \mathbf{\textcircled{L}} & \mathbf{\textcircled{L}} \\
\hline\n\mathbf{A[0]} & = \mathbf{A[0]} + 1; & \mathbf{A[0]} & = \mathbf{A[0]} + 1; \\
\mathbf{A[0]} & = \mathbf{A[0]} + 1; & \mathbf{A[0]} & = \mathbf{A[0]} + 1; \\
\hline\n\mathbf{A[0]} & \mathbf{A[0]} & \mathbf{A[0]} & \mathbf{A[0]} & \mathbf{A[0]} & \mathbf{A[0]} & \mathbf{A[0]} \\
\hline\n\mathbf{A[0]} & \mathbf{A[0]} & \mathbf{A[0]}
$$

$$
\begin{array}{c|c|c}\n\hline\n\text{X} & 3 & 6 & 1 \\
\hline\n\text{A[0]} & \text{A[1]} & \text{A[2]}\n\end{array}
$$

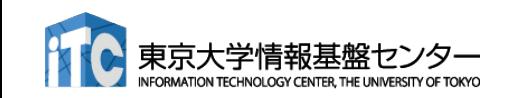

$$
\begin{array}{c}\n\textcircled{\textbf{if}} \text{ if } C \text{ if } \frac{1}{2} \text{ if } C \text{ if } \frac{1}{2} \text{ if } C \text{ if } C \text{ if
$$

$$
\begin{array}{c|c|c}\n\hline\n\end{array}\n\qquad\n\begin{array}{c|c|c}\n3 & 6 & 1 \\
\hline\nA[0] & A[1] & A[2]\n\end{array}
$$

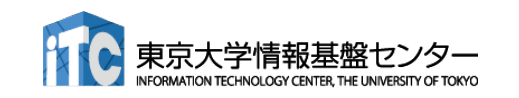

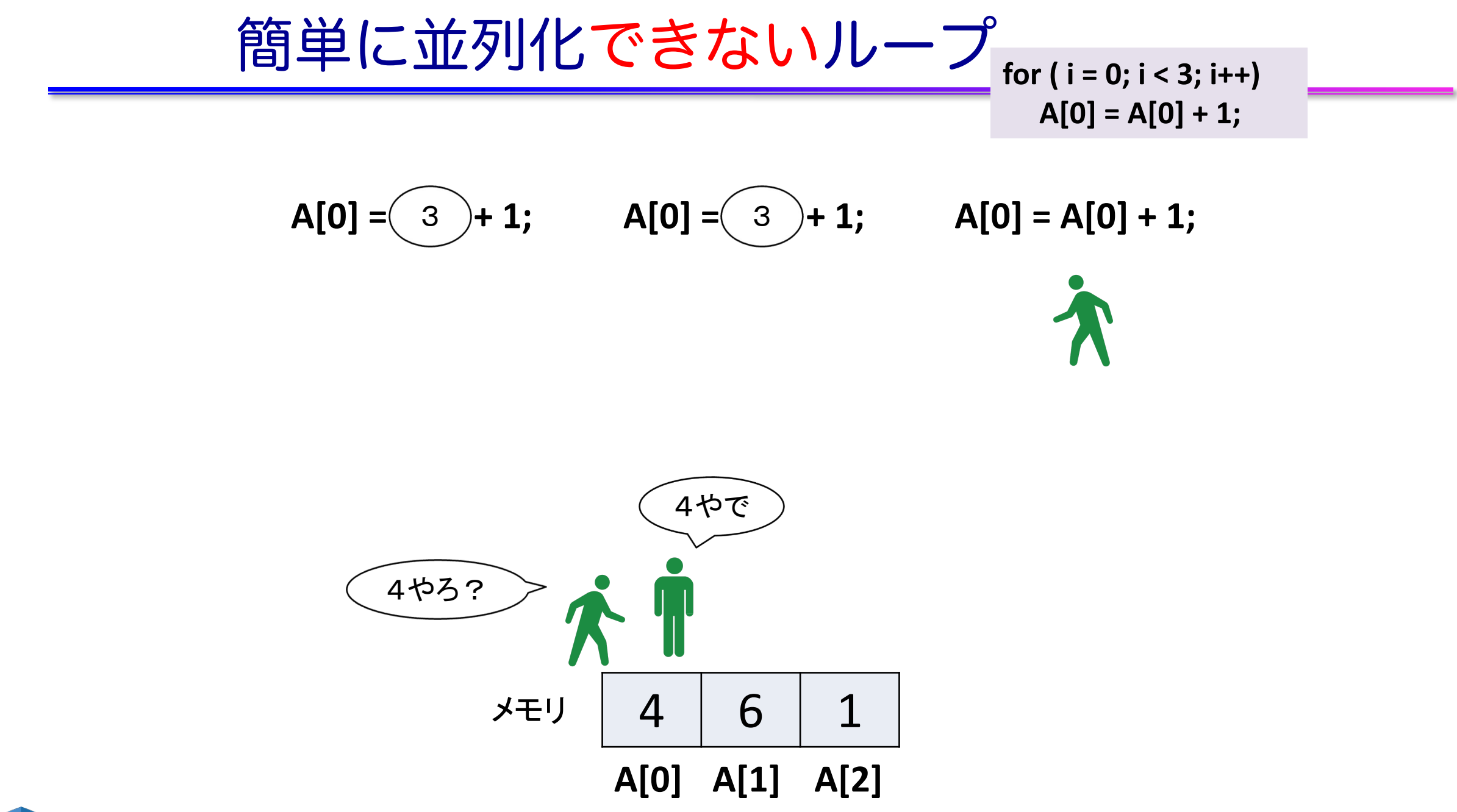

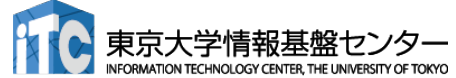

簡単に並列化できないループ**for ( i = 0; i < 3; i++) A[0] = A[0] + 1; A[0] = A[0] + 1;** 3 **A[0] = A[1] + 1;** 3 **A[0] = A[0] + 1;**

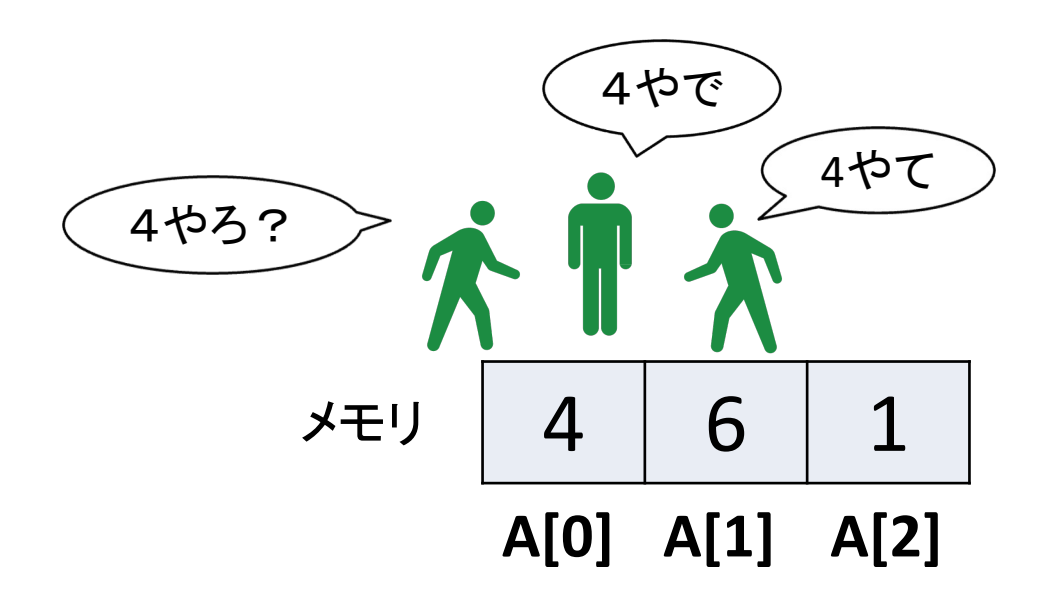

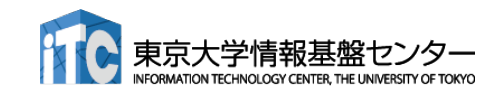

簡単に並列化できないループ**for ( i = 0; i < 3; i++) A[0] = A[0] + 1; A[0] = A[0] + 1;** 3 **A[0] = A[1] + 1;** 3 **A[0] = A[0] + 1;**

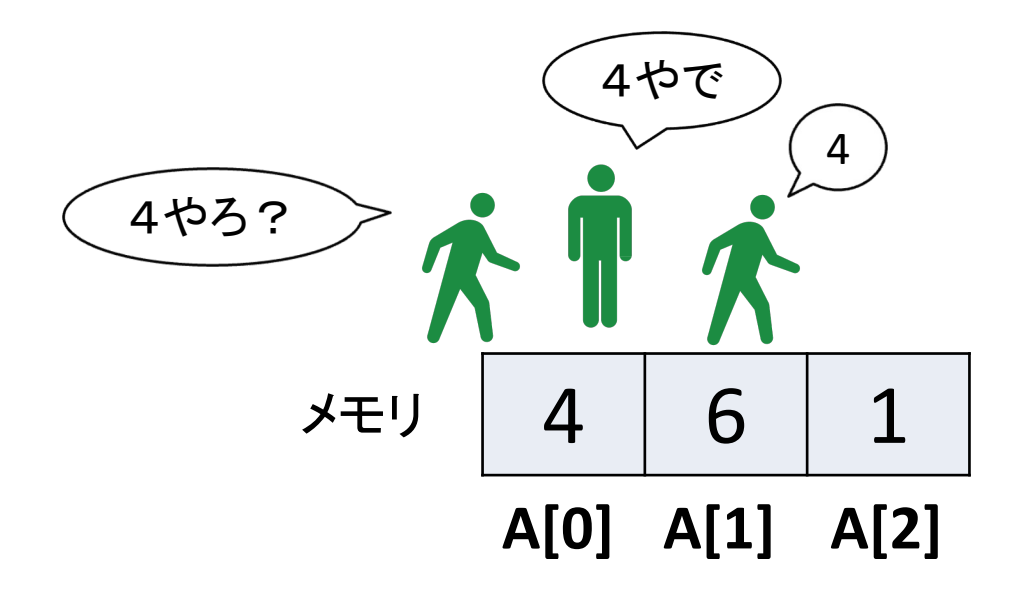

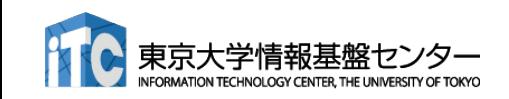

4 6 1 **A[0] A[1] A[2]** メモリ **A[0] = A[0] + 1;** 3 **A[0] = A[1] + 1;** 3 **A[0] = A[0] + 1;** 4やろ? 4やで **for ( i = 0; i < 3; i++) A[0] = A[0] + 1;** 4 簡単に並列化できないループ

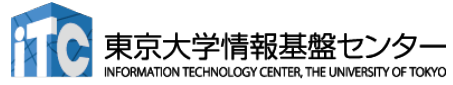

簡単に並列化できないループ**for ( i = 0; i < 3; i++) A[0] = A[0] + 1; A[0] = A[0] + 1;** 3 **A[0] = A[1] + 1;** 3 **A[0] = A[0] + 1;** 4 5やわ 4やで 4やろ? 4 6 1 メモリ **A[0] A[1] A[2]** 51

$$
\frac{\boxed{\text{f3} \not\equiv (\text{c} \text{ if } \text{ } 7) \text{ f0} \text{ f0} \text{ f1}} \text{f0} \text{ f1} \text{ f1}}{\text{A[0]} = \boxed{3} + 1; \quad\n \text{A[0]} = \boxed{3} + 1; \quad\n \text{A[0]} = \boxed{4} + 1; \quad\n \text{A[0]} = \boxed{4} + 1; \quad\n \text{A[0]} = \boxed{4} + 1; \quad\n \text{A[0]} = \boxed{4} + 1; \quad\n \text{A[0]} = \boxed{4} + 1; \quad\n \text{A[0]} = \boxed{4} + 1; \quad\n \text{A[1]} = \boxed{4} + 1; \quad\n \text{A[1]} = \boxed{4} + 1; \quad\n \text{A[2]} = \boxed{4} + 1; \quad\n \text{A[3]} = \boxed{4} + 1; \quad\n \text{A[4]} = \boxed{4} + 1; \quad\n \text{A[5]} = \boxed{4} + 1; \quad\n \text{A[6]} = \boxed{4} + 1; \quad\n \text{A[7]} = \boxed{4} + 1; \quad\n \text{A[8]} = \boxed{4} + 1; \quad\n \text{A[9]} = \boxed{4} + 1; \quad\n \text{A[1]} = \boxed{4} + 1; \quad\n \text{A[2]} = \boxed{4} + 1; \quad\n \text{A[3]} = \boxed{4} + 1; \quad\n \text{A[4]} = \boxed{4} + 1; \quad\n \text{A[5]} = \boxed{4} + 1; \quad\n \text{A[6]} = \boxed{4} + 1; \quad\n \text{A[7]} = \boxed{4} + 1; \quad\n \text{A[8]} = \boxed{4} + 1; \quad\n \text{A[9]} = \boxed{4} + 1; \quad\n \text{A[1]} = \boxed{4} + 1; \quad\n \text{A[2]} = \boxed{4} + 1; \quad\n \text{A[3]} = \boxed{4} + 1; \quad\n \text{A[4]} = \boxed{4} + 1; \quad\n \text{A[5]} = \boxed{4} + 1; \quad\n \text{A[6]} = \boxed{4} + 1; \quad\n \text{A[7]} = \boxed{4} + 1; \quad\n \text{A[8]} = \boxed{4}
$$

\n
$$
\text{A[0]} = \underbrace{\text{①} + 1}; \quad\n \text{A[0]} = \text{③} + 1; \quad\n \text{A[0]} = \text{A[0]} + 1; \quad\n \text{A[0]} = \text{A[0]} + 1; \quad\n \text{②} = \text{A[0]} + 1; \quad\n \text{②} = \text{③} + 1; \quad\n \text{②} = \text{③} + 1; \quad\n \text{②} = \text{③} + 1; \quad\n \text{②} = \text{③} + 1; \quad\n \text{③} = \text{③} + 1; \quad\n \text{③} = \text{③} + 1; \quad\n \text{②} = \text{③} + 1; \quad\n \text{②} = \
$$

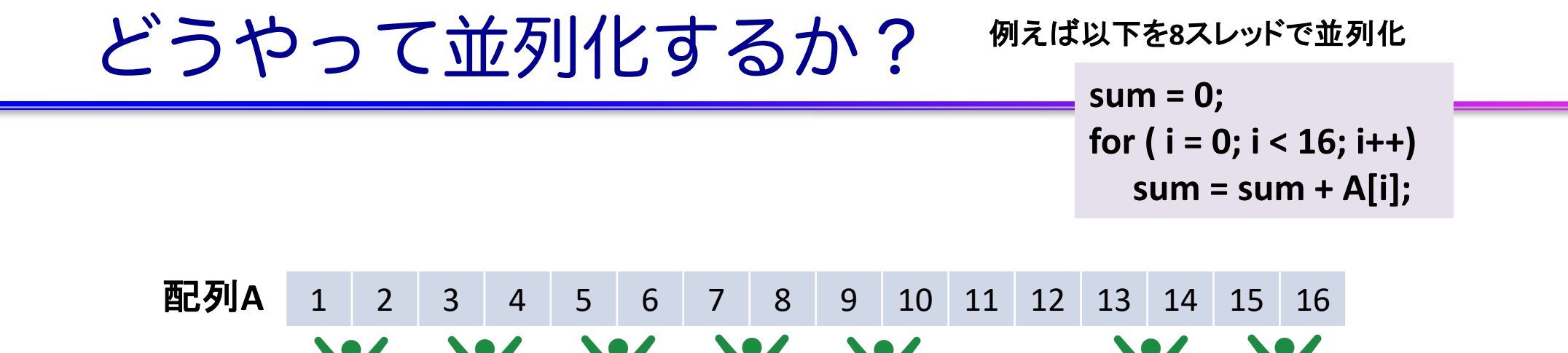

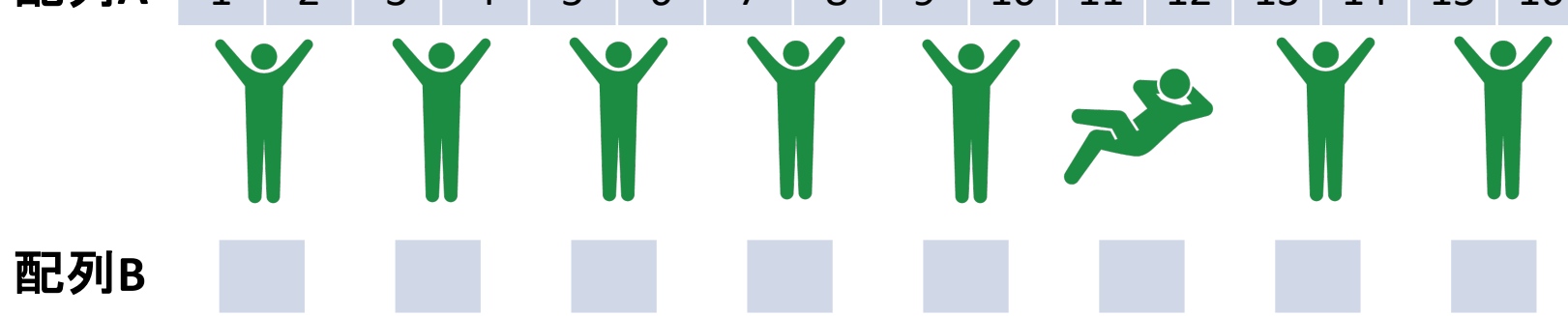

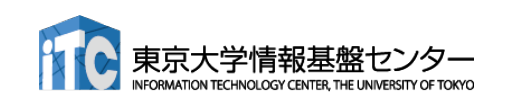

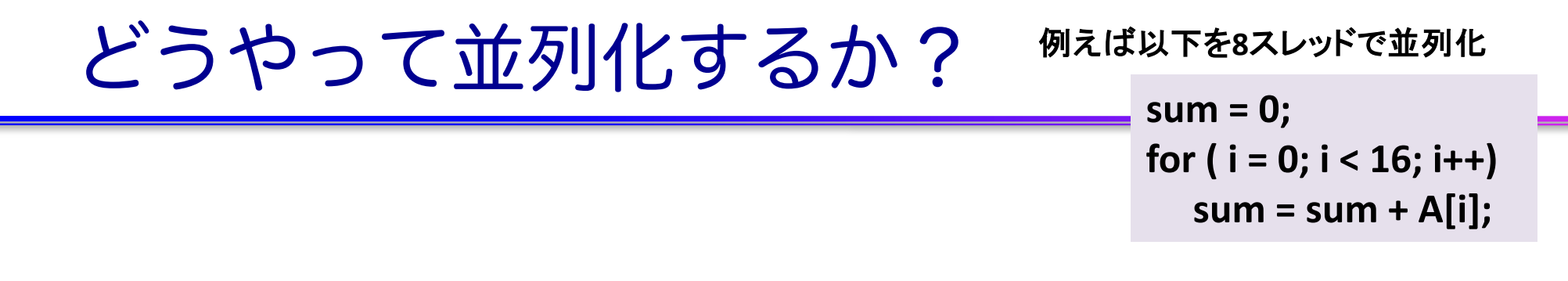

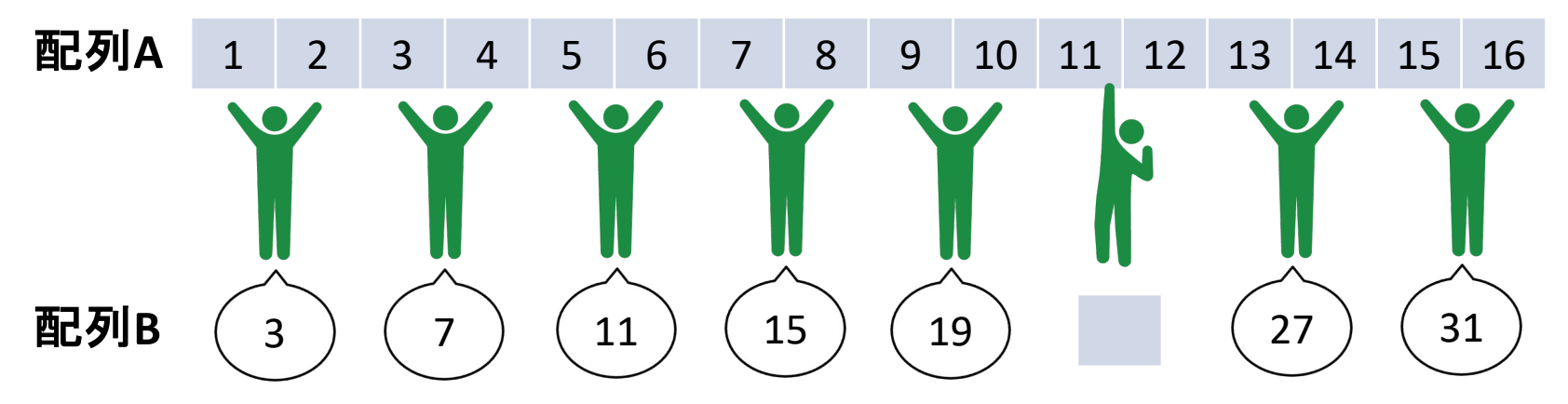

1. 各々自分の担当領域で足し算(結果を別の場所に保存)

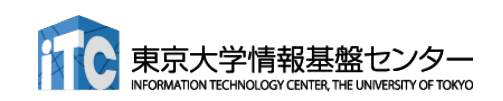

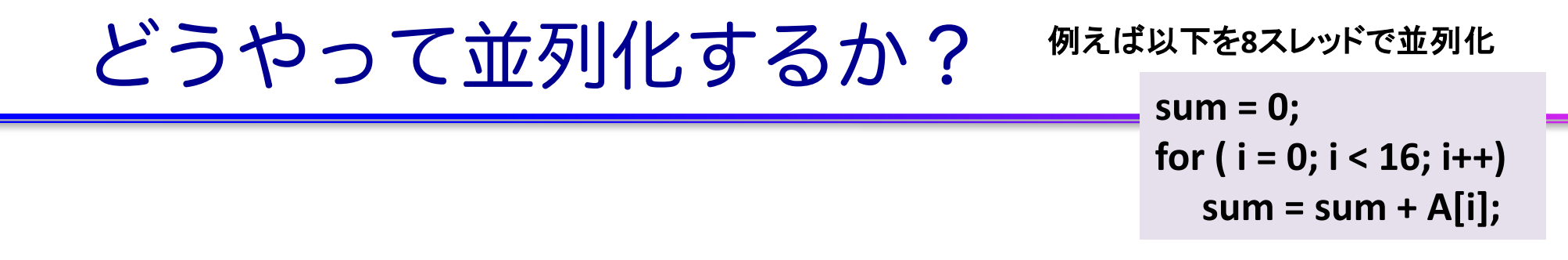

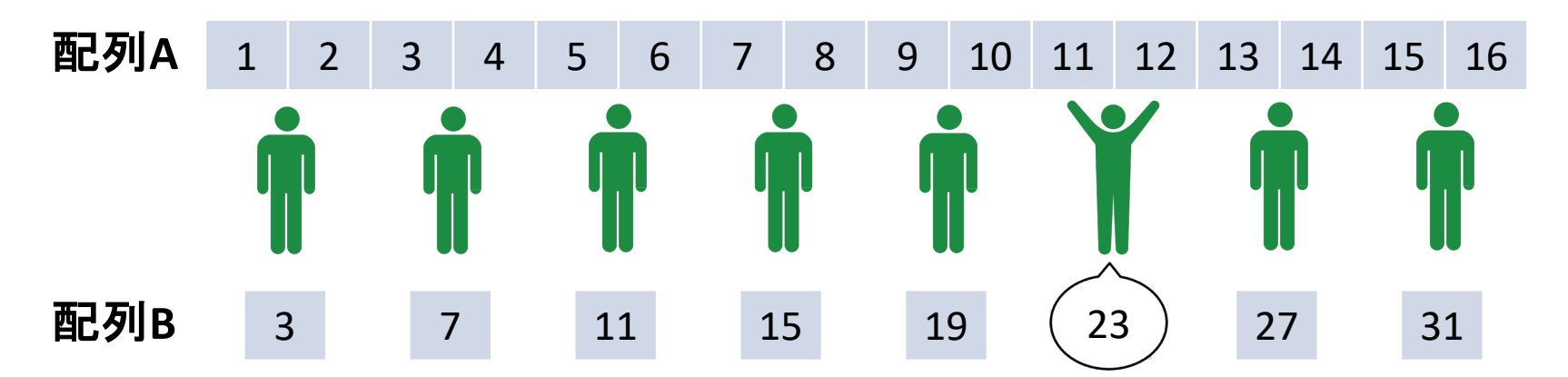

- 1. 各々自分の担当領域で足し算(結果を別の場所に保存)
- 2. 遅れているスレッドを待つ!(これを同期**(thread synchronization)** という)

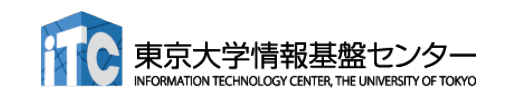

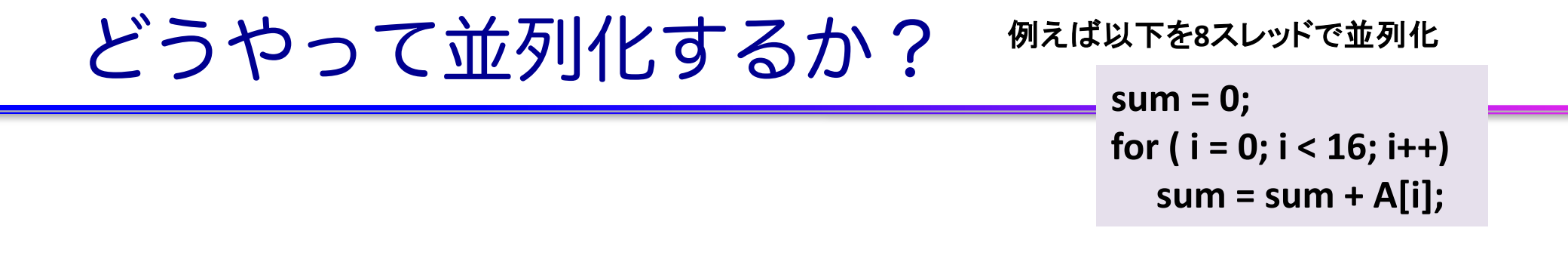

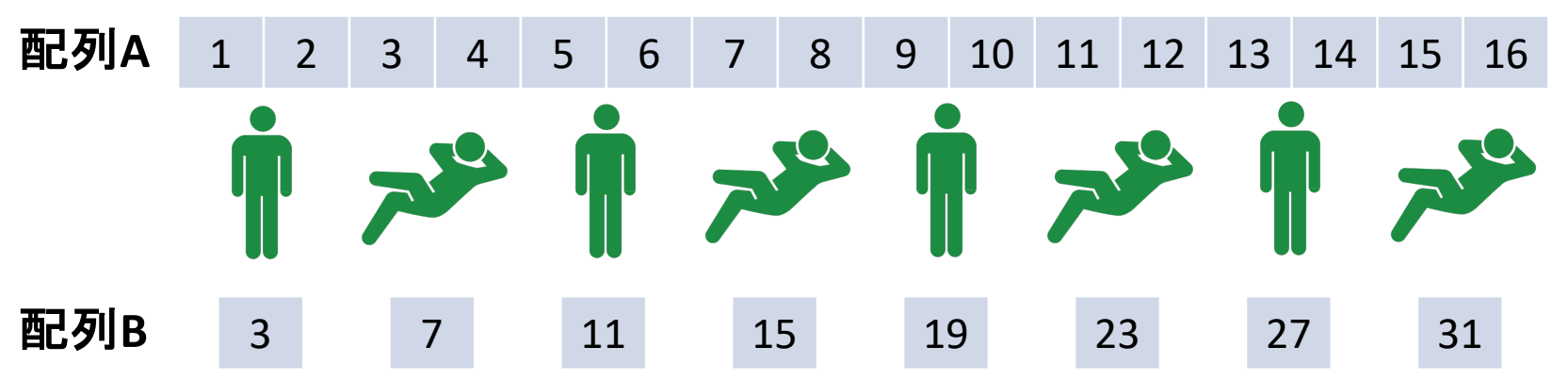

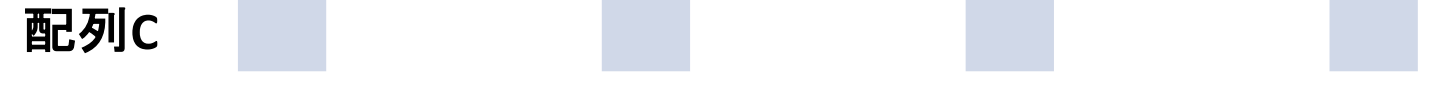

- 1. 各々自分の担当領域で足し算(結果を別の場所に保存)
- 2. 遅れているスレッドを待つ!(これを同期**(thread synchronization)** という)
- 3. 一部のスレッドを寝かせて、起きてるスレッドで(1)から繰り返し

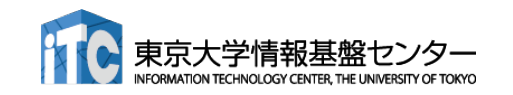

#### **sum = 0; for ( i = 0; i < 16; i++) sum = sum + A[i];** 例えば以下を**8**スレッドで並列化 どうやって並列化するか?

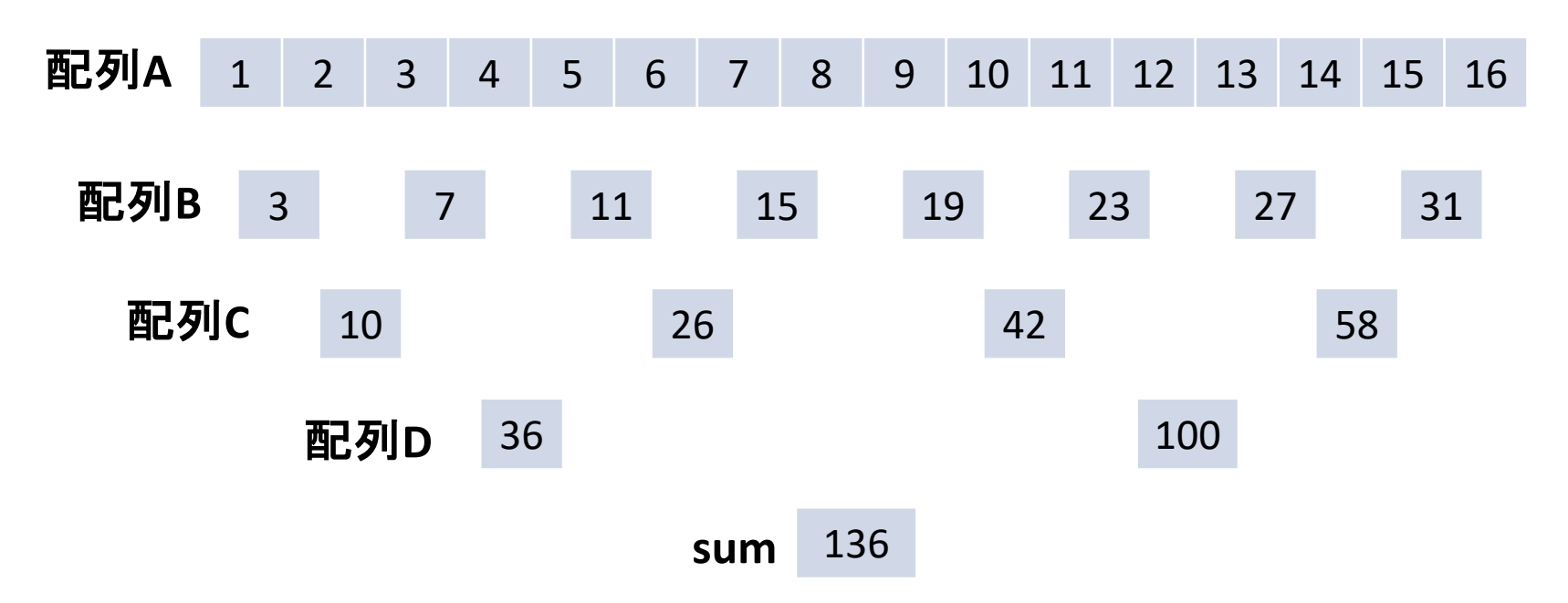

- これは一般的にリダクションと呼ばれる演算パターン
- 一番働くスレッドが4回の足し算。逐次の場合と比較して4倍の高速化
- メモリなどを介してスレッドの間でデータのやり取りをすることをスレッド間 通信という

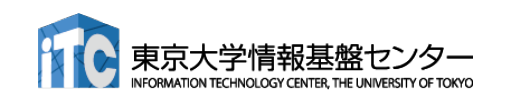

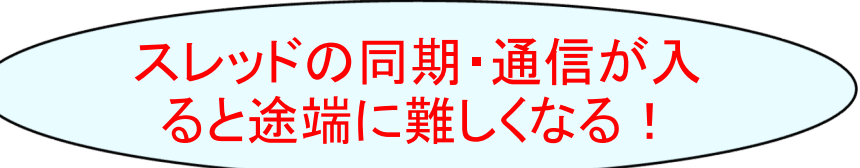

# **GPU**入門

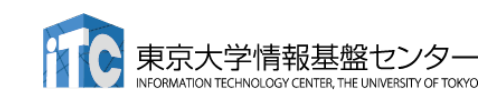

#### What's GPU?

**n** Graphics Processing Unit ■ もともと PC の3D描画専用の装置 ■ パソコンの部品として量産されて る。= 非常に安価(だった)

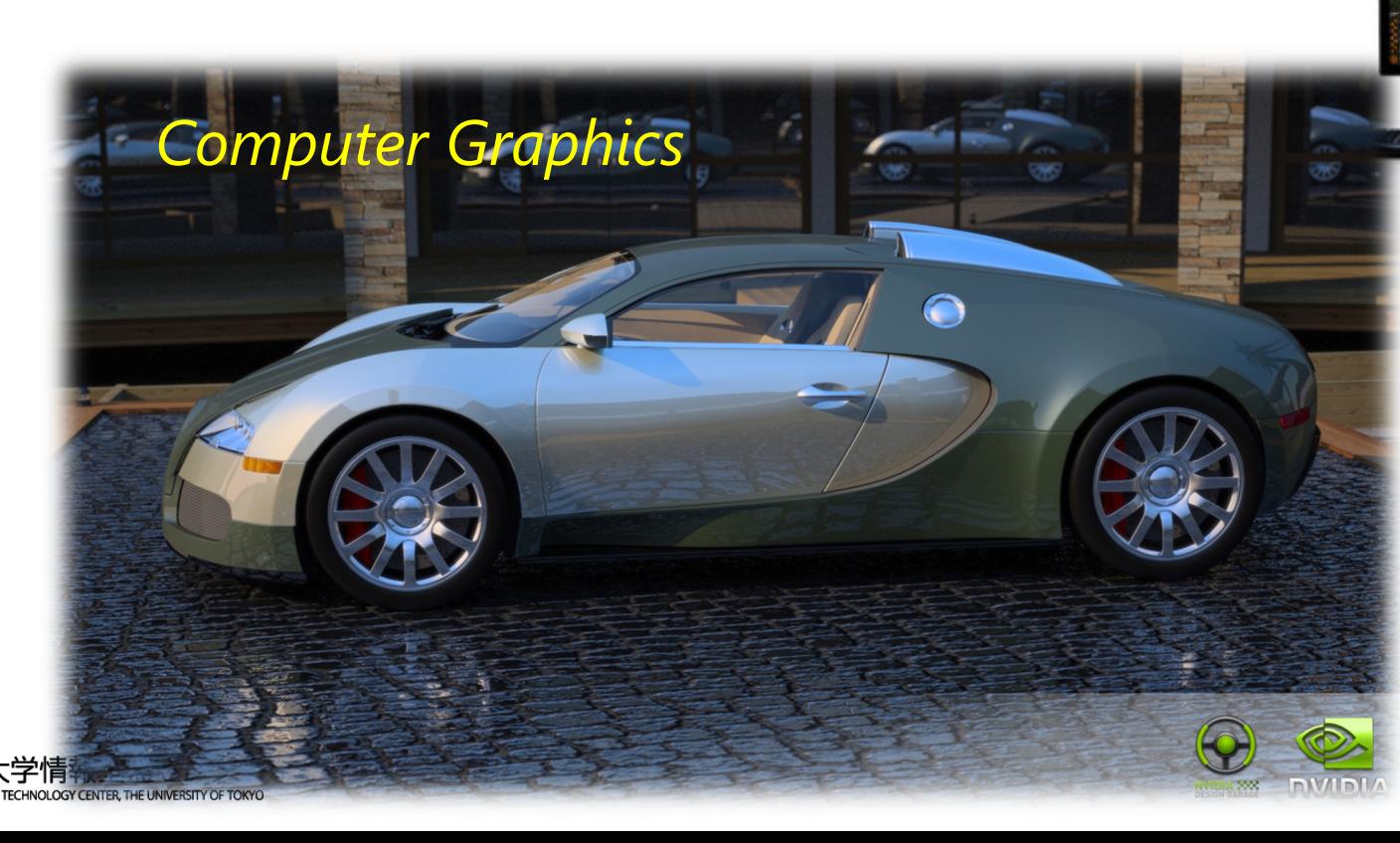

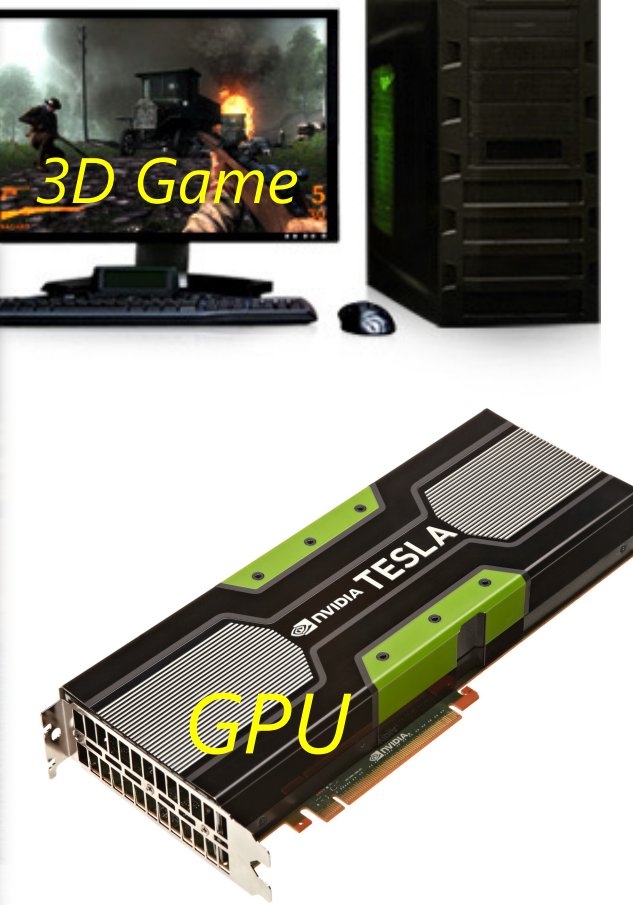

http://www.nvidia.co.jp

## GPUコンピューティング

- GPUはグラフィックスやゲームの画像計算のために進化を続けている。
- CPUがコア数が2-12個程度に対し、GPUは1000以上のコアがある。
- GPUを一般のアプリケーションの高速化に利用することを「GPUコンピュー ティング」「GPGPU (General Purpose computation on GPU)」などという。
- 2007年にNVIDIA社のCUDA言語がリリースされて大きく発展
- ここ数年、ディープラーニング(深層学習)、機械学習、AI(人工知能)な どでも注目を浴びている。

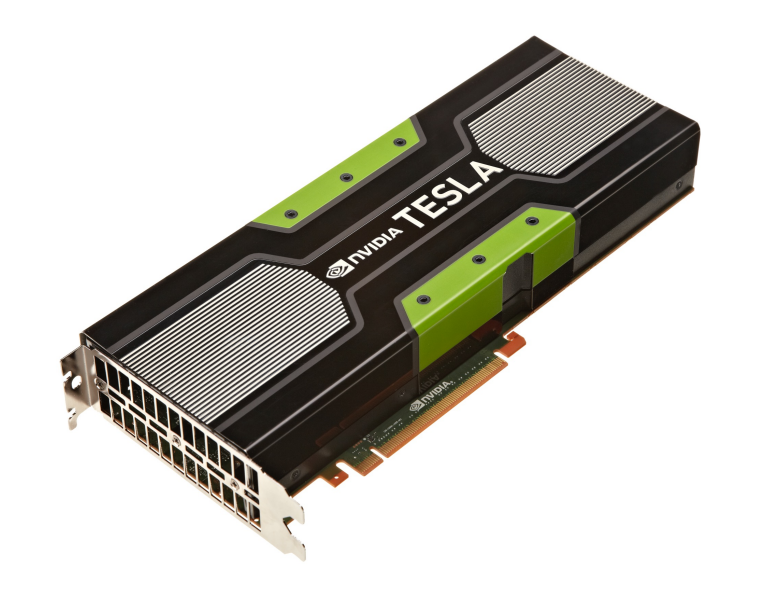

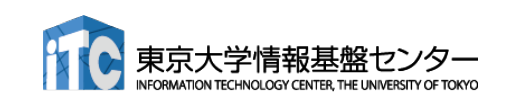

#### 抑えておくべきGPUの特徴

#### ■ 最低限知っておくべきこと

√ 超並列計算が必須!

- ■物理コア数が1000以上、論理コア数(スレッド)は数十万以上
- ■プログラムの並列性(スレッド分割可能数)が小さいと速くならない
- √ CPU と GPUの間でのデータ転送が必須!
	- GPU は CPU の指示なしでは動けない
	- CPU と GPU は独立に動く
		- ü CPUとGPUの同期を行い、データの一貫性を保つ必要がある

### ■さらなる高速化のためには

- ■階層的スレッド管理と同期・通信
- Warp 単位の実行

■ コアレスドアクセス

これらはプログラミング言語が CUDA か OpenACCに関わらず、GPUプログ ラミングでは考慮する必要がある。

#### NVIDIA A100 Tensor Core GPU (1/2)

NVIDIA A100 Tensor コア GPU アーキテクチャの詳細

#### ■ 108 SM (Streaming Multiprocessor)

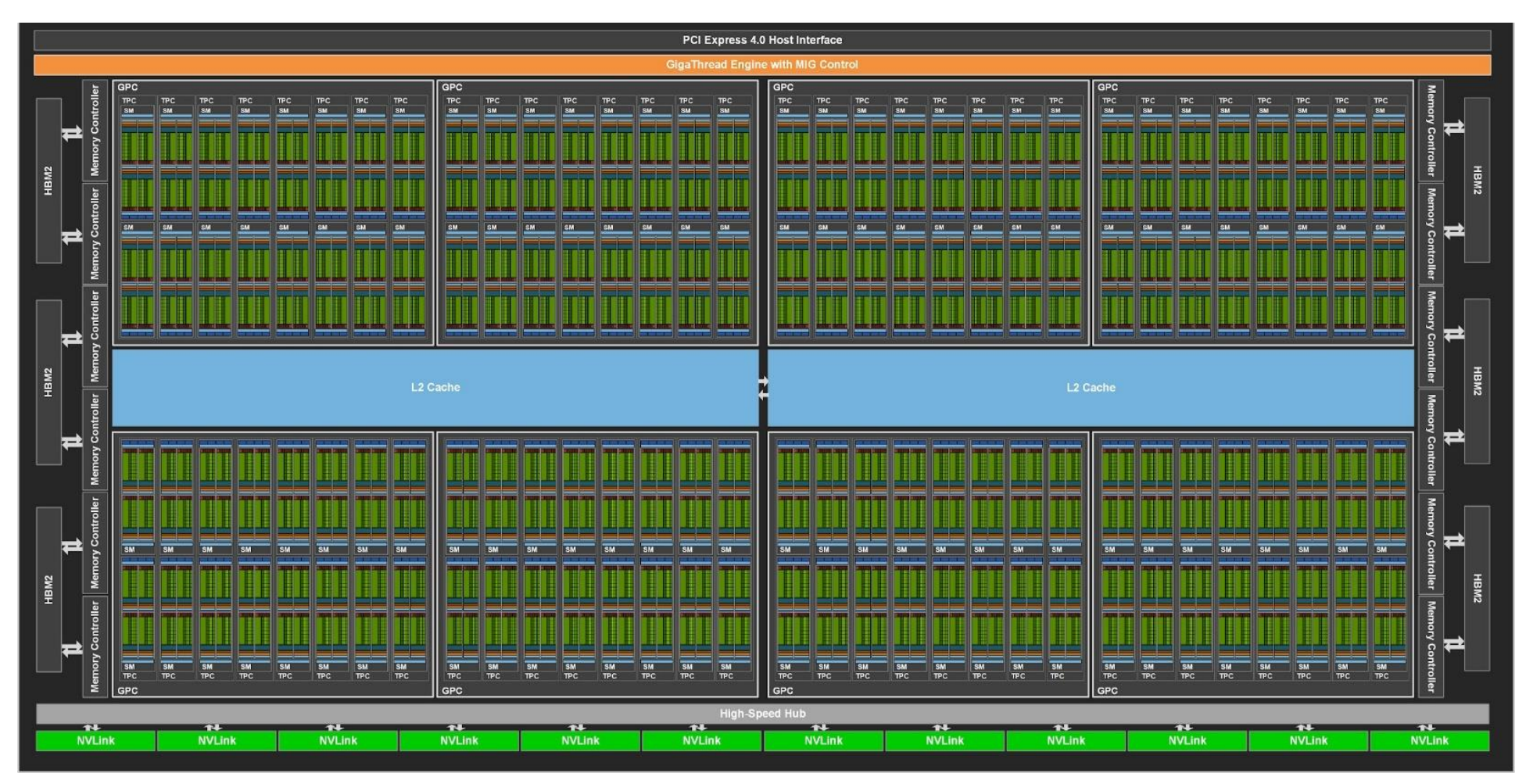

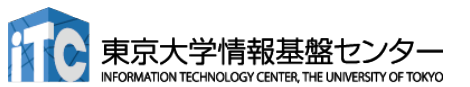

#### NVIDIA A100 Tensor Core GPU (2/2)

#### ■ 倍精度にも対応したTensor Coreを搭載

- **n** 19.5 TF @ FP64, FP32
- 156 TF @ TF32 (実質19bit)
- **B** 312 TF @ FP16, BF16
- **n** 624 TF @ INT8
- **n** 1248 TF @ INT4
- メモリ HBM2 40GB 搭載
	- $\blacksquare$  1.555 TB/s

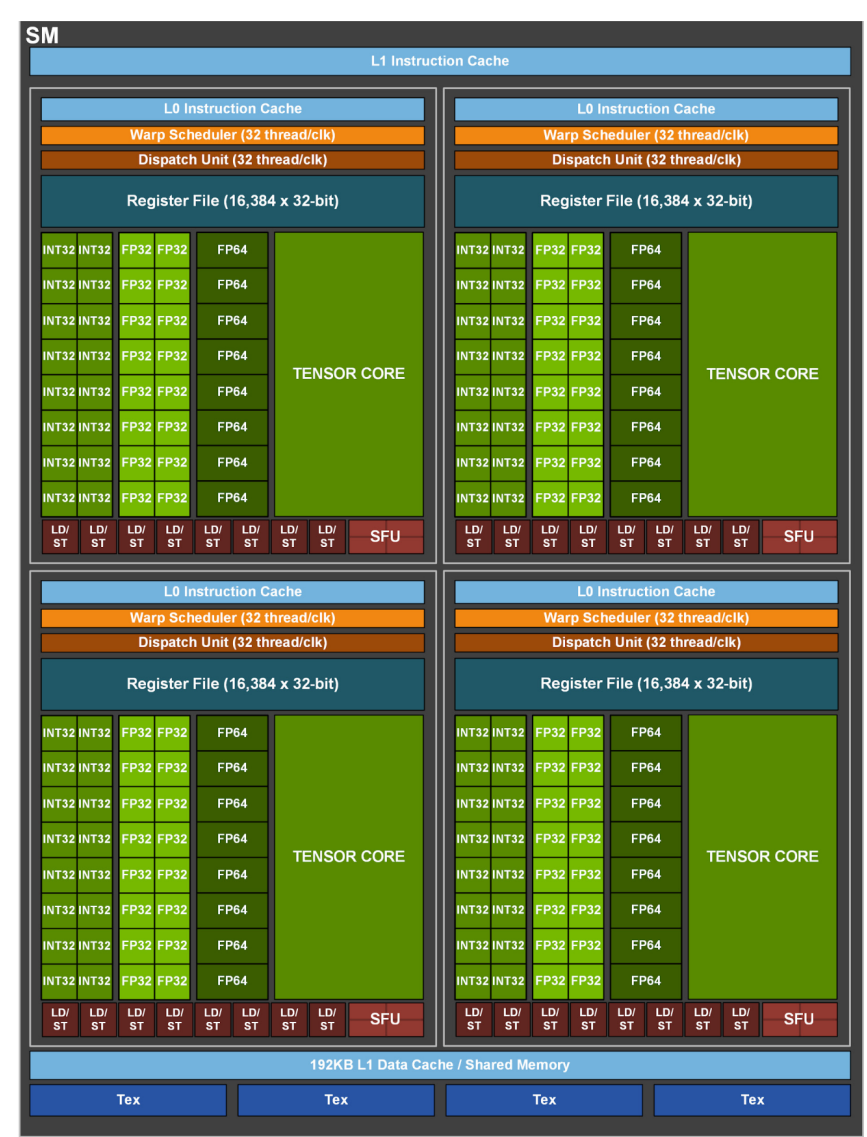

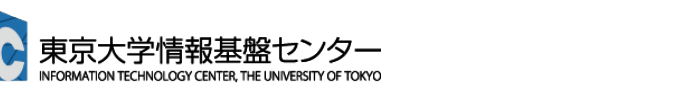

#### CPUと独立のGPUメモリ

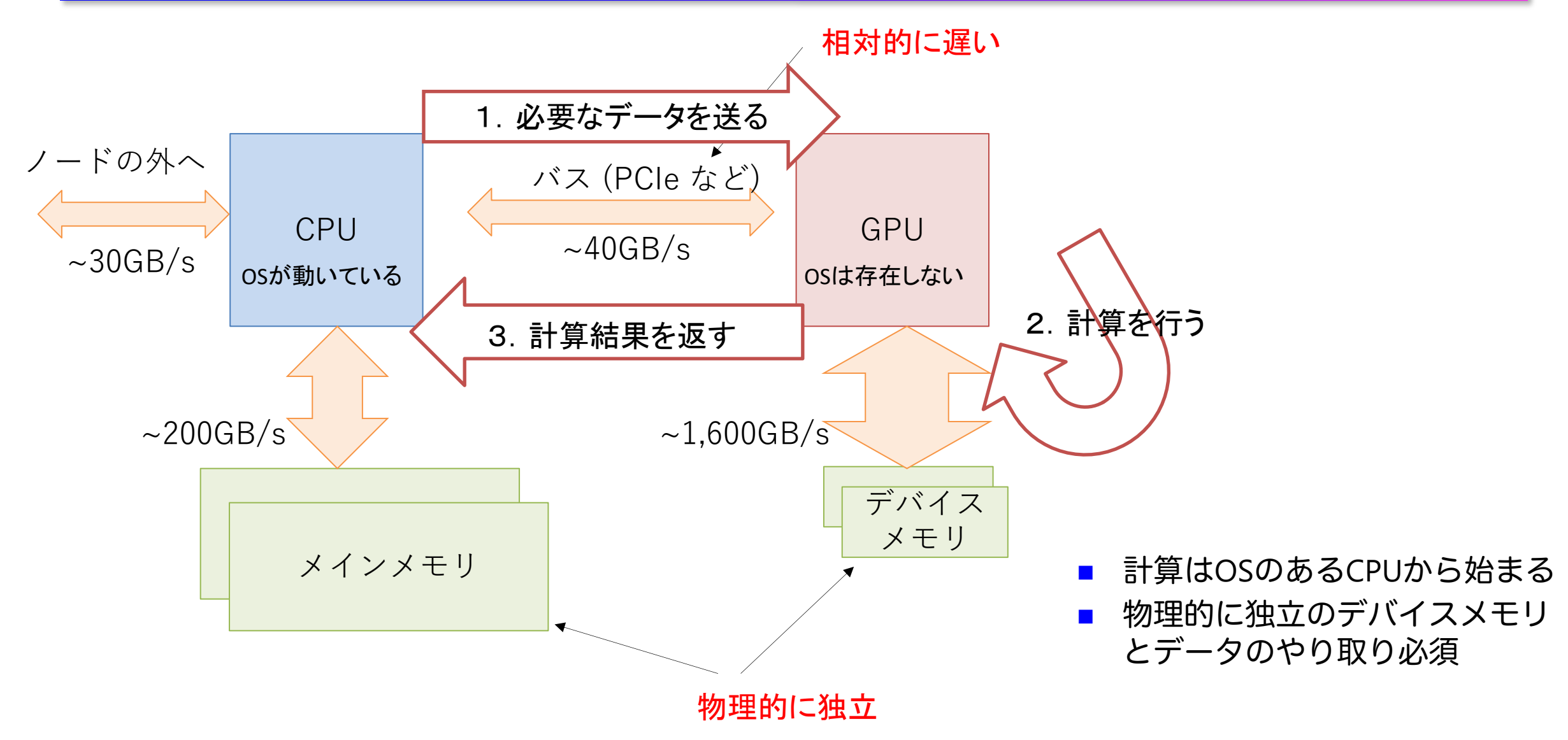

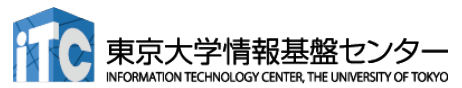

#### どんなアプリならGPUで高速化できる?

- n 原則:GPUに一度送ったデータを使い回せるアプリケーション
	- 最低でも100回は使いまわしたい
- 例:データ量 N に対して計算量 O(N<sup>2</sup>) 以上の計算(行列積、多体問題など)や、反復法 など n 思考実験 あるコンピュータの性能
	- 次のプログラムを、右の表のコンピュータ  $\mathcal{O}$
	- (1) CPUを使った時の実行時間は?
	- (2) GPUを使った時の実行時間は? double precision :: A(1:N), B(1:N) if(GPU) BをCPUからGPUにコピー
		- $do$  i = 1, N
			- $A(i) = B(i)$
		- end do

if(GPU) AをGPUからCPUにコピー

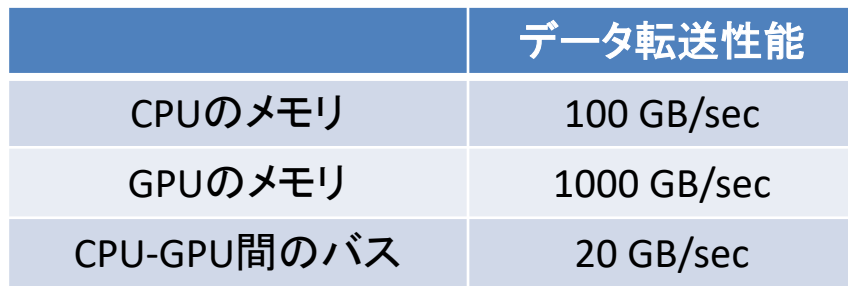

- (1) 配列A・Bのbyte数 / CPUのメモリ性能  $= N * 2 * 8 / 100$
- (2) 配列A・Bのbyte数 / GPUのメモリ性能 + 配列A・Bのbyte数 / CPU-GPU間バスのメモリ性能  $= N * 2 * 8 / 1000 + N * 2 * 8 / 20$

 $N = 10^9$  (1G) なら?

(1) 0.16 sec (2) 0.816 sec

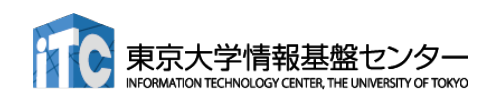

#### どんなアプリならGPUで高速化できる?

- n 原則:GPUに一度送ったデータを使い回せるアプリケーション
	- 最低でも100回は使いまわしたい
- 例:データ量 N に対して計算量 O(N<sup>2</sup>) 以上の計算(行列積、多体問題など)や、反復法 など n 思考実験 あるコンピュータの性能
	- 次のプログラムを、右の表のコンピュータ  $\mathcal{O}$
	- (1) CPUを使った時の実行時間は?
	- (2) GPUを使った時の実行時間は? double precision :: A(1:N), B(1:N) if(GPU) BをCPUからGPUにコピー

do  $t = 1, 100$ 

 $do$  i = 1, N  $A(i) = B(i)$ end do 100回使い 回してみる

end do

if(GPU) AをGPUからCPUにコピー

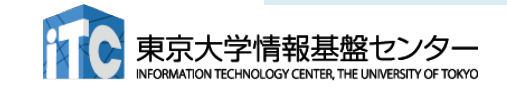

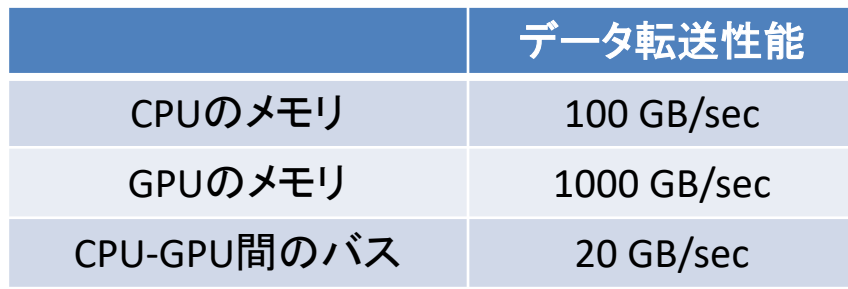

- (1) 100 \* 配列A・Bのbyte数 / CPUのメモリ性能  $= 100 * N * 2 * 8 / 100$
- (2) 100 \* 配列A・Bのbyte数 / GPUのメモリ性能 + 配列A・Bのbyte数 / CPU-GPU間バスのメモリ性能  $= 100 * N * 2 * 8 / 1000 + N * 2 * 8 / 20$

```
N = 10^9 (1G) なら?
```

```
(1) 16 sec (2) 2.4 sec
```
## **OPENACC入門**

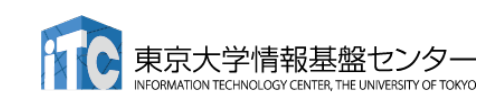

#### GPUコンピューティングの方法

■ ライブラリの利用(CUFFT, CUBLAS など) ü GPU用ライブラリを呼ぶだけで、すぐに利用できる。 ü ライブラリ以外の部分は高速化されない。

#### ■ 指示文ベース (OpenACC) ü 指示文(ディレクティブ)を挿入するだけである程度 高速化。

✓ 既存のソースコードを活用できる。

#### ■ プログラミング言語(CUDA、OpenCLなど)

ü GPUの性能を最大限に活用。

ü プログラミングにはGPGPU用言語を使用する必要あり。

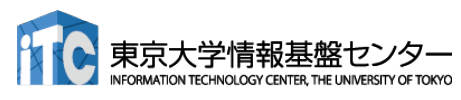

簡単

難しい

## **OpenACC**

- OpenACCとは
	- ✓ アクセラレータ(≒GPU)用プログラミングイ ンターフェース
	- ▼ OpenMP のようなディレクティブ (指示 文)・ベース
	- ✓ C 言語/C++, Fortran に対応
	- ü 2011年秋に OpenACC1.0、最新は 3.1
	- ü コンパイラ:[商用]PGI → **NVIDIA HPC SDK**, Cray, [フリー] GCC (NVIDIA HPC SDKは無料 版あり)
	- ü WEBサイト:http://www.openacc.org/
- 指示文ベースの利点
	- ✓ 指示文:コンパイラへのヒント
	- ✔ アプリケーションの開発や移植が比較的簡単
	- v ホスト (CPU) 用コード、複数のアクセラレー タ用コードを単一コードとして記述。メンテナ ンスが容易。高生産性。

```
C言語
#pragma acc directive-name [clause, 
…]
{
    // C code
}
```

```
Fortran
```
**!\$acc** *directive-name* **[clause, …] ! Fortran code !\$acc end** *directive-name*

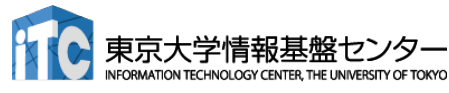

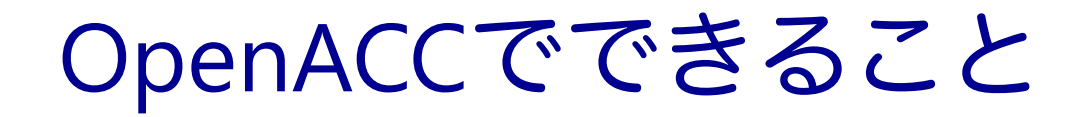

- OpenACC は特定のループ構造を簡 単に並列化できる
	- ✔全てのループ構造を並列化できるわけで はない
- ■主に以下の3つを記述できる
	- ü どこを GPU で実行するか
	- ü どこでデータを移動するか
	- ü (GPUで実行する領域ないに出てくる) ループが、データ独立か、リダクション か、それ以外か

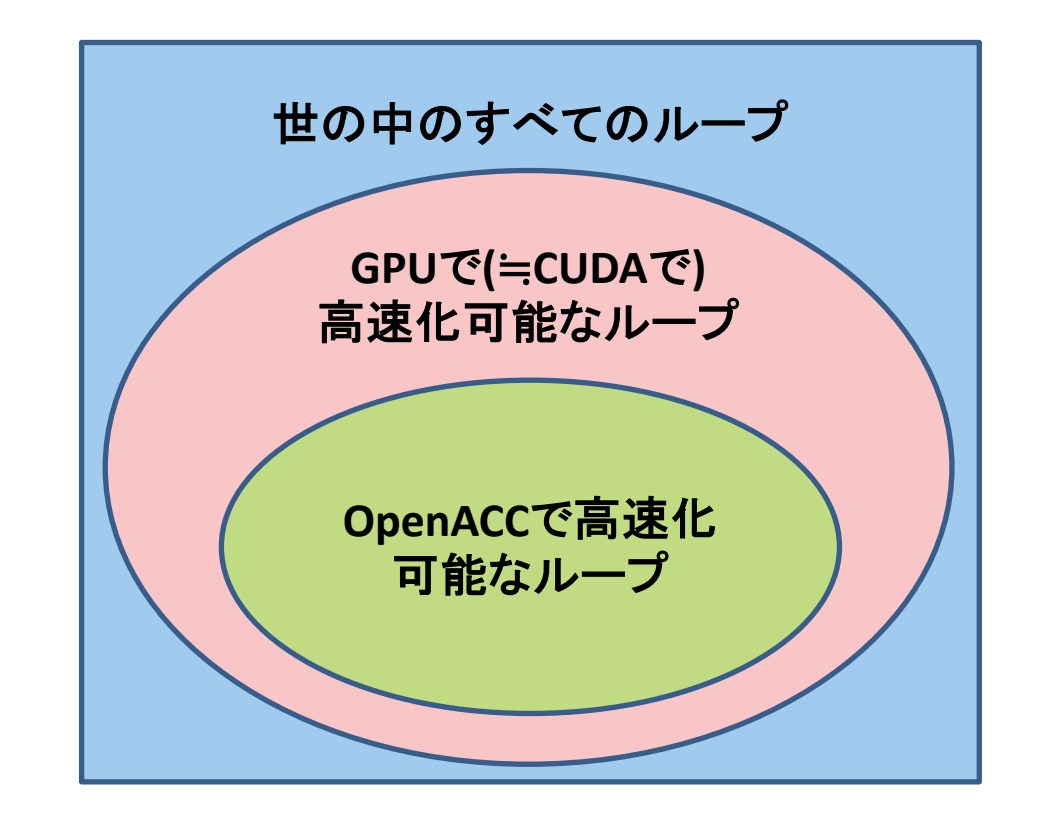

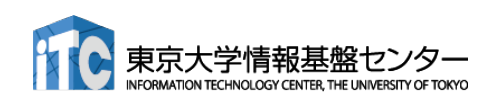

#### OpenACCでできないこと

- CUDAならshared memoryなど使って頑張れば並列化できる、 データ依存性のあるループの並列化
	- 例外: atomic演算で解決可能な書き込み競合を含むループ
	- shared memoryなど使った性能限界を目指す最適化
- これが必要なのはアプリの一部分であることが多いので、 ここだけ**CUDA**やライブラリを使えば良い。

#### **OpenACC** と **CUDA**やライブラリの併用など、 上級者は楽するために**OpenACC**を使う

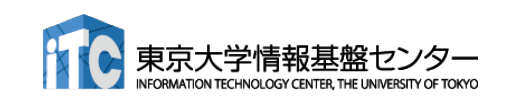
#### ■CPUプログラムの一般的なGPU化手順

- 1. プログラムのプロファイリング(重い部分を特定する)
- 2. 重い部分を並列化し、GPU上で実行する

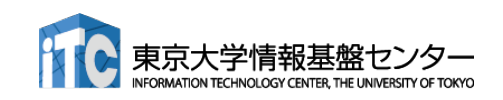

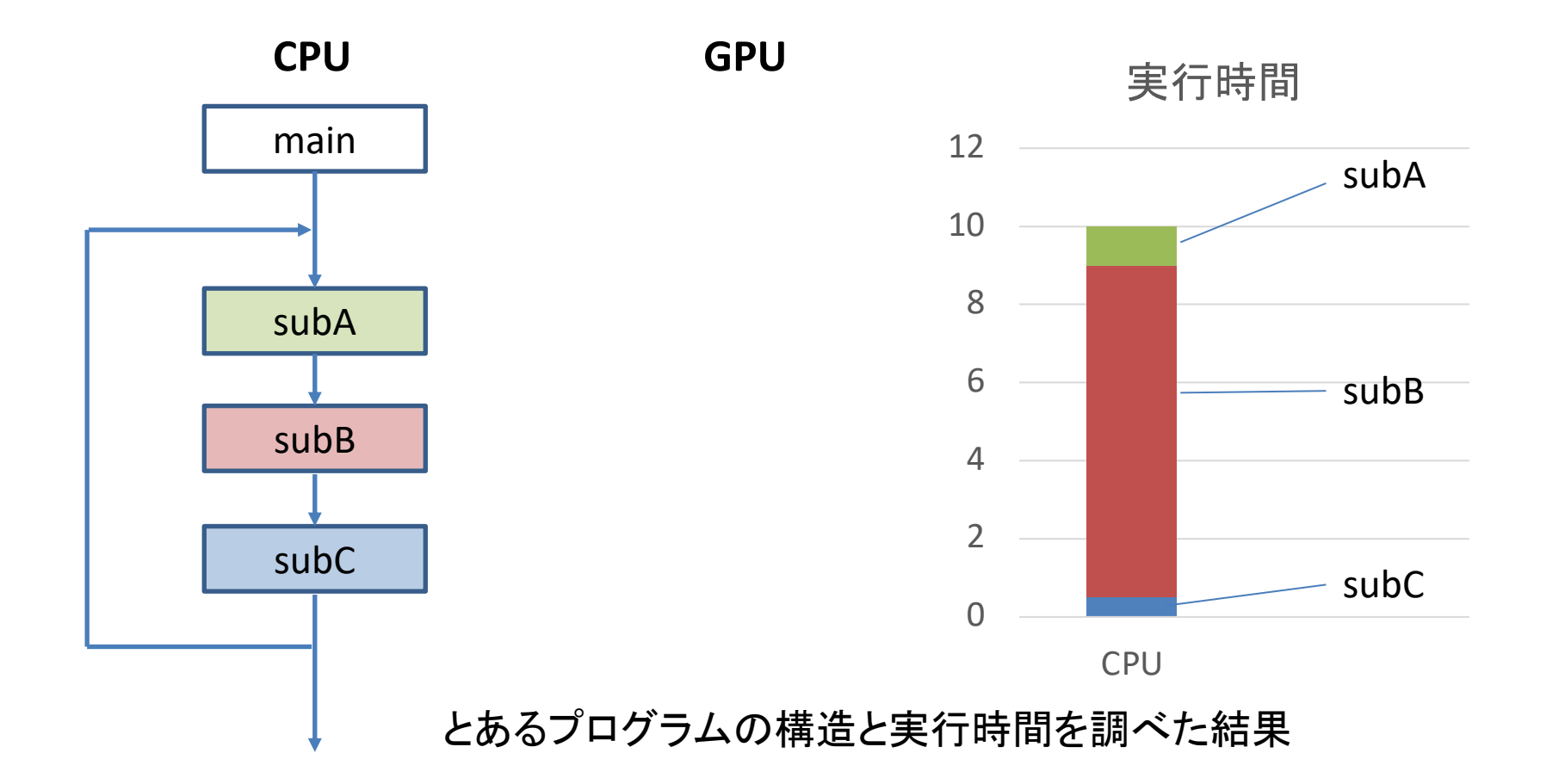

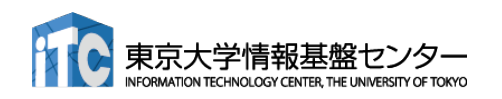

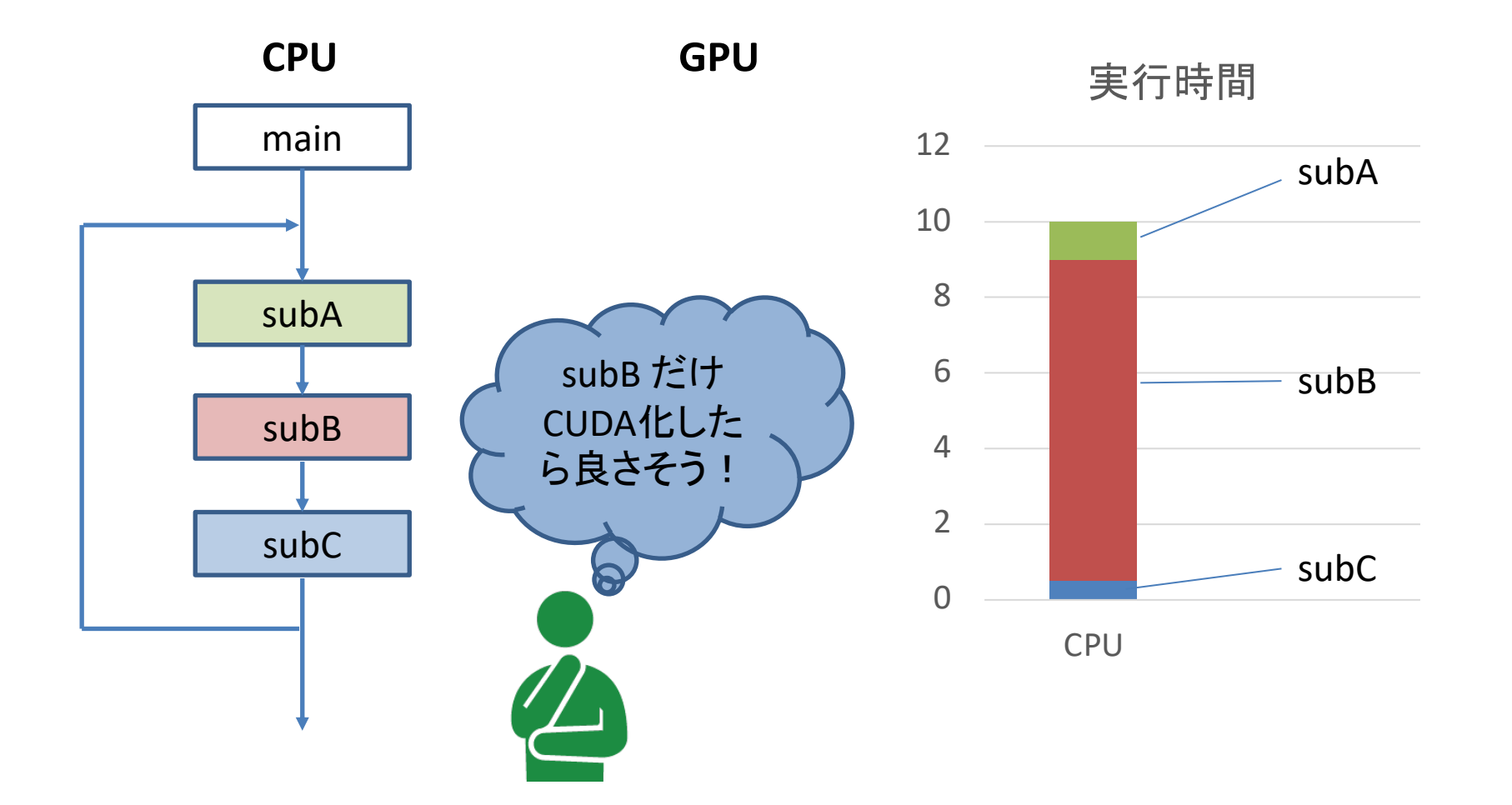

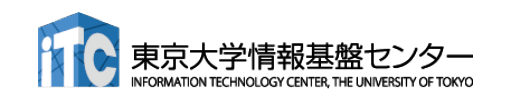

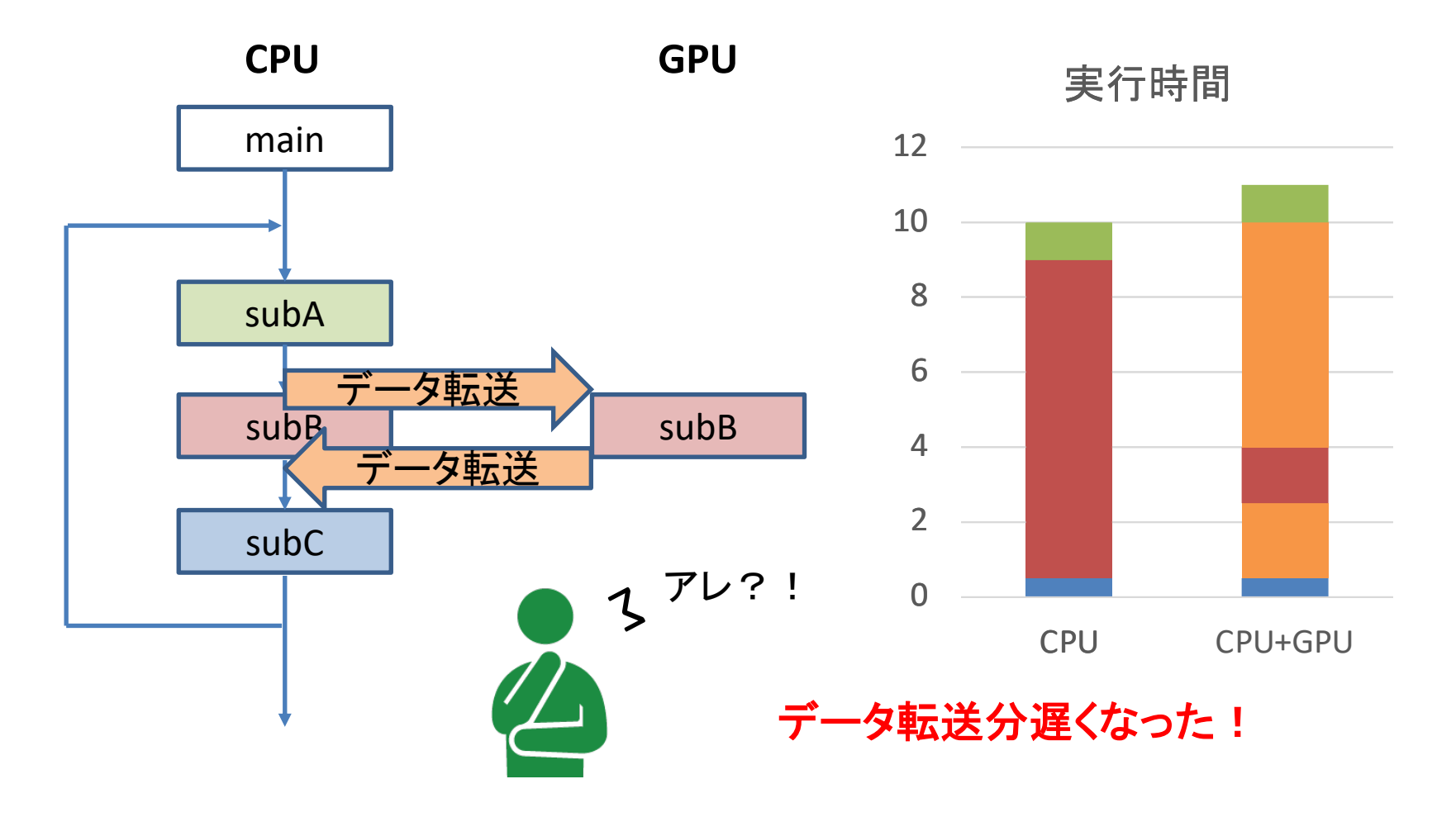

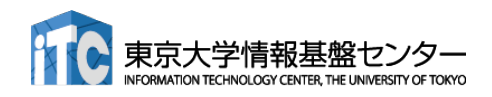

#### ■CPUプログラムの一般的なGPU化手順

- 1. プログラムのプロファイリング(重い部分を特定する)
- 2. 重い部分を並列化し、GPU上で実行する
- 3. CPU-GPU間のデータ転送を最小化する

**OpenACC**であっても**CUDA**であっても、 結局ここまでが必須!

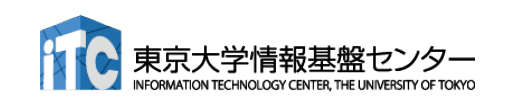

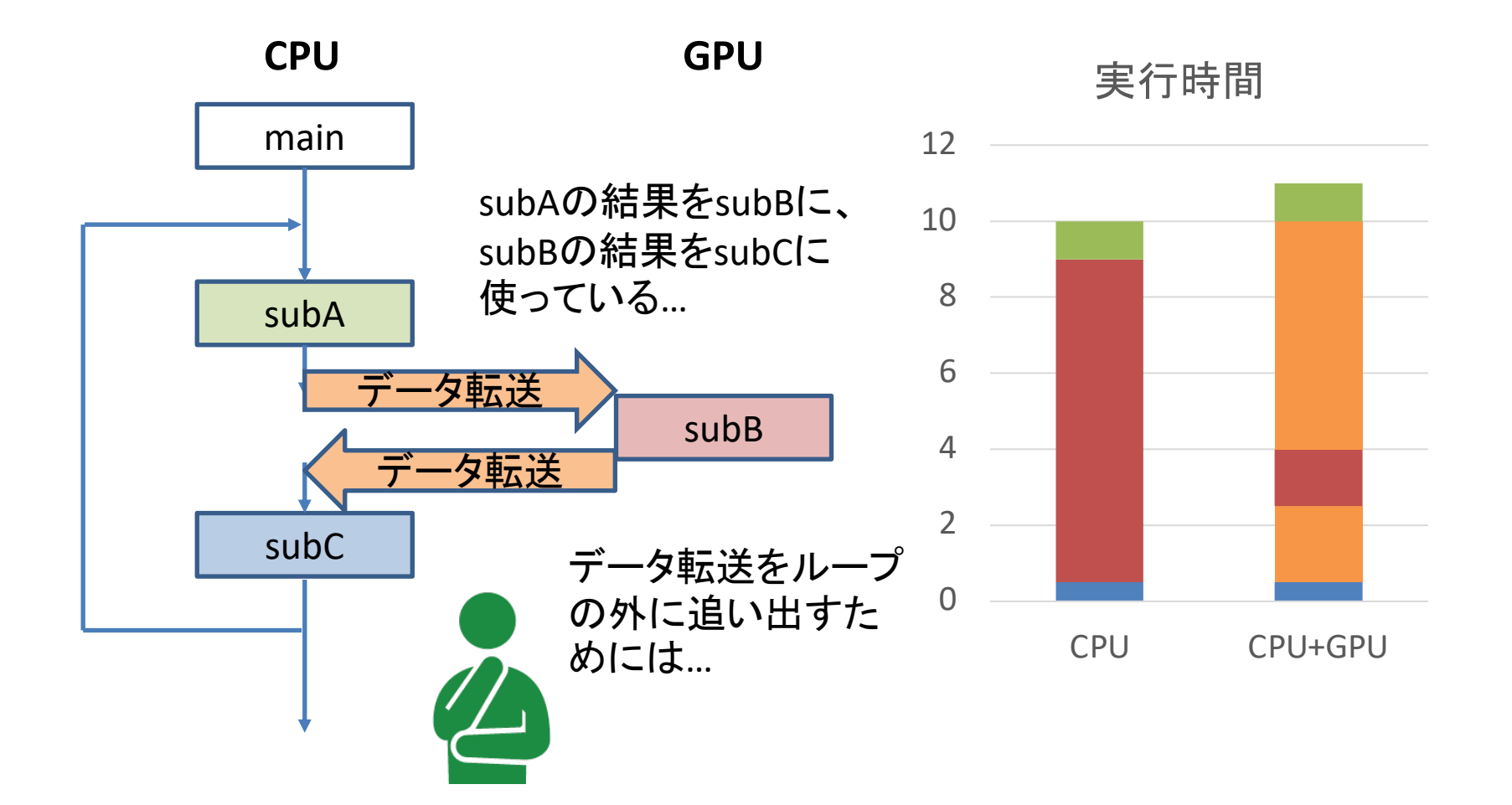

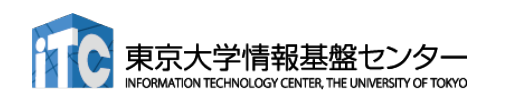

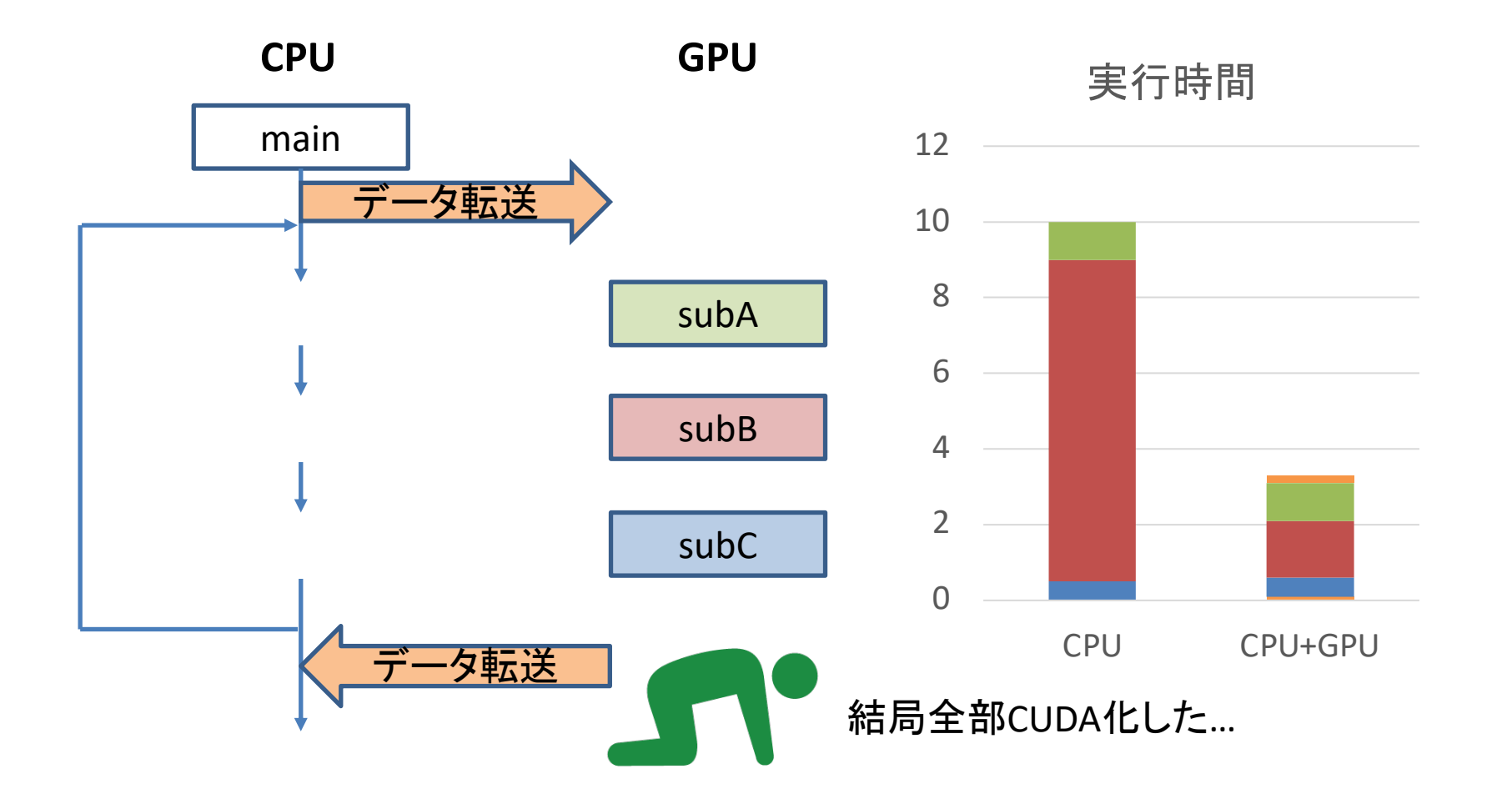

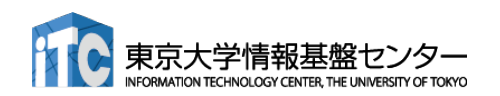

- ■CPUプログラムの一般的なGPU化手順
	- 1. プログラムのプロファイリング(重い部分を特定する)
	- 2. 重い部分を並列化し、GPU上で実行する
	- 3. CPU-GPU間のデータ転送を最小化する
	- 4. GPU実行部でなお重い場所を最適化する

**1,2,3**を**OpenACC**で実装することで、最低限の実装ま での工数を減らす。

**4**の最適化を場合によっては**CUDA**で行う。**OpenACC** には**CUDA**と組み合わせるためのインターフェースが 用意されている。

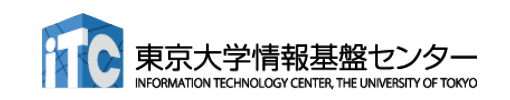

- ■実アプリをGPU化する場合、データ転送を最小化するためには、 結局大部分をGPU化する必要がある
- しかし実アプリ全体をCUDA化するのは非常に工数が掛かるため、 まずはOpenACCで全体をGPU化する
	- この時点で性能が十分であれば、GPU化を終了する
- OpenACCで並列化できないループや、OpenACCでは性能が十分 ではないループに関して、CUDA化を行う
	- ■多くの場合このようなループは、アプリケーションの一部に限られる

以上により、CUDA化と遜色ない性能を少ない工数で達成できる

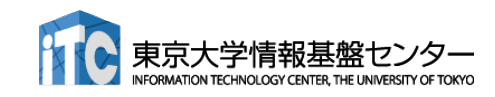

## OpenACC と CUDA の組み合わせ

- host data指示文を使う: data指示文でCPU・GPUでペアで確保さ れたデータの、GPU側のアドレスをゲットできる → 後はやりたい 放題
- GPU側のアドレスを使いたい例
	- ü GPU用のライブラリの呼び出し
	- ü CUDA で書かれた関数を呼ぶ
	- **✓ CUDA-aware MPIによる通信 (GPUDirectの利用)**

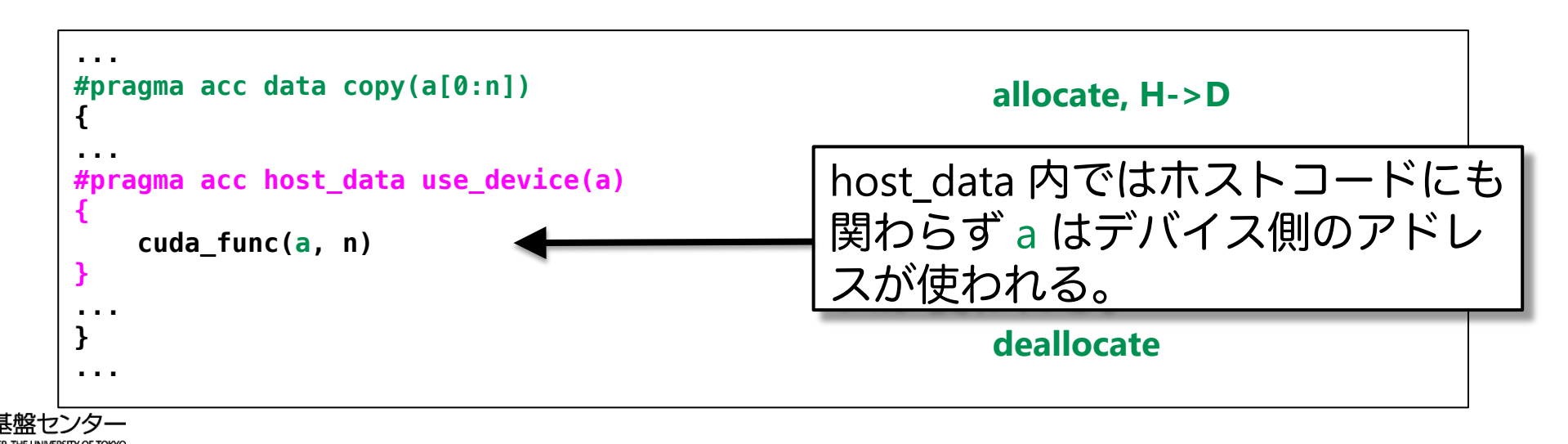

#### OpenACCの実行イメージ

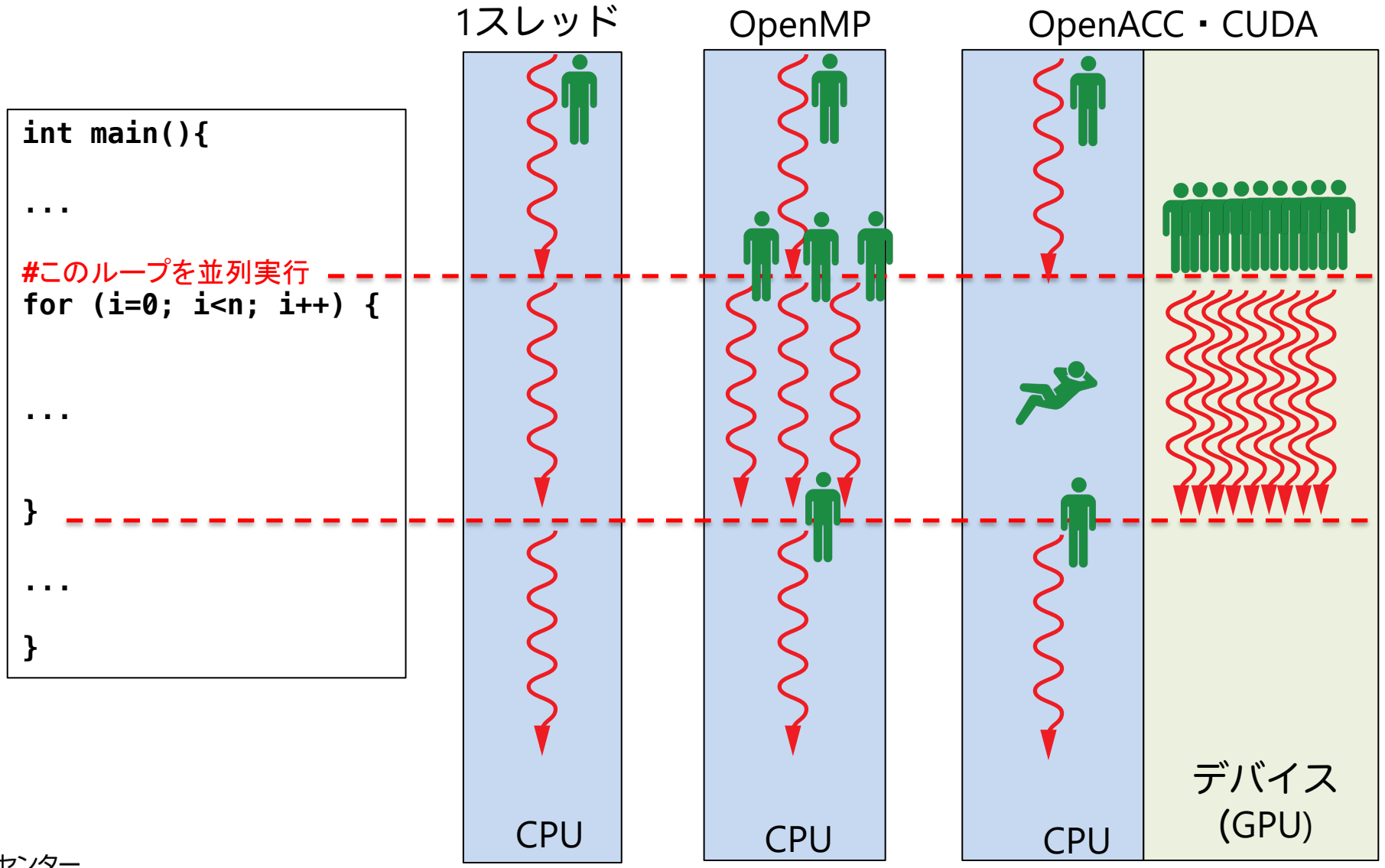

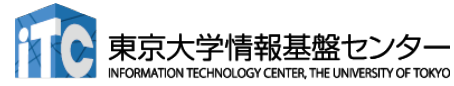

#### はじめてのOpenACCコード

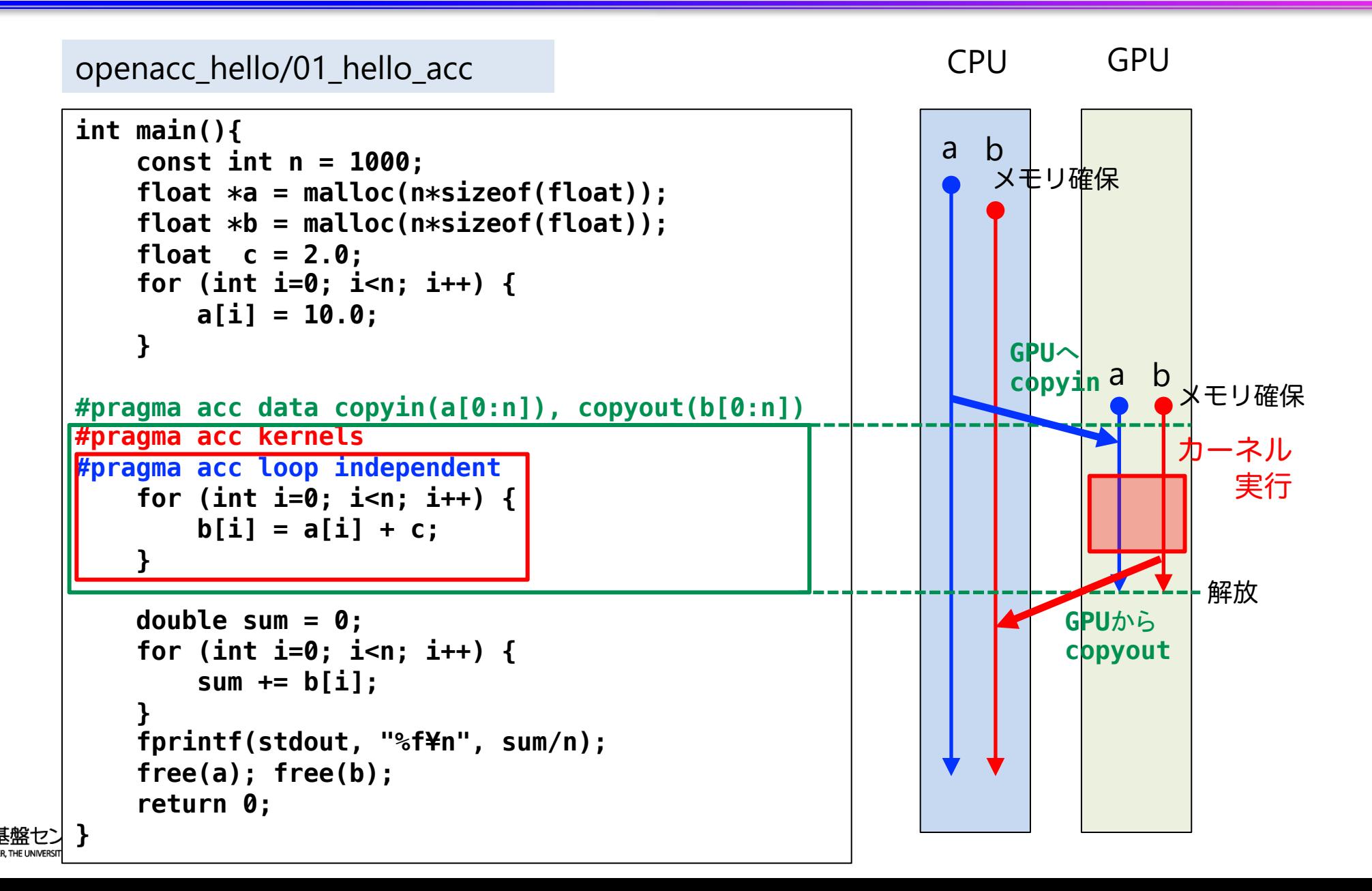

#### はじめてのOpenACCコード

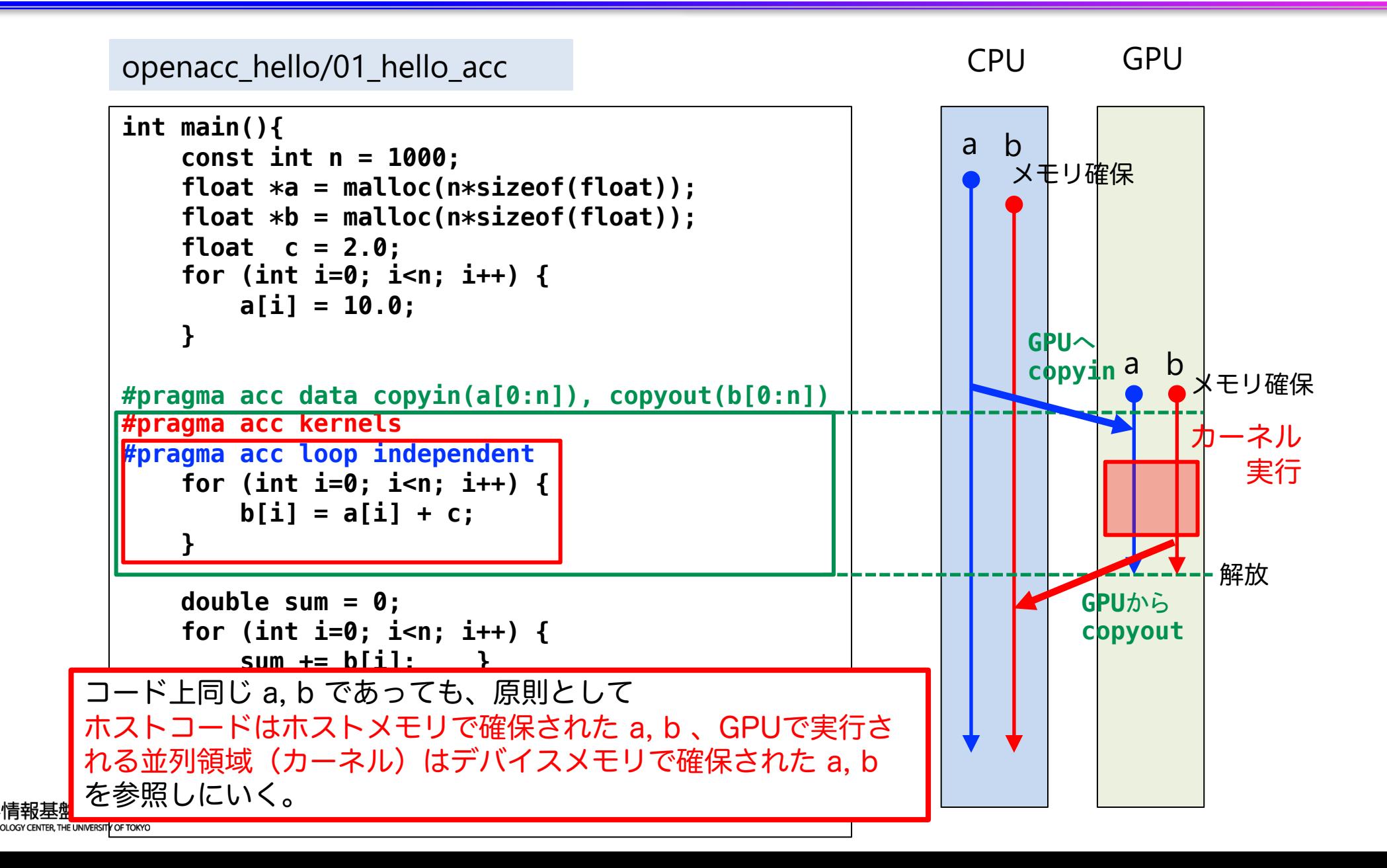

## OpenACCの主な指示文

■ アクセラレータ (GPU) 実行領域指定指示文 (必須)

 $\checkmark$  kernels, parallel

■ ループ最適化指示文(オプションだがほぼ必須)

 $\checkmark$  loop

■ データ移動指示文 (オプションだがほぼ必須)

 $\checkmark$  data, enter data, exit data, update

■ その他

 $\checkmark$  host data, atomic, routine, declare

#### 赤字:この講習会で扱うもの

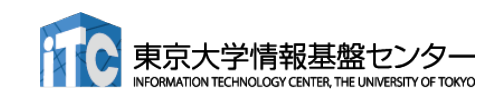

## アクセラレータ実行領域の指定

#### ■ kernels 指示文 (必須)

- ✓ 囲まれた領域がアクセラレータで実行され るカーネルに
- ✔ 複数のループネストを囲んだ時、一般には それぞれのループネストが別々のカーネル に
	- ✔ 右の例ではカーネルが2つ生成されると思われる が、コンパイラの実装次第であるため、2つに分 ける必要があるならkernels指示文を2つ使うべき
- ✓ 推奨:基本的には、ループネストーつにつ き一つのkernels指示文
- ✓ 注意点: kernels 指示文終了時に暗黙の同期 **(GPU**内のスレッド)が取られる。
- ✓ 似た指示文として、領域内が一つのカーネ ルとして生成される parallel 指示文もある

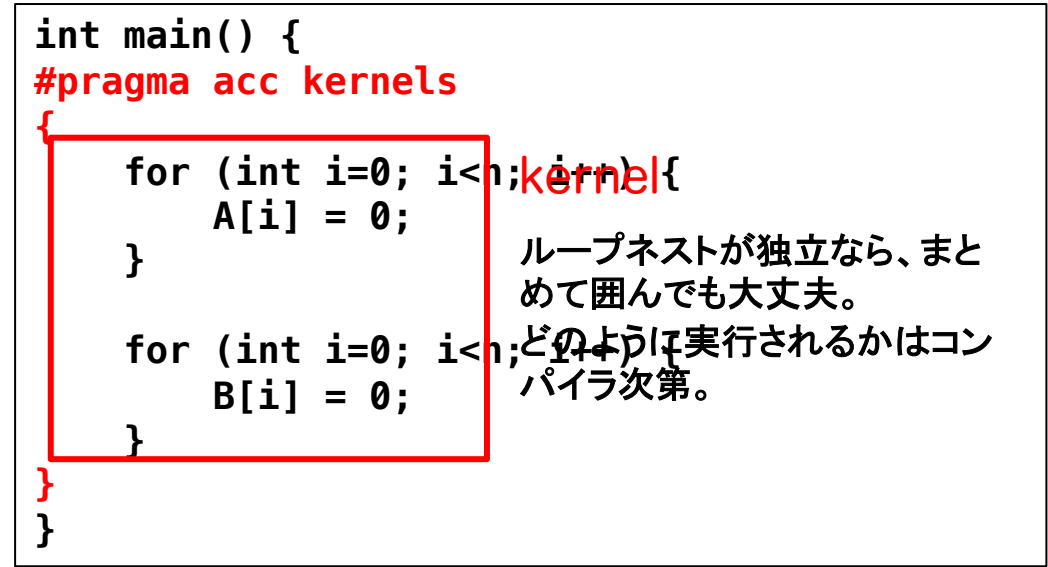

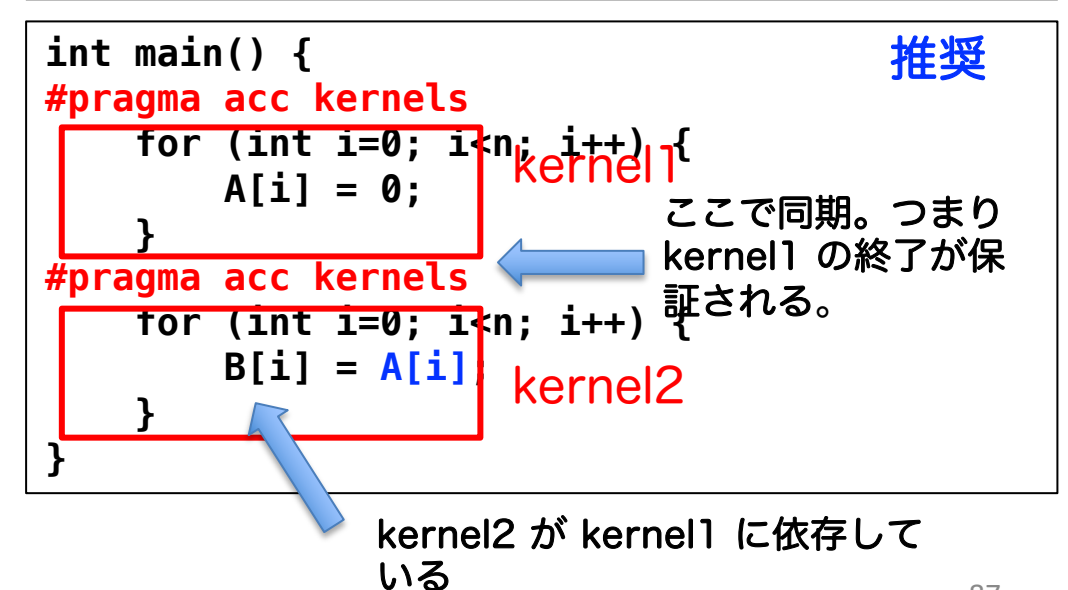

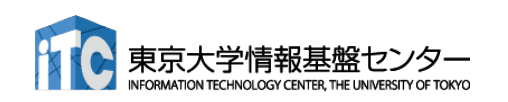

## CPUコードのOpenACC化

**C**

openacc\_hello/01\_hello\_acc

```
int main(){
   const int n = 1000;
   float *a = malloc(n*sizeof(float));
   float *b = malloc(n*sizeof(float));
   float c = 2.0;
   for (int i=0; i<n; i++) {
      a[i] = 10.0;
   }
#pragma acc kernels
   for (int i=0; i<n; i+
       b[i] = a[i] + c;
GPU上で実行される
   }
   double sum = 0;
   for (int i=0; i<n; i++, \frac{27}{1}sum += b[i];
   }
   fprintf(stdout, "%f¥n", sum/n);
   free(a); free(b);
   return 0;
}
                                   ■ ループのOpenACC 化
                                       1. GPUで実行したいループを
                                           kernelsで囲む
                     kernels直後の{}で囲まれる領域が
                      ループはベストエフォートで並列化される(C言語ではほとんどされない)
                      必要なデータ転送はベストエフォートで行われる(C言語ではよく失敗する)
```
88

#### CPUコードのOpenACC化

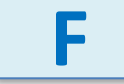

openacc\_hello/01\_hello\_acc

```
89
program main
 implicit none
 ! 変数宣言
 allocate(a(n),b(n))
 c = 2.0
 dd i = 1, na(i) = 10.0
 end do
!$acc kernels
 do i = 1, nb(i) = a(i) + cend do
!$acc end kernels
 sum = 0.d0
 do i = 1, n
    sum = sum + b(i)
 end do
 print *, sum/n
 deallocate(a,b)
end program main
                   Fortranの場合、kernels ~ end kernels の
                   間がGPUで実行される
                                  ■ ループのOpenACC 化
                                      1. GPUで実行したいループを
                                         kernelsで囲む
                     ループはベストエフォートで並列化される(Fortranでは概ね成功する)
                     必要なデータ転送はベストエフォートで行われる(Fortranでは概ね成功する)
```
## ループ指示文による並列化

**C**

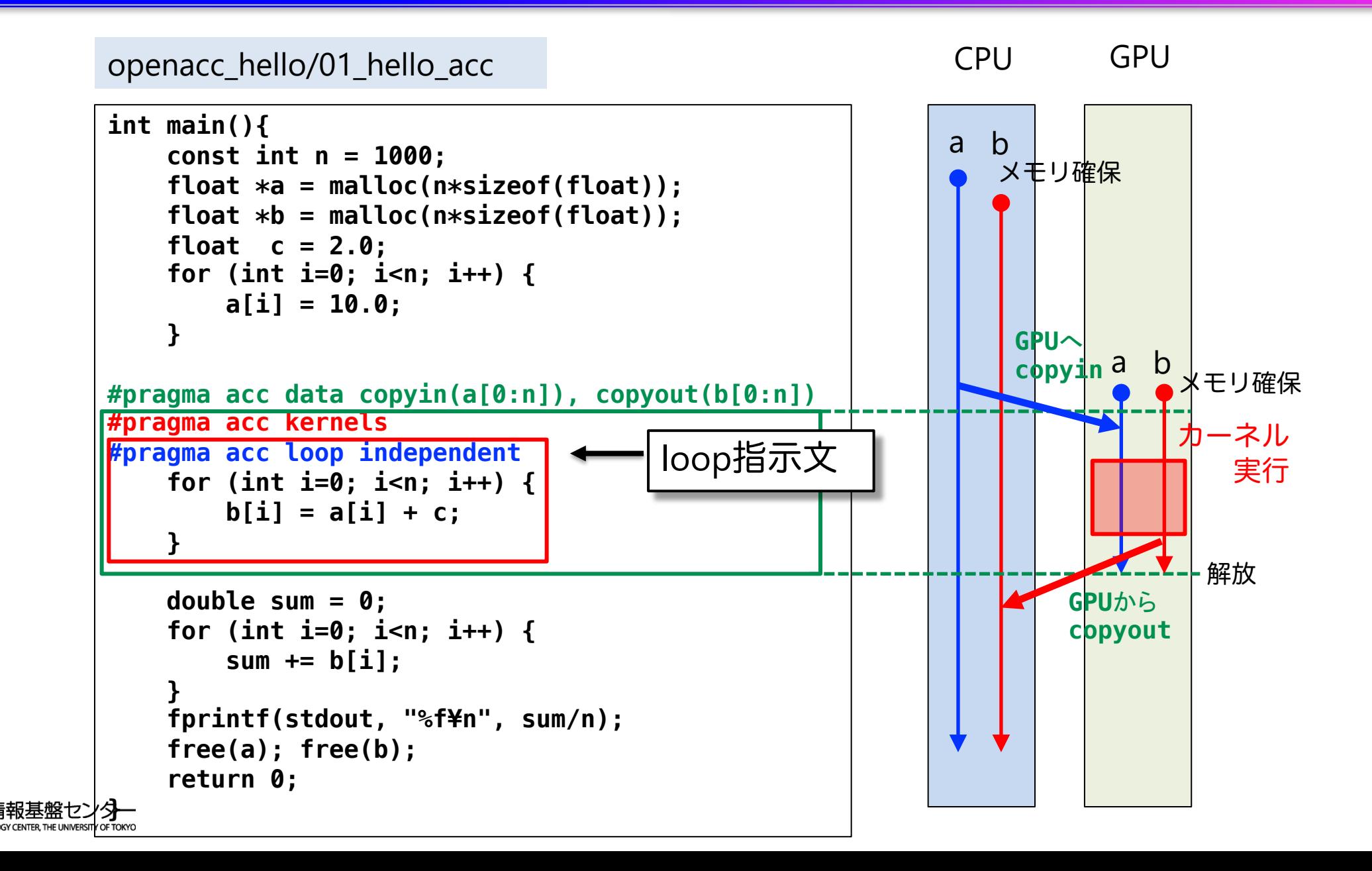

#### ループ指示文による並列化

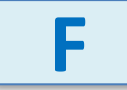

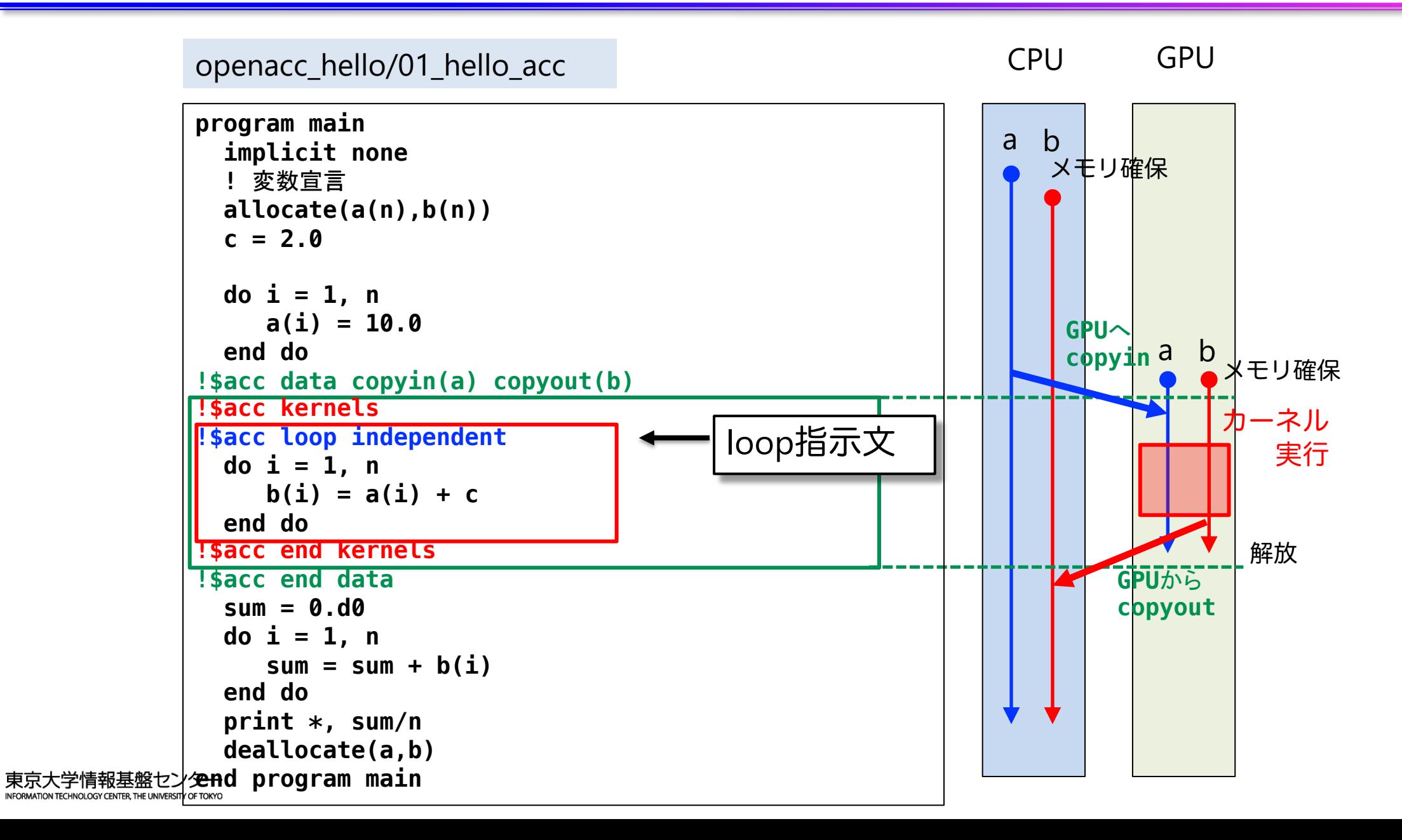

## ループ最適化指示文

#### ■ loop 指示文 (オプションだがほぼ必須)

- ✔ ループの並列化の可否を教える
	- ▶ データ独立なループ(independent)
	- Ø リダクションループ (reduction)
	- **▶ 並列化すべきでないループ (seq)**
- ü ループマッピングのパラメータの調整
	- > 難しいので、最初は考える必要はない
		- コンパイラがある程度最適な値を決定してくれるの で任せていい
	- ▶ gang, worker, vector を用いて指定する
		- gang: CUDA で言う thread block 数の指定。グルー プ単位での処理の分散を行う際に用いる。よほどの 玄人以外はgangの数まで指定すべきではない。
		- worker: GPU では使わない
		- vector: CUDA で言う thread block 内の thread 数の指 定。グループ内での処理の分散を行う際に用いる。 数を指定するなら、1024以下の32の倍数が良い。

ループ指示文指定例

```
#pragma acc kernels
#pragma acc loop independent 
    for (int i=0; i<n; i++) {
       A[i] = 0;
    }
                      データ独立ループ
```
**double sum = 0; #pragma acc kernels #pragma acc loop reduction(+:sum) for (int i=0; i<n; i++) { sum += A[i]; }** リダクションルー プ

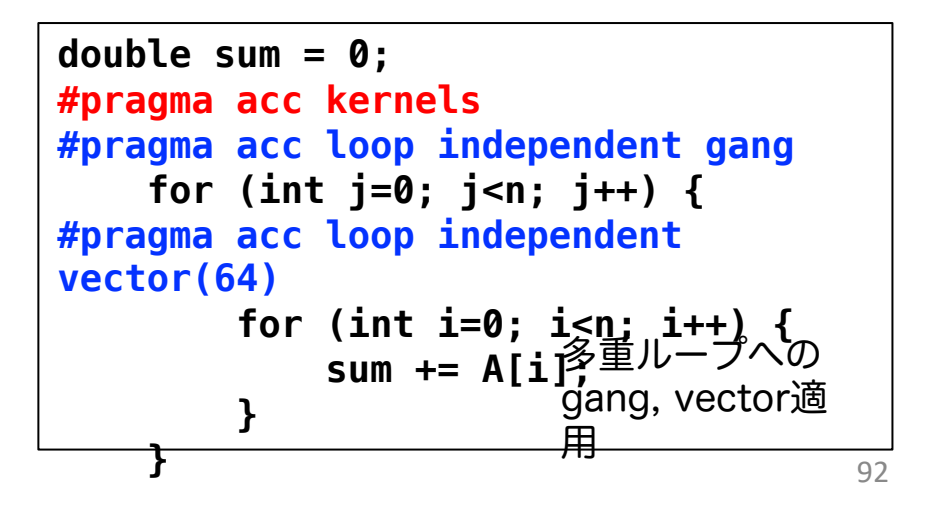

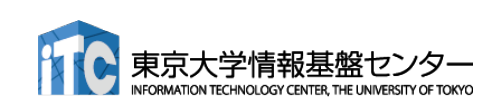

## データの独立性

■ independent 指示節 により指定

ü ループがデータ独立であることを明示する

✔ コンパイラが並列化できないと判断したときに使用する

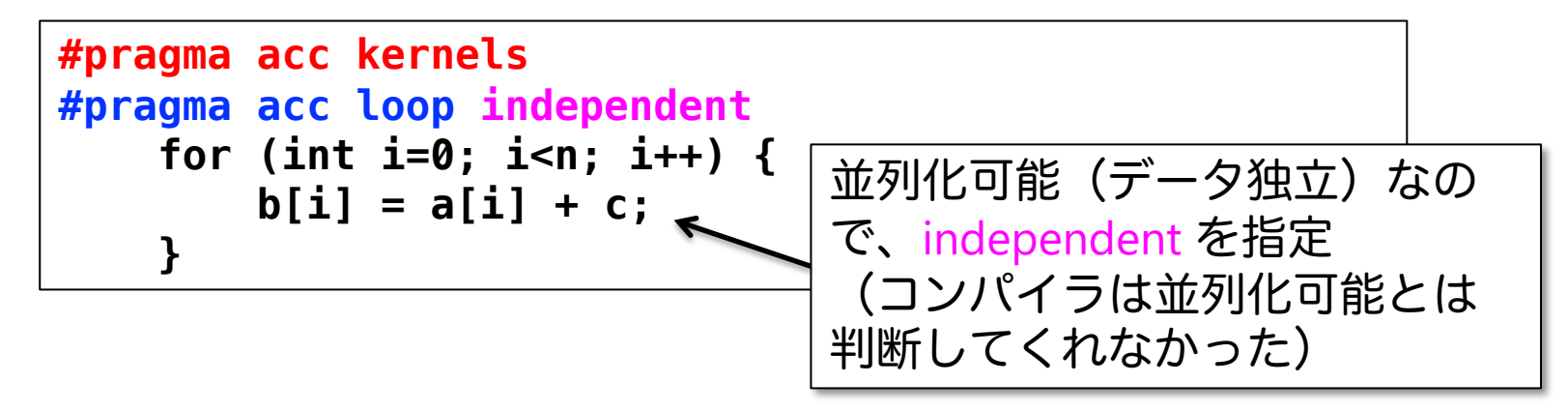

✔ データ独立でない(並列化可能でない)例

```
// これは正しくない
#pragma acc kernels
#pragma acc loop independent
    for (int i=1; i<n; i++) {
        d[i] = d[i-1];
    }
```
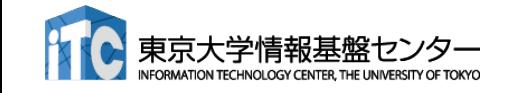

## リダクション計算(1)

- リダクション計算
	- ✔ 配列の全要素から一つの値を抽出
	- ✔ 総和、総積、最大値、最小値など
	- √ 出力が一つのため、並列化に工夫が必要(CUDAでの実装は煩雑)

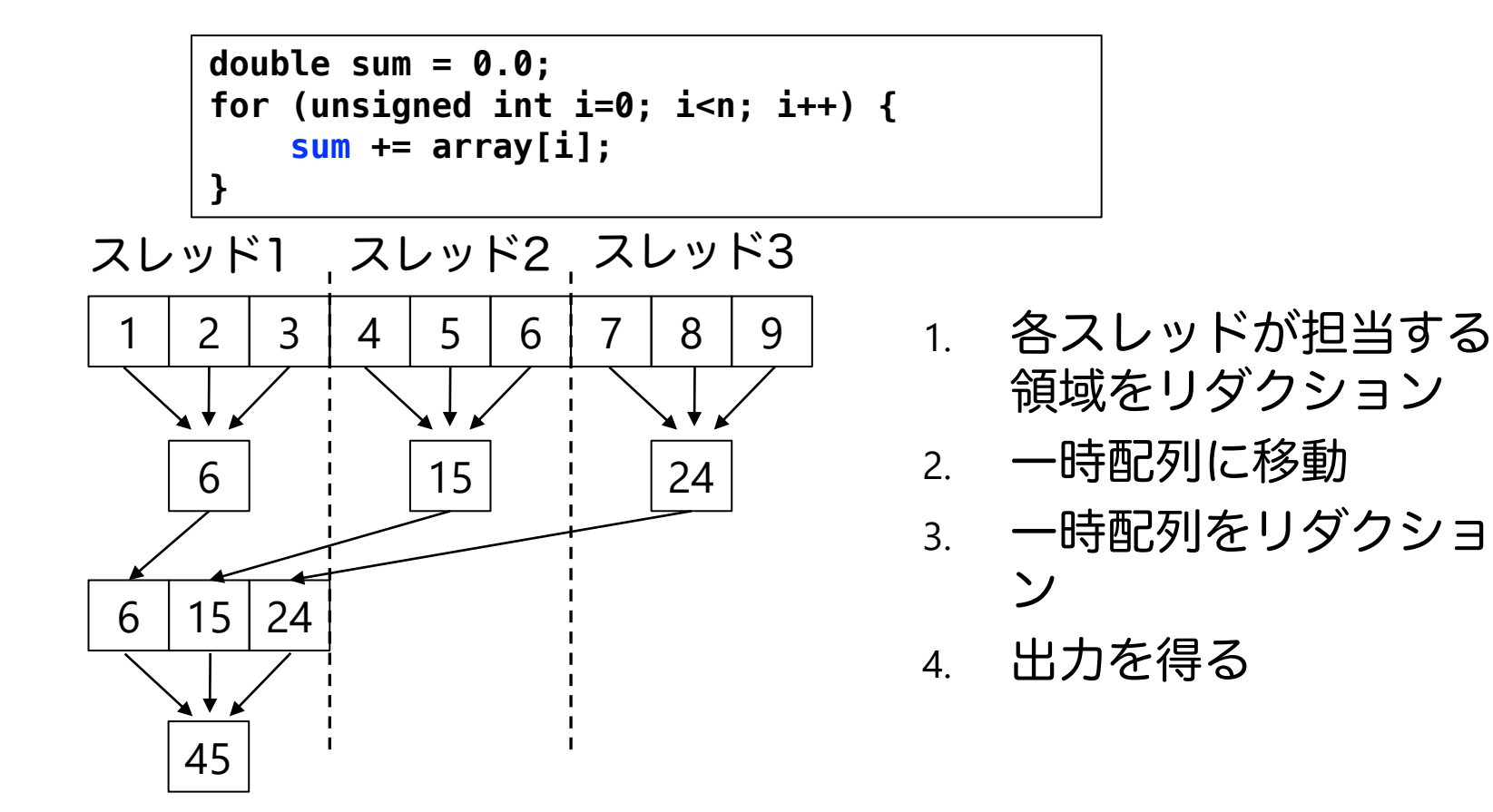

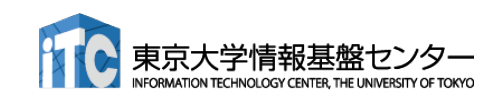

リダクション計算(2)

■ loop 指示文に reduction 指示節を指定 ▼ reduction 演算子と変数を組み合わせて指定

```
double sum = 0.0;
#pragma acc kernels
#pragma acc loop reduction(+:sum)
for (unsigned int i=0; i<n; i++) {
    sum += array[i];
}
```
■ Reduction 指示節

ü **acc loop reduction(+:sum)**

✓ 演算子と対象とする変数(スカラー変数)を指定する。

- 利用できる主な演算子と初期値
	- ✓演算子: +, 初期値: 0 ✓ 演算子: \*, 初期値: 1
	- **√** 演算子: max, 初期値: least
	- **✓**演算子: min, 初期値: largest

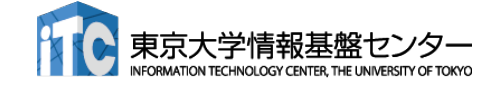

### CPUコードのOpenACC化

**C**

openacc\_hello/01\_hello\_acc

```
int main(){
   const int n = 1000;
   float *a = malloc(n*sizeof(float));
   float *b = malloc(n*sizeof(float));
   float c = 2.0;
   for (int i=0; i<n; i++) {
      a[i] = 10.0;
   }
#pragma acc kernels
#pragma acc loop independent
ループが並列化可能と見なされる(並列化可能でないループに
   for (int i=0; i<n; i++) {
      b[i] = a[i] + c;
   }
   double sum = 0;
   for (int i=0; i<n; i++) {
      sum += b[i];
   }
   fprintf(stdout, "%f¥n", sum/n);
   free(a); free(b);
   return 0;
}
                                   ■ ループのOpenACC 化
                                       1. GPUで実行したいループを
                                          kernelsで囲む
                                       2. loop independent でループが並
                                          列化可能であることを教える
                     independent を付けると結果が間違う)
                     必要なデータ転送はベストエフォートで行われる(C言語ではよく失敗する)
```
96

#### CPUコードのOpenACC化

**F**

openacc\_hello/01\_hello\_acc

```
97
program main
 implicit none
 ! 変数宣言
 allocate(a(n),b(n))
 c = 2.0
 dd i = 1, na(i) = 10.0
 end do
!$acc kernels
!$acc loop indepnedent
 dd i = 1, nb(i) = a(i) + cend do
!$acc end kernels
 sum = 0.d0
 do i = 1, n
    sum = sum + b(i)
 end do
 print *, sum/n
 deallocate(a,b)
end program main
                                 ■ ループのOpenACC 化
                                     1. GPUで実行したいループを
                                        kernelsで囲む
                                     2. loop independent でループが並
                                        列化可能であることを教える
                    ループが並列化可能と見なされる(並列化可能でないループに
                    independent を付けると結果が間違う)
                    必要なデータ転送はベストエフォートで行われる(Fortranでは概ね成功する)
```
## Kernels指示文の自動データ転送

#### ■ kernels 構文に差し掛かると、

- ü OpenACCコンパイラは実行に必要なデータを自動で転送する。
	- > 往々にして失敗するため、後述のdata指示文、またはGPUのUnified memory機能 を利用すべき
- ü 配列はGPUのメモリに確保され、shared 変数として扱われる。
	- Ø デバイスメモリに動的に確保され、スレッド間で共有。
	- Ø デバイスからホストへコピーすることが可能。
	- Ø C言語の場合特に、配列のサイズがわからないなどで失敗する。
	- Ø 各スレッドでprivateに扱うべき小さな配列は、acc kernels **private(**配列名)とす る。
- ✓ スカラ変数は firstprivate または private 変数として扱われる。
	- ▶ ホストからデバイスへコピーが渡され初期化。ホストに戻せない。
	- > スカラ変数に関しては、自動転送に任せていい
- ü 構文に差し掛かるたびに転送を行う。data 指示文で制御できる。

#### データ管理・移動

#### **C**

#### ■ data 指示文

ü デバイス(GPU)メモリの確保と解放、ホスト(CPU)とデバイス(GPU)間のデータ転送を制御 kernels指示文では、データ転送は自動的に行われる。data指示文でこれを制御することで、不要な 転送を避け、性能向上できる

ü CUDA で言うところの cudaMalloc, cudaMemcpy に相当

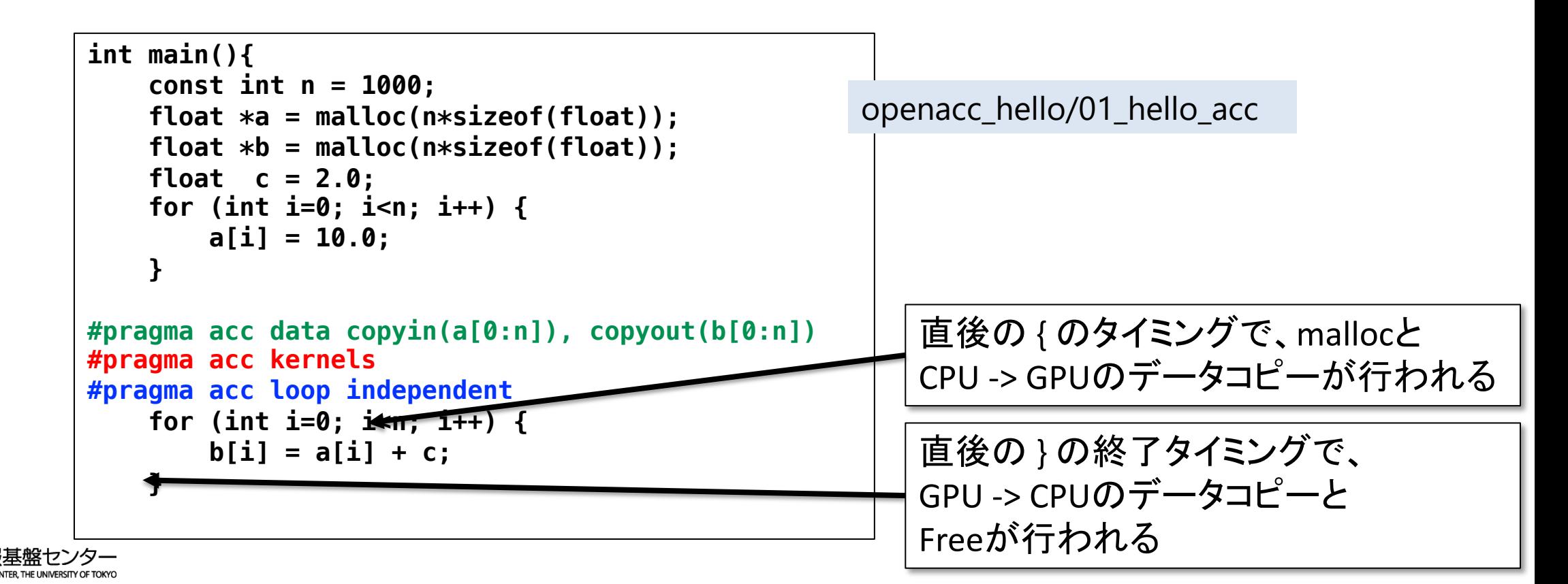

#### データ管理・移動

#### ■ data 指示文

ü デバイス(GPU)メモリの確保と解放、ホスト(CPU)とデバイス(GPU)間のデータ転送を制御 kernels指示文では、データ転送は自動的に行われる。data指示文でこれを制御することで、不要な 転送を避け、性能向上できる

ü CUDA で言うところの cudaMalloc, cudaMemcpy に相当

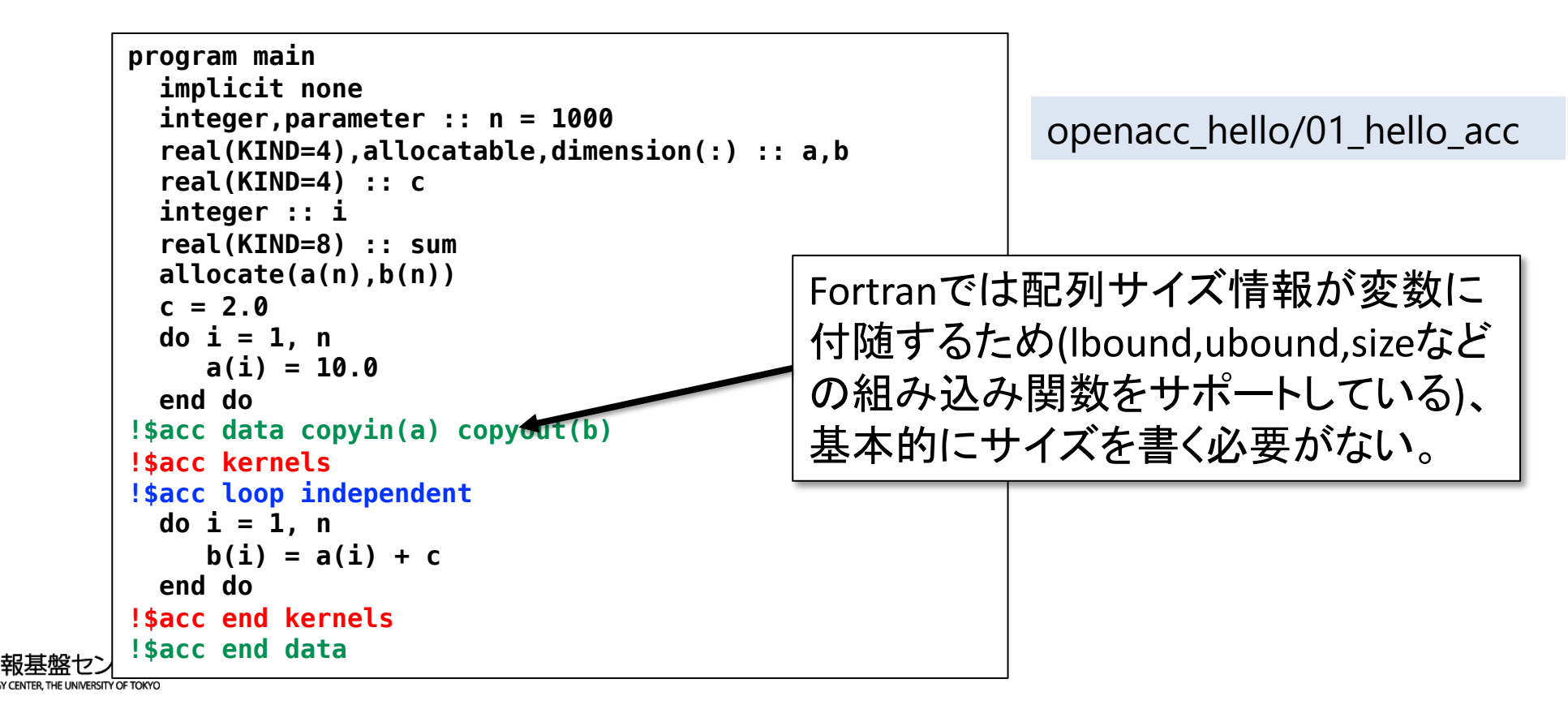

**F**

# data 指示文の指示節

#### $\blacksquare$  copy

 $\checkmark$  allocate, memcpy(H->D), memcpy(D->H), deallocate

#### $\blacksquare$  copyin

- $\checkmark$  allocate, memcpy(H->D), deallocate
- ✓ 解放前にホストへデータをコピーしない
- **n** copyout
	- $\checkmark$  allocate, memcpy(D->H), deallocate
	- ✓ 確保後にホストからデータをコピーしない
- **n** create
	- $\checkmark$  allocate, deallocate
	- ü コピーしない
- **n** present
	- ü 何もしない。既にデバイス上で確保済みであることを伝える。
- copy/copyin/copyout/create は既にデバイス上確保されているデータに対しては何もしない。 present として振る舞う。(OpenACC2.5以降)

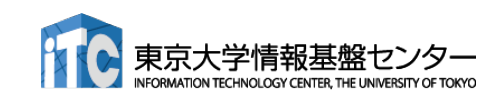

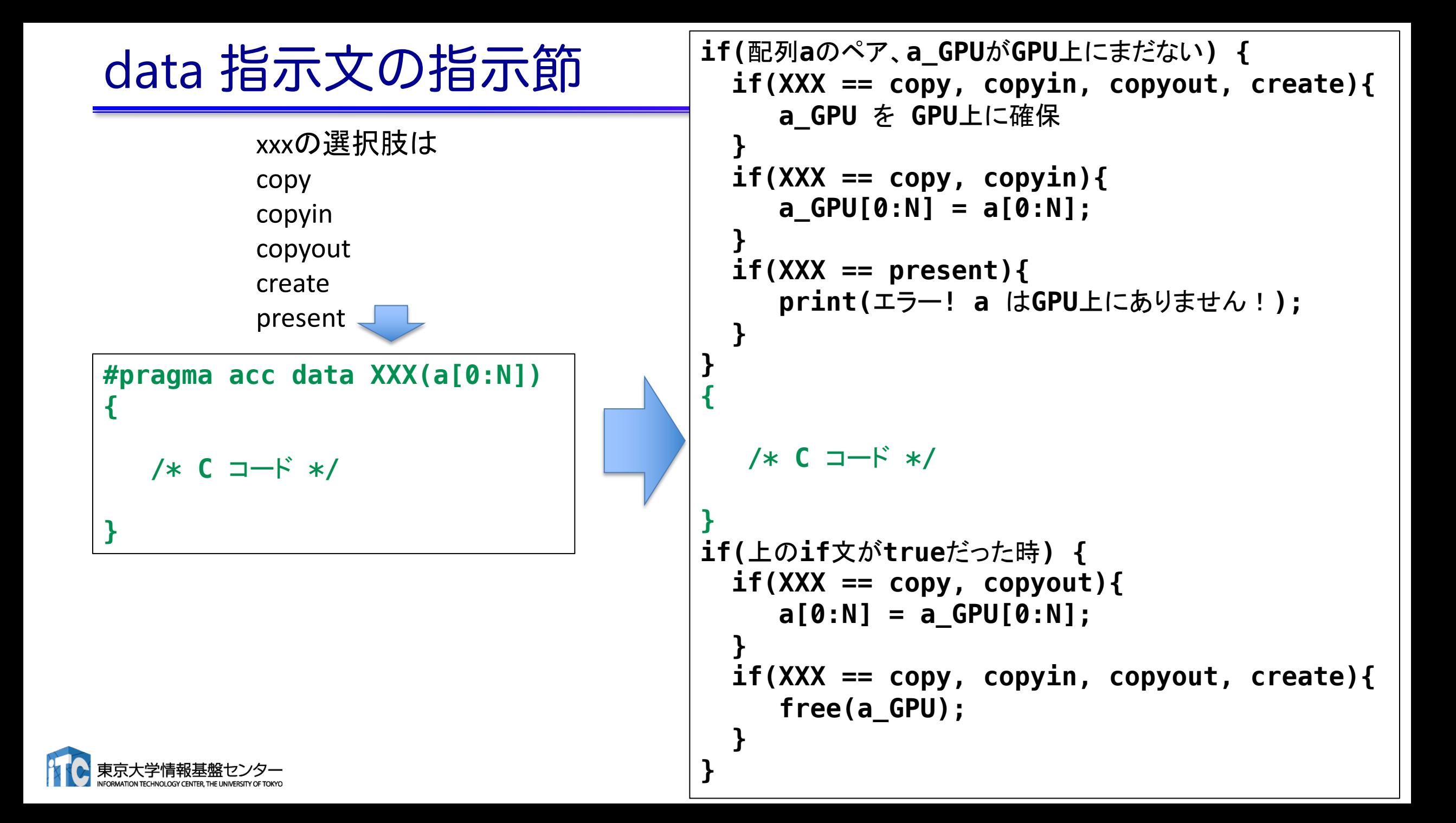

#### データの移動範囲の指定

#### ■ ホストとデバイス間でコピーする範囲を指定

- ✔ 部分配列の転送が可能
- ü Fortran と C言語で指定方法が異なるので注意
- 二次元配列A転送する例 ü Fortran: 下限と上限を指定

**!\$acc data copy(A(lower1:upper1, lower2:upper2) ) ... !\$acc end data**

#### √C言語: 始点とサイズを指定

**#pragma acc data copy(A[begin1:length1][begin2:length2])**

**...**

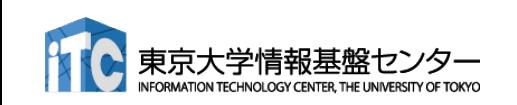

## Unified Memory

- Unified Memory とは…
	- v 物理的に別物のCPUとGPUのメモリをあたかも一つのメモリのように扱う 機能
	- ✓ NVIDIA A100 GPUではハードウェアサポート Ø ページフォルトが起こると勝手にマイグレーションしてくれる
- OpenACC と Unified Memory
	- ü OpenACCの仕様にUnified Memoryを直接使う機能はない
		- Ø nvidia コンパイラではオプションを与えることで使える

Ø nvfortran –acc –ta=tesla,managed

- ü 使うとデータ指示文が無視され、代わりにUnified Memoryを使う
	- Ø ハイエンドのNVIDIA GPU + NVIDIA compilerの環境が揃いさえすれば、データ転送を 考える必要がなく非常に楽 (Wisteria環境では利用推奨)
	- Ø data指示文が間違ったOpenACCコードでも正しく動いてしまう
	- ▶ Unified memory を使うと、GPU direct というMPIの直接通信機能が使えない
	- Ø CPU側のメモリアロケーションを全部監視してるので、遅くなるケースがある

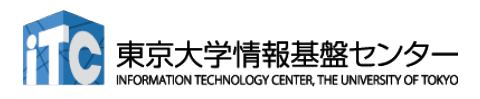

## CPUコードのOpenACC化

**}**

#### openacc\_hello/01\_hello\_acc

```
int main(){
    const int n = 1000;
    float *a = malloc(n*sizeof(float));
    float *b = malloc(n*sizeof(float));
    float c = 2.0;
    for (int i=0; i<n; i++) {
        a[i] = 10.0;
    }
#pragma acc data copyin(a[0:n]), 
copyout(b[0:n])
#pragma acc kernels
#pragma acc loop independent
    for (int i=0; i<n; i++) {
        b[i] = a[i] + c;}
    double sum = 0;
    for (int i=0; i<n; i++) {
        sum += b[i];
    }
    fprintf(stdout, "%f¥n", sum/n);
    free(a); free(b);
    return 0;
```
■ ループのOpenACC 化

- 1. GPUで実行したいループを kernelsで囲む
- 2. loop independent でループが並 列化可能であることを教える

**C**

- 3. data 指示文でデータ転送を行う
	- このケースではあまり data 指示文の 意味はない。後の最適化で本領発揮。

## CPUコードのOpenACC化

**F**

#### openacc\_hello/01\_hello\_acc

```
program main
  implicit none
  ! 変数宣言
  allocate(a(n),b(n))
  c = 2.0
  dd i = 1, na(i) = 10.0
 end do
!$acc data copyin(a) copyout(b)
!$acc kernels
!$acc loop indepnedent
 dd i = 1, nb(i) = a(i) + cend do
!$acc end kernels
!$acc end data
  sum = 0.d0
 dd i = 1, nsum = sum + b(i)
  end do
  print *, sum/n
  deallocate(a,b)
end program main
```
■ ループのOpenACC 化

- 1. GPUで実行したいループを kernelsで囲む
- 2. loop independent でループが並 列化可能であることを教える
- 3. data 指示文でデータ転送を行う
	- このケースではあまり data 指示文の 意味はない。後の最適化で本領発揮。

# 参考:OpenACC 化とCUDA化の比較

```
// CUDA
                                                                __global__
                                                               {
                                                                   const int i = blockIdx.x * blockDim.x + threadIdx.x;
                                                                   if (i < n) {
                                                                      d[i] = a[i] + c*b[i];}
                                                               }
                                                               {
                                                                   dim3 threads(128);
                                                                  dim3 blocks((n + threads.x - 1) / threads.x);
                                                                  calc_kernel<<<blocks, threads>>>(n, a, b, c, d);
                                                                   cudaThreadSynchronize();
                                                               }
                                                               int main()
                                                               {
                                                                   ...
                                                                   float *a_d, *b_d, *d_d;
                                                                   cudaMalloc(&a_d, n*sizeof(float));
 // OpenACC
 void calc(int n, const float *a, 
 const float *b, float c, float *d)
 {
 #pragma acc kernels present(a, b, d)
 #pragma acc loop independent
     for (int i=0; i<n; i++) {
         d[i] = a[i] + c*b[i];
     }
 }
 int main()
 {
     ...
 #pragma acc data copyin(a[0:n], b[0:n]) copyout(d[0:n])
     {
         calc(n, a, b, c, d);
     }
     ...
 }
ü kernels 指示文でGPUでの実行
                                            kernel
```
**...**

**}**

- 領域を指定。
- ✓ loop 指示文でループの並列化
- ü data 指示文でデータ転送を制 御。

**void calc\_kernel(int n, const float \*a, const float \*b, float c, float \*d)**

```
void calc(int n, const float *a, const float *b, float c, float *d)
```

```
cudaMalloc(&b_d, n*sizeof(float));
cudaMalloc(&d_d, n*sizeof(float));
cudaMemcpy(a_d, a, n*sizeof(float), cudaMemcpyDefault);
cudaMemcpy(b_d, b, n*sizeof(float), cudaMemcpyDefault);
cudaMemcpy(d_d, d, n*sizeof(float), cudaMemcpyDefault);
calc(n, a_d, b_d, c, d_d);
```
**cudaMemcpy(d, d\_d, n\*sizeof(float), cudaMemcpyDefault);**

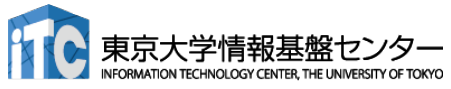

#### OpenACCコードのコンパイル

■ NVIDIAコンパイラによるコンパイル

✓ WisteriaではOpenACCはNVIDIAコンパイラで利用できます。

```
$ module load nvidia
$ nvc -O3 -acc -Minfo=accel –gpu=cc80 -c main.c
```

```
-acc: OpenACCコードであることを指示
```
**-Minfo=accel:**

OpenACC指示文からGPUコードが生成できたかどうか等のメッセージを 出力する。このメッセージがOpenACC化では大きなヒントになる。

**-gpu=cc80:** 

GPUの種類を指定する。compute capability 8.0 (cc80) のコードを生成する。

n Makefileでコンパイル 講習会のサンプルコードには Makefile がついているので、コンパ イルするためには、単純に下記を実行すれば良い。

**\$ module load nvidia \$ make**

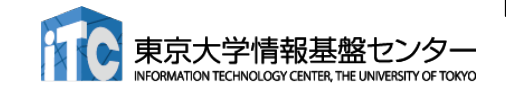
# 簡単なOpenACCコード

- サンプルコード: openacc\_basic/
	- ▼ OpenACC指示文 kernels, data, loop を利用したコード
	- ✔ 計算内容は簡単な四則演算

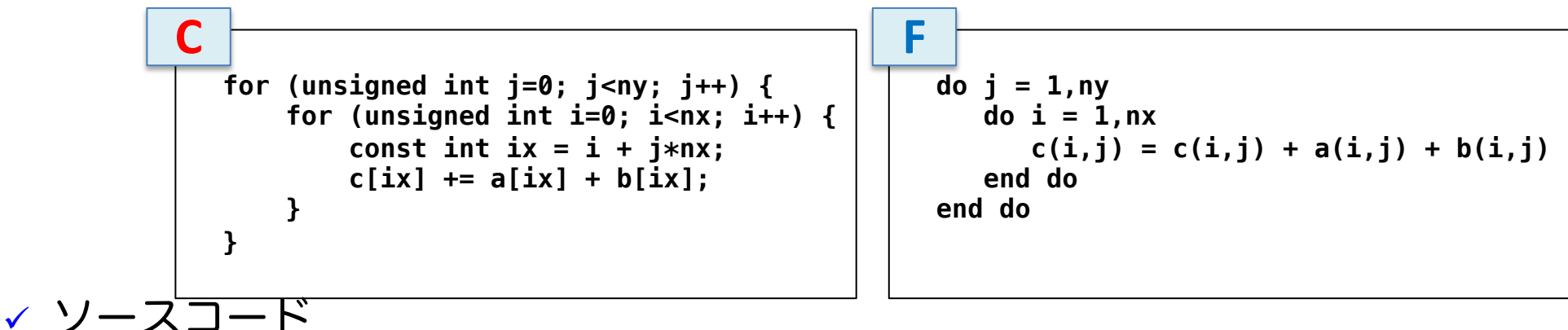

openacc\_basic/01\_original CPUコード。 openacc\_basic/07\_reduction CopenACCコード。上にreduction指示節を使用。

openacc\_basic/02\_kernels CopenACCコード。上にkernels指示文のみ追加。 openacc\_basic/03\_kernels\_copy OpenACCコード。上にcopy指示節追加。 openacc\_basic/04\_loop OpenACCコード。上にloop指示文を追加。 openacc\_basic/05\_data OpenACCコード。上にdata指示文を明示的に追加。 openacc\_basic/06\_present OpenACCコード。上でpresent指示節を使用。

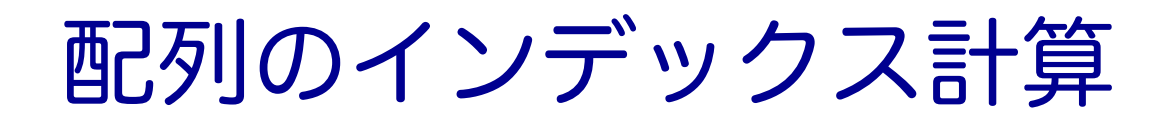

- サンプルコード: openacc\_basic/
	- **√ OpenACC指示文 kernels, data, loop を利用したコード**
	- ✔ 計算内容は簡単な四則演算

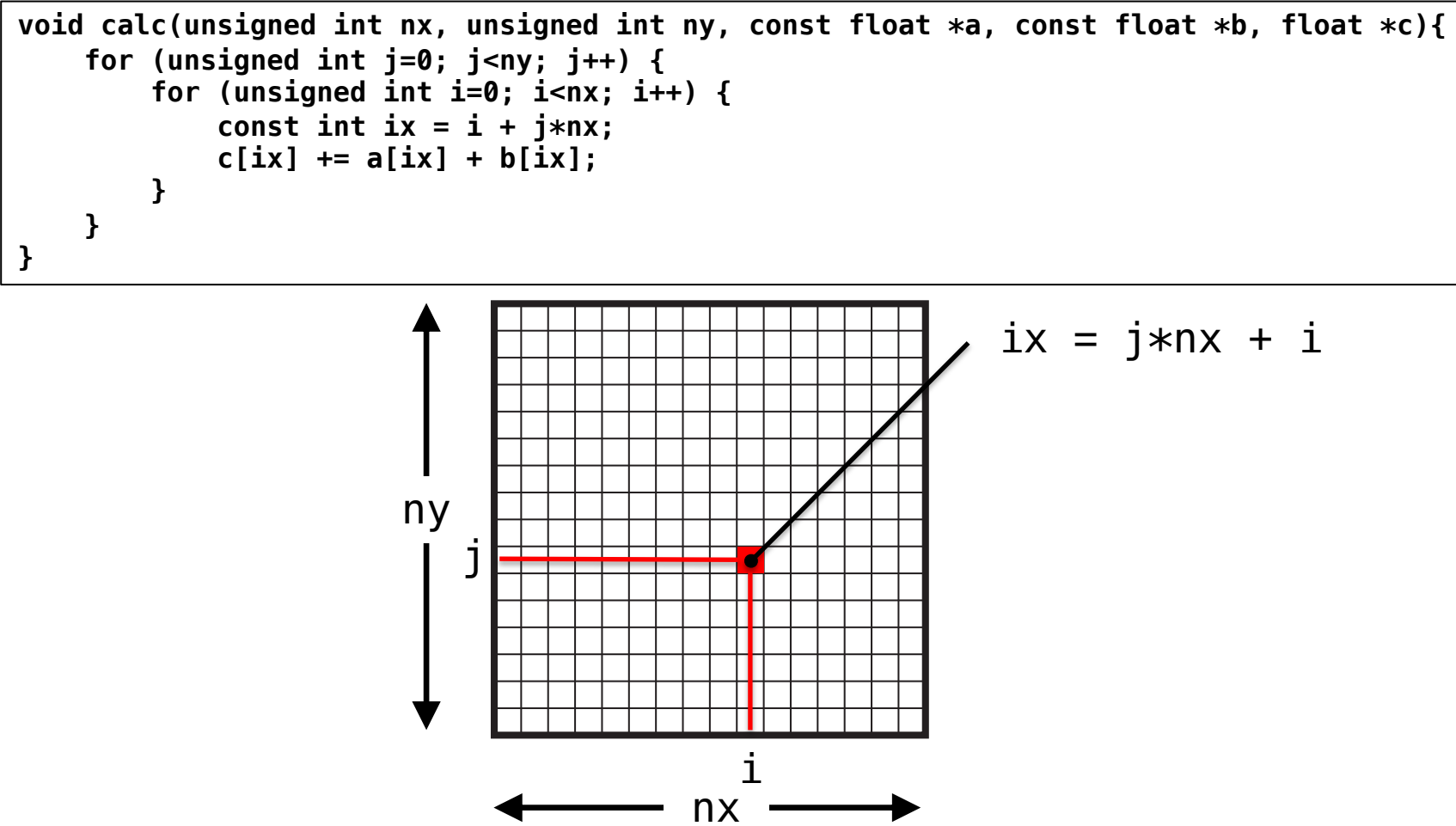

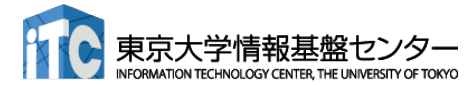

**C**

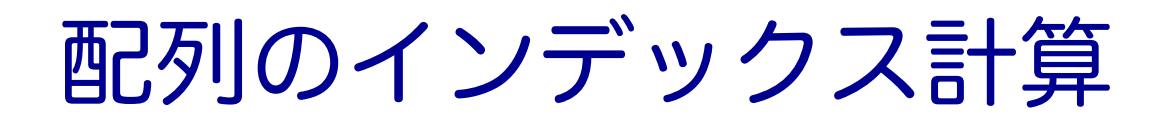

- サンプルコード: openacc\_basic/
	- ▼ OpenACC指示文 kernels, data, loop を利用したコード
	- ▼ 計算内容は簡単な四則演算

```
subroutine calc(nx, ny, a, b, c)
  implicit none
  integer,intent(in) :: nx,ny
  real(KIND=4),dimension(:,:),intent(in) :: a,b
  real(KIND=4),dimension(:,:),intent(out) :: c
  integer :: i,j
  do j = 1,ny
     do i = 1,nx
        c(i, j) = c(i, j) + a(i, j) + b(i, j)end do
  end do
end subroutine calc
```
#### Fortran版では多次元配列を利用

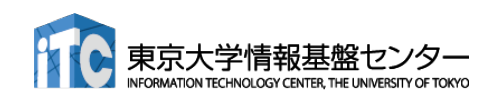

**F**

#### 簡単なOpenACC: CPUコード

#### ■ CPUコードのコンパイルと実行

✔ 配列の平均値と実行時間が出力されています。

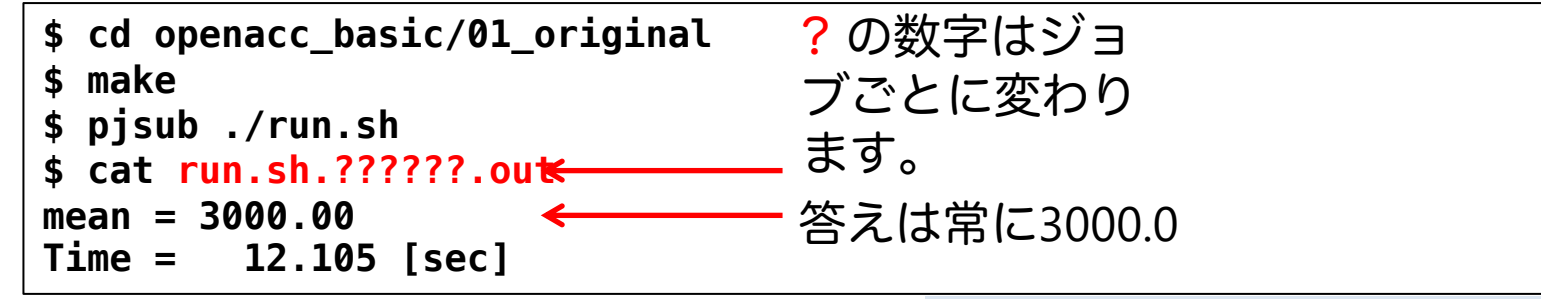

openacc\_basic/01\_original

#### ■ 計算内容

- **✓ 配列 a、b、cをそれぞれ 1.0, 2.0, 0.0 で初期化**
- ü calc関数内で c += a + b を nt(=1000)回実行。
- √ この実行時間を測定

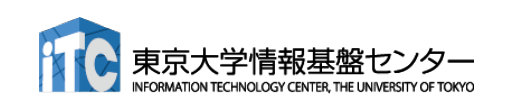

# 簡単なOpenACC: kernels 指示文(1)

- 02 kernelsコード: calc関数
	- ü CPUコードにkernels 指示文の追加

openacc\_basic/02\_kernels

**C**

**F**

**void calc(unsigned int nx, unsigned int ny, const float \*a, const float \*b, float \*c){** const unsigned int  $n = nx * ny;$ **#pragma acc kernels for (unsigned int j=0; j<ny; j++) { for (unsigned int i=0; i<nx; i++) { const int ix = i + j\*nx; c[ix] += a[ix] + b[ix]; } } } C**

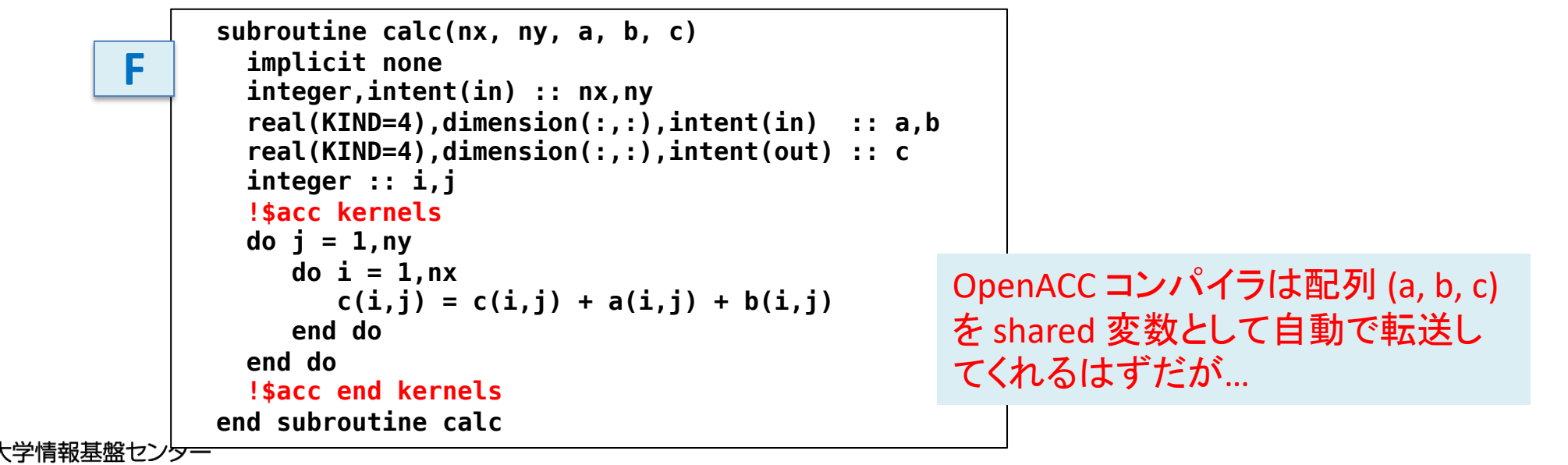

113

# 簡単なOpenACC: kernels 指示文(2)

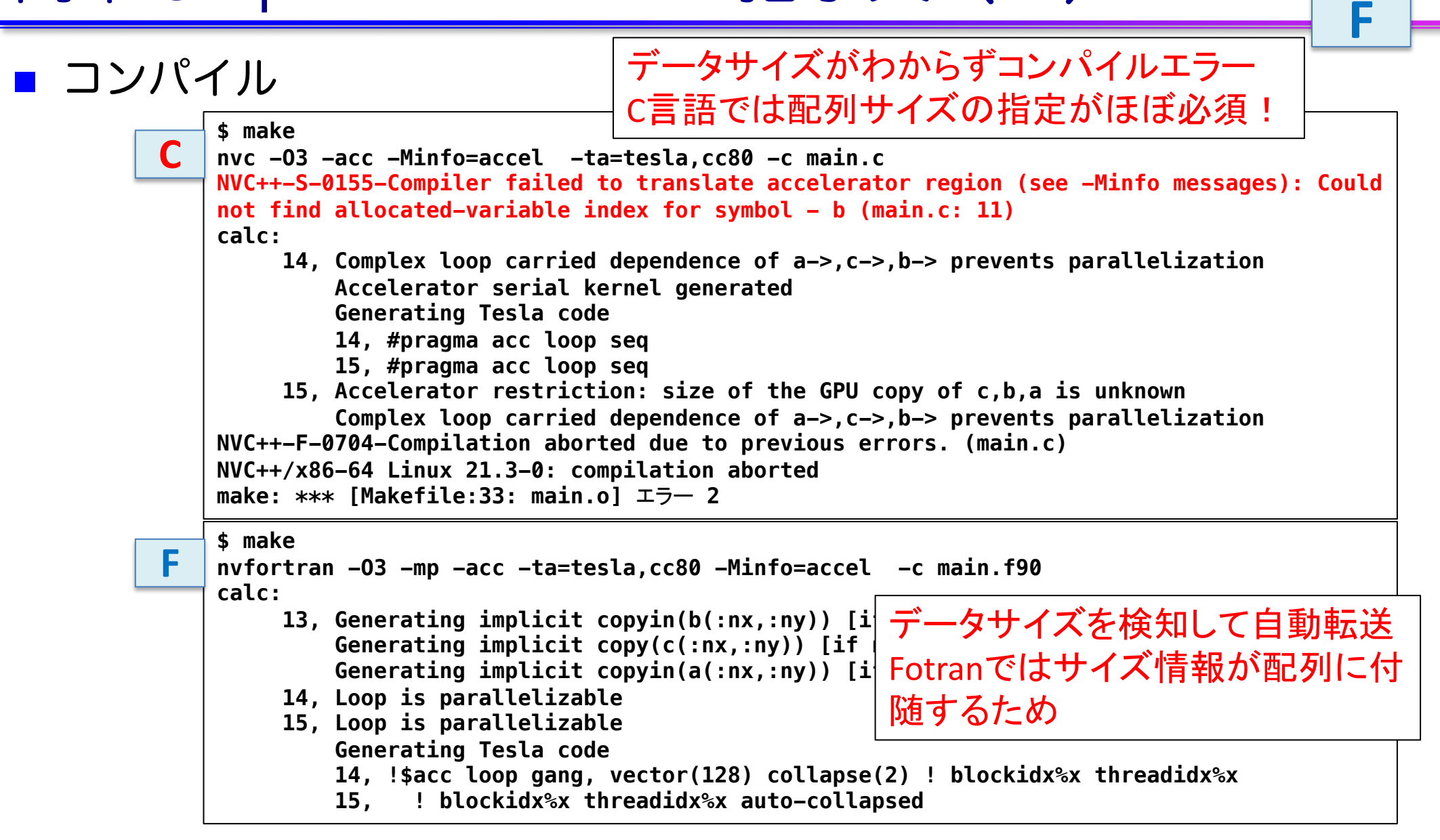

**C**

### 簡単なOpenACC: kernels 指示文(3)

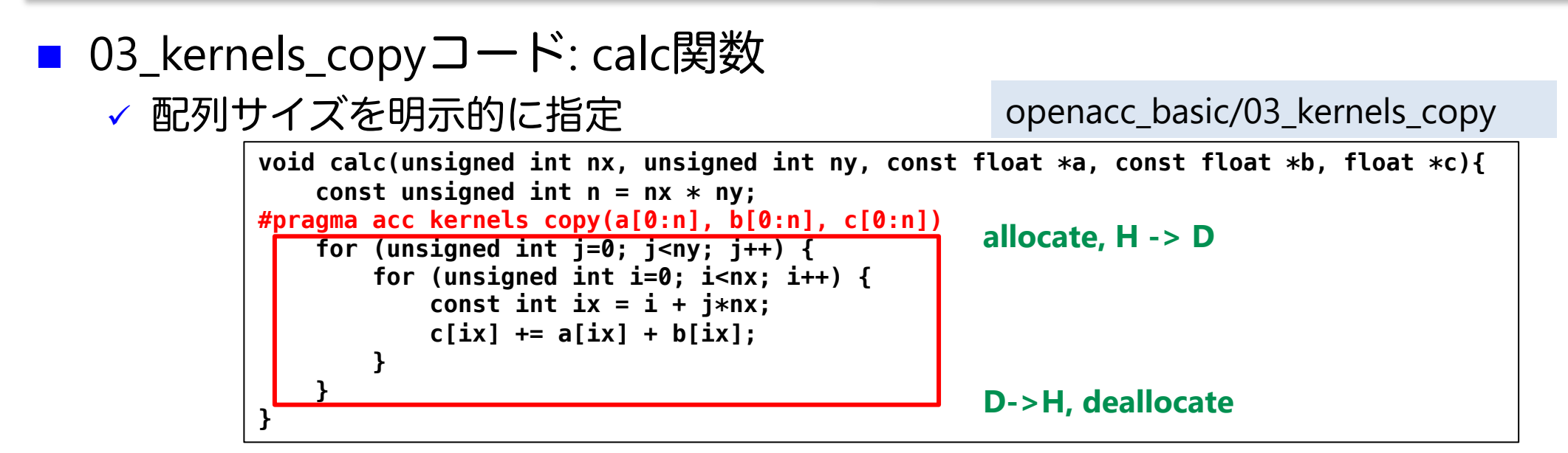

- ü kernels 指示文では data 指示文の指示節が使える
- ✓ 上の場合は、copy を指定
	- ü カーネル前後でGPUとCPU間のメモリ転送が行われる。

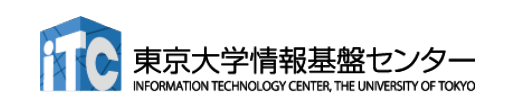

**C**

### 簡単なOpenACC: kernels 指示文(4)

■ 03\_kernels\_copyコード:初期化 ▼ CPUコードにkernels 指示文の追加

openacc\_basic/03\_kernels\_copy

**C**

**F**

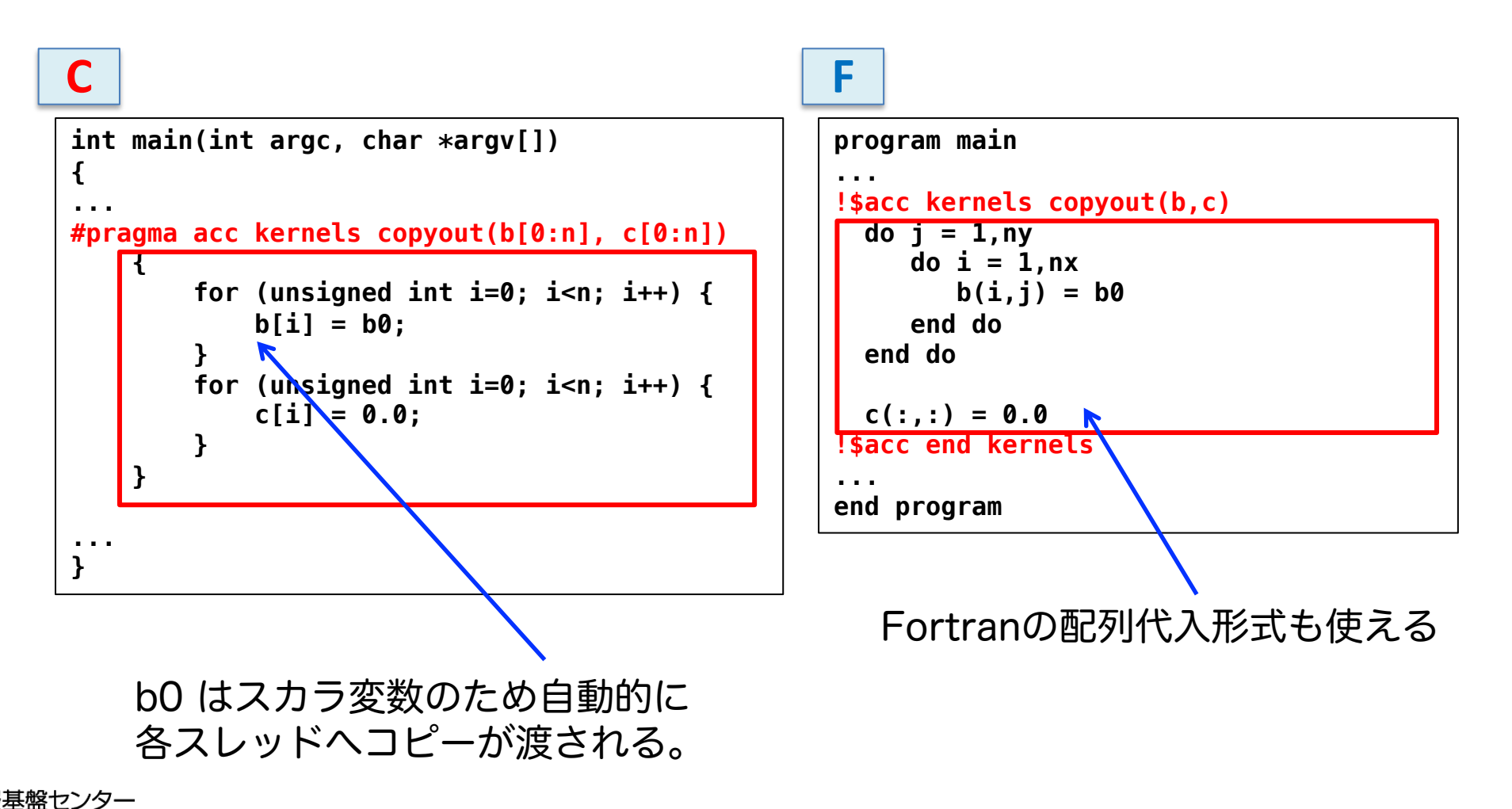

### 簡単なOpenACC: kernels 指示文(5)

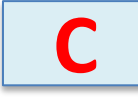

#### ■ コンパイル

#### ✓ データの独立性がコンパイラにはわからず、並列化されない。

```
$ make
nvc -O3 -acc -Minfo=accel -ta=tesla,cc80 -c main.c
calc:
     11, Generating copy(a[:n],c[:n],b[:n]) [if not already present]
     14, Complex loop carried dependence of a-> prevents parallelization
         Loop carried dependence due to exposed use of c[:n] prevents parallelization
         Complex loop carried dependence of c->,b-> prevents parallelization
         Accelerator serial kernel generated
         Generating Tesla code
         14, #pragma acc loop seq
         15, #pragma acc loop seq
     15, Complex loop carried dependence of a->,c->,b-> prevents parallelization
         Loop carried dependence due to exposed use of c[:i1+n] prevents parallelization
main:
     44, Generating copyout(c[:16777216],b[:16777216]) [if not already present]
     45, Loop is parallelizable
         Generating Tesla code
         45, #pragma acc loop gang, vector(128) /* blockIdx.x threadIdx.x */
     48, Loop is parallelizable
         Generating Tesla code
         48, #pragma acc loop gang, vector(128) /* blockIdx.x threadIdx.x */
```
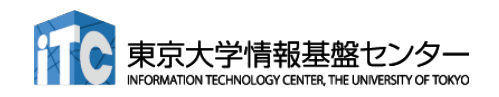

### 簡単なOpenACC: kernels 指示文(5)

```
■ コンパイル
```
#### ✔ データの独立性を見切り、並列化。

```
nvfortran -O3 -mp -acc -ta=tesla,cc80 -Minfo=accel -c main.f90
calc:
     13, Generating copyin(a(:,:)) [if not already present]
         Generating copyout(c(:,:)) [if not already present]
         Generating copyin(b(:,:)) [if not already present]
     14, Loop is parallelizable
     15, Loop is parallelizable
         Generating Tesla code
         14, !$acc loop gang, vector(128) collapse(2) ! blockidx%x threadidx%x
         15, ! blockidx%x threadidx%x auto-collapsed
main:
     61, Generating copyout(b(:,:),c(:,:)) [if not already present]
     62, Loop is parallelizable
     63, Loop is parallelizable
         Generating Tesla code
         62, !$acc loop gang, vector(128) collapse(2) ! blockidx%x threadidx%x
         63, ! blockidx%x threadidx%x auto-collapsed
     68, Loop is parallelizable
         Generating Tesla code
         68, ! blockidx%x threadidx%x auto-collapsed
             !$acc loop gang, vector(128) collapse(2) ! blockidx%x threadidx%x
```
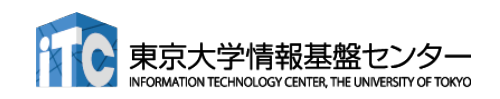

**F**

#### Tips: なぜデータの独立性を見切れないか

#### ■ エイリアス (変数の別名)

- ✔ 主にポインタの利用
	- > 右は一見データ独立でも…
	- Ø foo(&a[0],&a[1]) のような呼び出しをすれば データ独立でない!
- 不明瞭な書き込み参照先
	- ü インデックス計算
		- Ø 計算結果がループ変数に対して独立かどうかわ からない
		- Ø Fortranでも、多次元配列を一次元化すると起 こる
		- Ø 逆にCでも、多次元配列を使えば独立性を見切 れる

✓間接参照

これってデータ独立?

**void foo(float \*a, float \*b){ for (int i=0; i<N; i++)**   $b[i] = a[i];$ **}**

インデックス計算

**for (int i=0; i<N; i++){ j = i % 10; b[j] = a[i]; }**

間接参照

**for (int i=0; i<N; i++){ b[idx[i]] = a[i]; }**

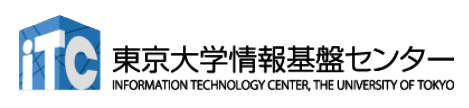

# 簡単なOpenACC: loop 指示文 (1)

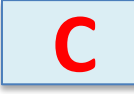

openacc\_basic/04\_loop

#### $\Box$  04\_loopコード

**}**

```
✓ 03_kernelsコードにloop independent の追加
```

```
void calc(unsigned int nx, unsigned int ny, const float *a, const float *b, float *c){
    const unsigned int n = nx * ny;
#pragma acc kernels copy(a[0:n], b[0:n], c[0:n])
#pragma acc loop independent
    for (unsigned int j=0; j<ny; j++) {
#pragma acc loop independent
        for (unsigned int i=0; i<nx; i++) {
            const int ix = i + j*nx;c[ix] += a[ix] + b[ix];
        }
    }
```

```
// main 関数内
#pragma acc kernels copyout(b[0:n], c[0:n])
    {
#pragma acc loop independent
        for (unsigned int i=0; i<n; i++) {
            b[i] = b0;
        }
#pragma acc loop independent
        for (unsigned int i=0; i<n; i++) {
            c[i] = 0.0;
        }
    }
```
# 簡単なOpenACC: loop 指示文 (1)

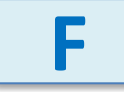

openacc\_basic/04\_loop

#### $\Box$  04\_loopコード

↓ 03\_kernelsコードにloop independent の追加

```
subroutine calc(nx, ny, a, b, c)
   ...
!$acc kernels copyin(a,b) copyout(c)
!$acc loop independent
   do j = 1,ny
!$acc loop independent
       do i = 1,nx
          c(i, j) = a(i, j) + b(i, i)end do
   end do
!$acc end kernels
 end subroutine
```
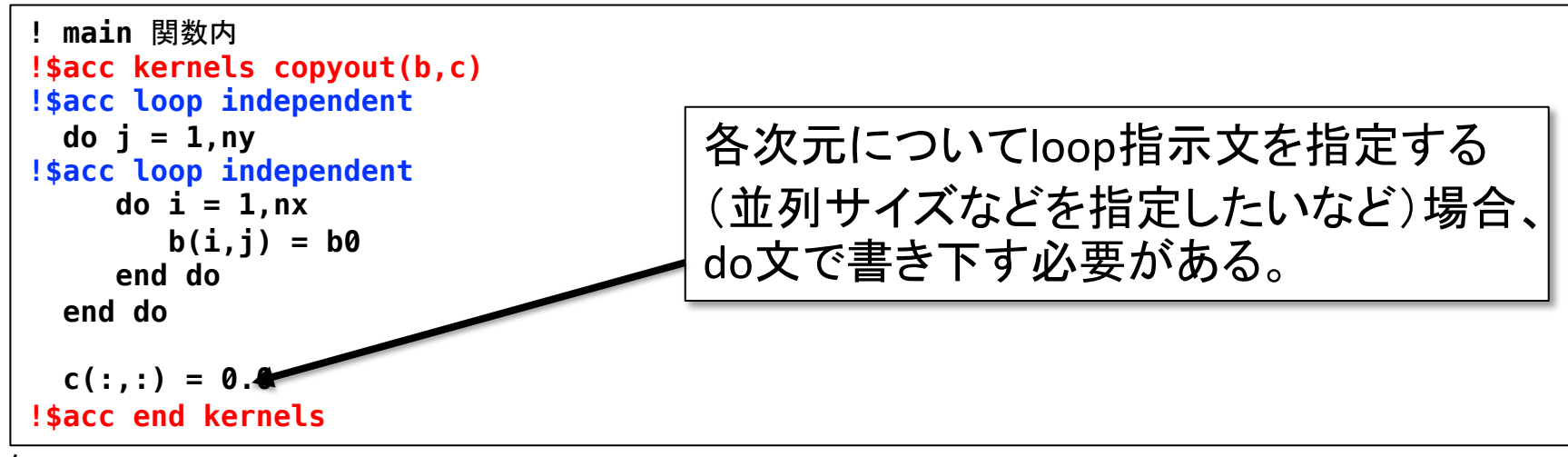

# 簡単なOpenACC: loop 指示文 (2)

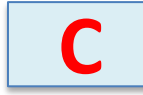

■ コンパイル

openacc\_basic/04\_loop

ü ループが並列化され、カーネルが生成された。

```
$ make 
nvc -O3 -acc -Minfo=accel -ta=tesla,cc80 -c main.c
calc:
     11, Generating copy(a[:n],c[:n],b[:n]) [if not already present]
     15, Loop is parallelizable
     17, Loop is parallelizable
         Generating Tesla code
         15, #pragma acc loop gang, vector(128) collapse(2) /* blockIdx.x threadIdx.x */
         17, /* blockIdx.x threadIdx.x auto-collapsed */
main:
     46, Generating copyout(c[:16777216],b[:16777216]) [if not already present]
     48, Loop is parallelizable
         Generating Tesla code
         48, #pragma acc loop gang, vector(128) /* blockIdx.x threadIdx.x */
     52, Loop is parallelizable
         Generating Tesla code
         52, #pragma acc loop gang, vector(128) /* blockIdx.x threadIdx.x */
```
※Fortran版は既に並列化されていたため省略。loop independent をつける事による挙動の変化はない。

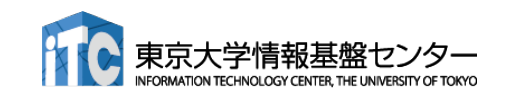

### 簡単なOpenACC: loop 指示文 (3)

■ 04\_loopコードの実行

openacc\_basic/04\_loop

✓ 答えは正しいが、実行時間が大変長い。

**\$ pjsub ./run.sh \$ cat run.sh.??????.out mean = 3000.00 Time = 42.990 [sec]**

ü ソースコードをみると、calc関数でカーネル前後にGPUとCPU間のデータ転送が発生する。 これが性能低下させている。

```
void calc(unsigned int nx, unsigned int ny, const float *a, const float *b, float *c){
    const unsigned int n = nx * ny;
#pragma acc kernels copy(a[0:n], b[0:n], c[0:n])
#pragma acc loop independent
    for (unsigned int j=0; j<ny; j++) {
#pragma acc loop independent
        for (unsigned int i=0; i<nx; i++) {
            const int ix = i + j*nx;c[ix] += a[ix] + b[ix];
        }
    }
}
                                                   allocate, H -> D
                                                   D->H, deallocate
```
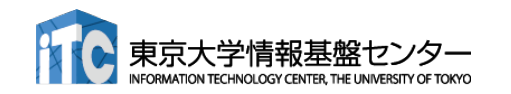

# 簡単なOpenACC: data指示文 (1)

**C**

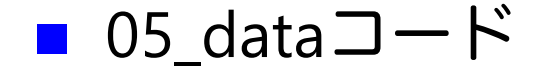

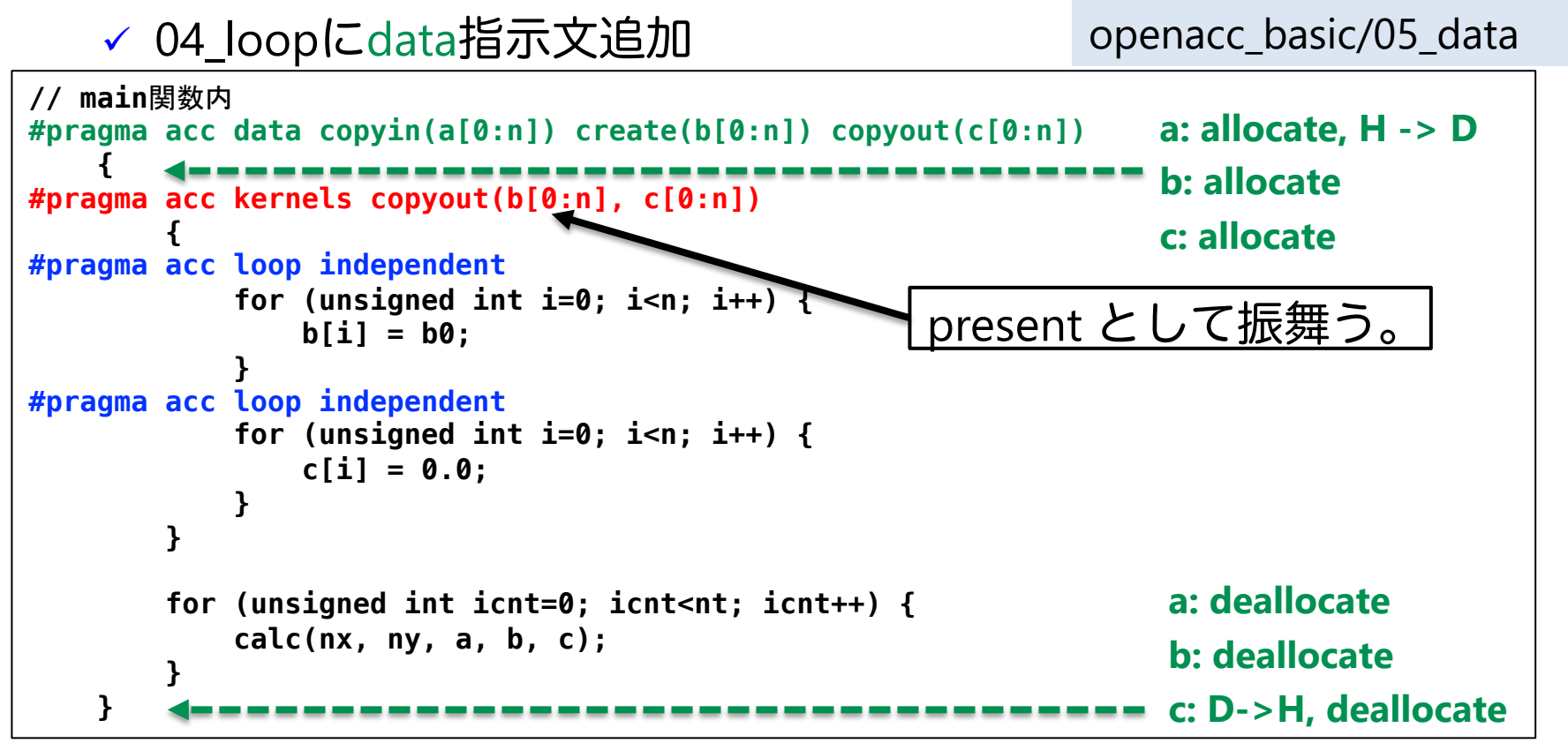

✓ copy/copyin/copyout/create は既にデバイス上確保されているデータ に対しては何もしない。present として振舞う。(OpenACC2.5以 降)

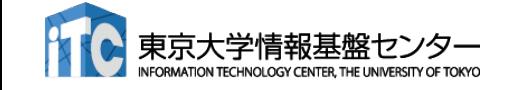

配列 a, b, c は利用用途に合わせた指示節を指定。 カランド アイドランド 124

# 簡単なOpenACC: data指示文 (1)

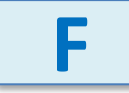

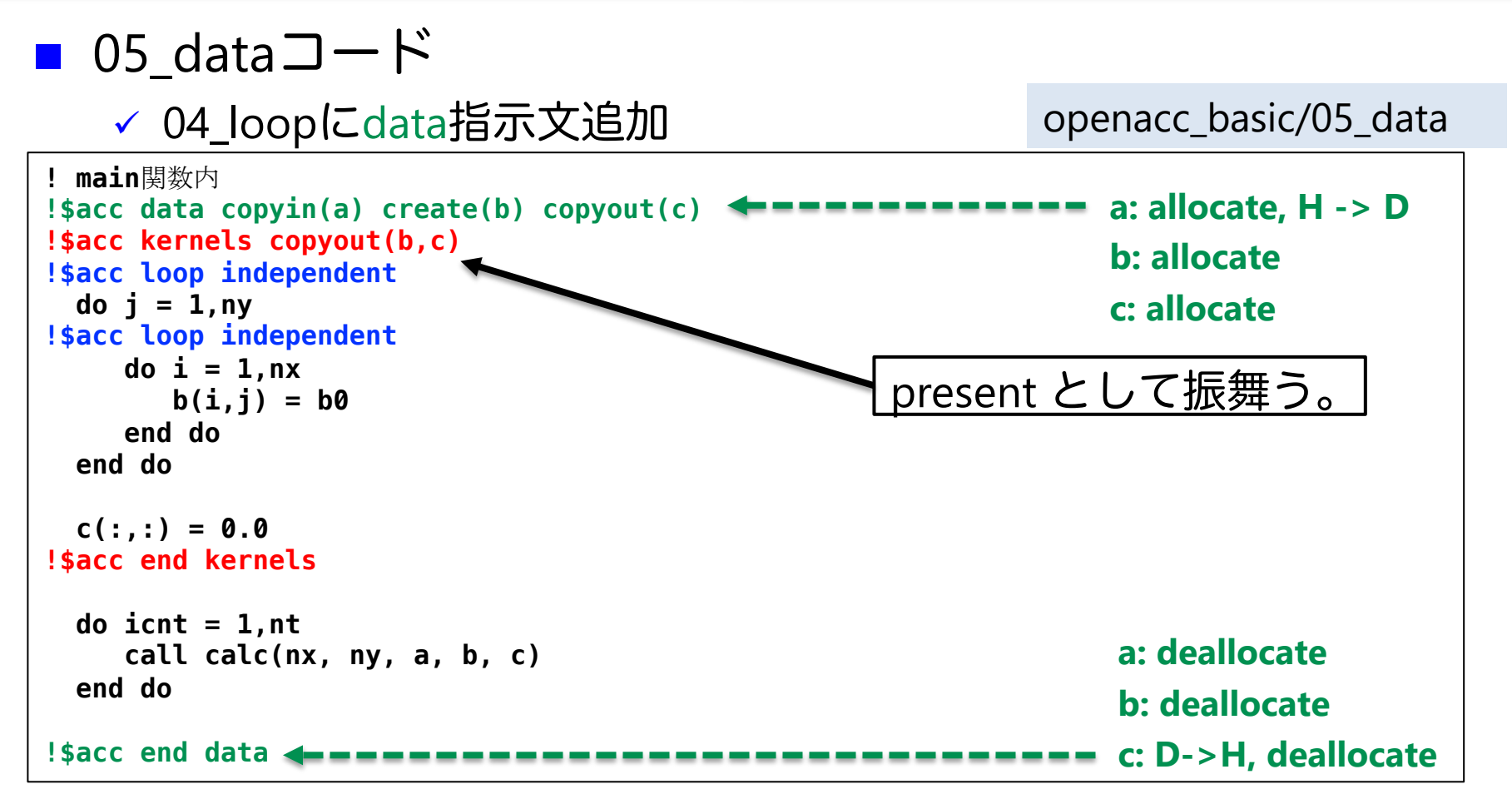

✓ copy/copyin/copyout/create は既にデバイス上確保されているデータ に対しては何もしない。present として振舞う。(OpenACC2.5以降)

ü 配列 a, b, c は利用用途に合わせた指示節を指定。

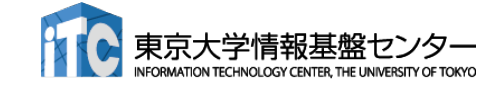

#### 簡単なOpenACC: data指示文(2)

- 05\_dataコードの実行
	- ü 答えは正しく、速度が上がった。

**\$ pjsub ./run.sh \$ cat run.sh.??????.out mean = 3000.00 Time = 0.376 [sec]**

openacc\_basic/05\_data

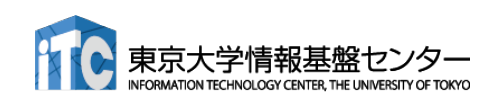

### 簡単なOpenACC: present指示節

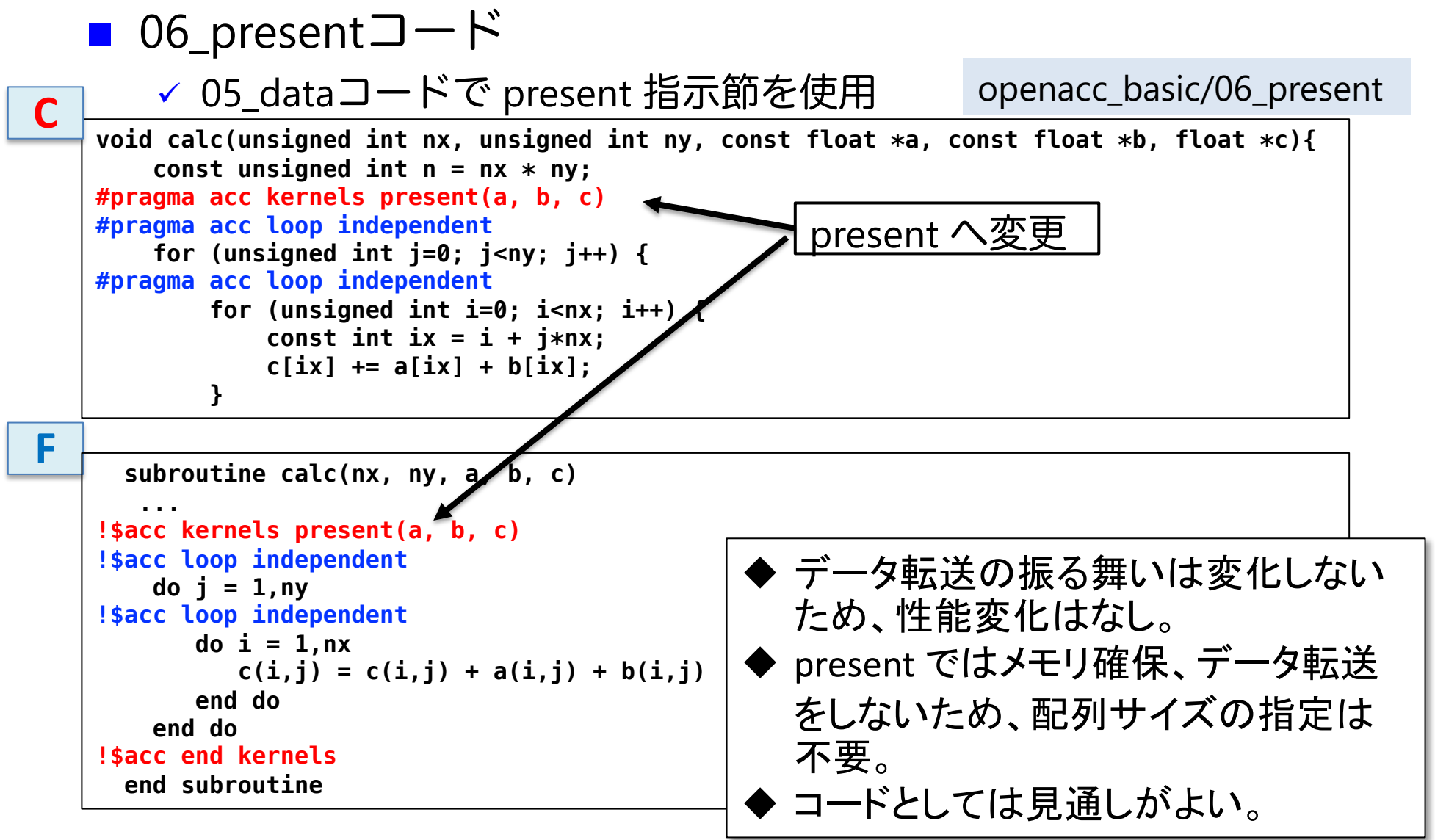

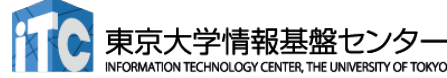

# 簡単なOpenACC: reduction指示節(1)

```
■ 07 reductionコード
    √ 06_presentコードで reductionを使用
    ✓ data 指示文で c を create に変更。
■ 07 reductionコード
    ▼ リダクションコードが生成された。
                                                    openacc_basic/07_reduction
// main 関数内
       for (unsigned int icnt=0; icnt<nt; icnt++) {
          calc(nx, ny, a, b, c);
       }
#pragma acc kernels
#pragma acc loop reduction(+:sum)
       for (unsigned int i=0; i<n; i++) {
          sum += c[i];
       }
$ make 
nvc -O3 -acc -Minfo=accel -ta=tesla,cc80 -c main.c
(省略)
main:
(省略)
 67, Loop is parallelizable
        Generating Tesla code
        67, #pragma acc loop gang, vector(128) /* blockIdx.x threadIdx.x */
           Generating reduction(+:sum)
```
**C**

# 簡単なOpenACC: reduction指示節(1)

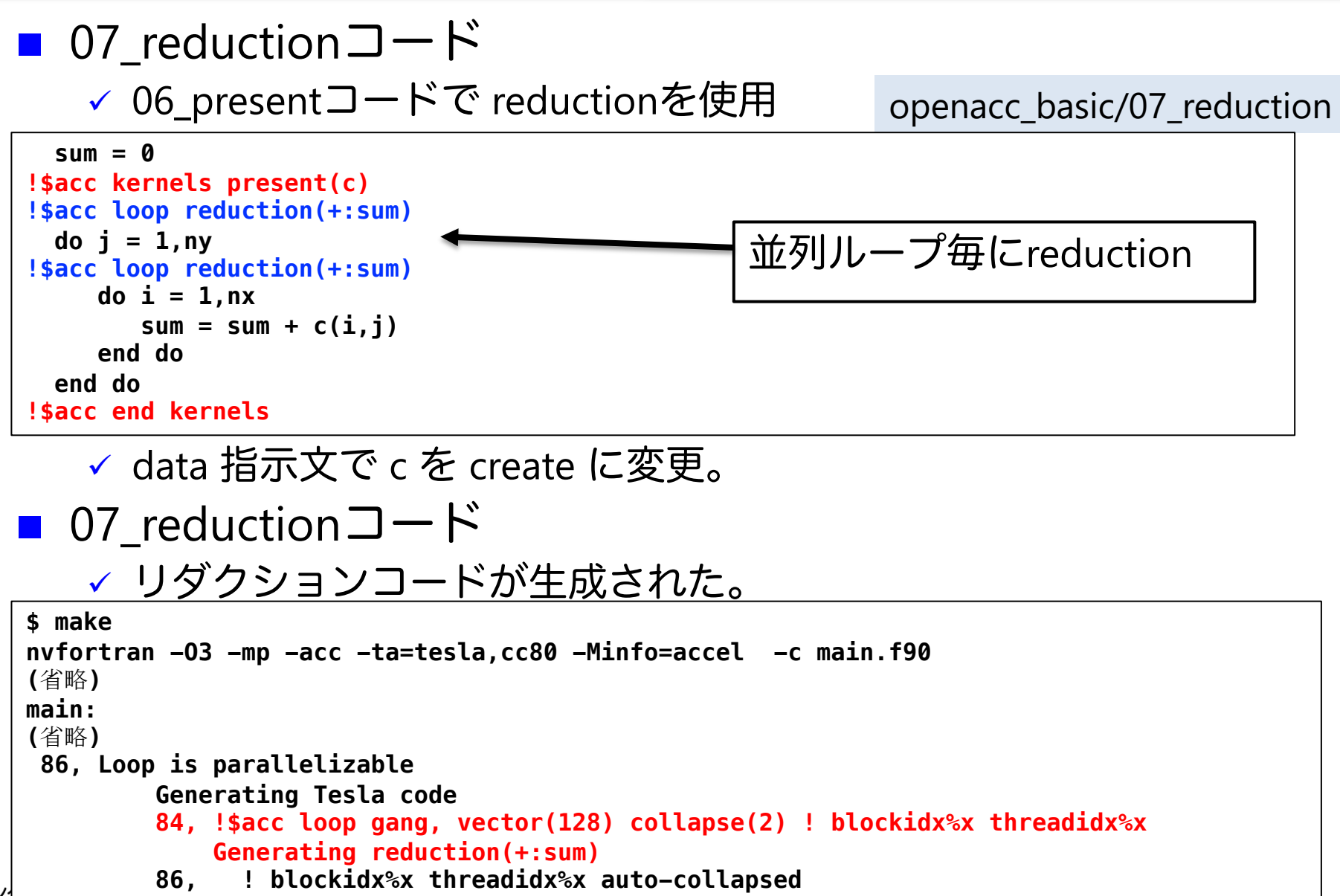

**F**

### 簡単なOpenACC: reduction指示節(2)

■ 07 reductionコードの実行

ü 答えは正しく、速度が上がった。

openacc\_basic/07\_reduction

ü 配列 c の転送が削減されたこと、リダクションがGPU上で行われることによる性能向上。

**\$ pjsub ./run.sh \$ cat run.sh.??????.out mean = 3000.00 Time = 0.353 [sec]**

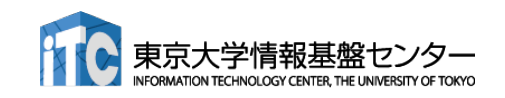

### OpenACC化のステップのまとめ

```
■ OpenACC化のための3つの指示文の適用
    ✓ kernels 指示文を用いてGPUで実行する領域を指定
    ✓ data 指示文を用い、ホスト-デバイス 間の通信を最適化
    ✓ loop 指示文を用い、並列処理の指定
      #pragma acc data copyin(a[0:n]) create(b[0:n], c[0:n])
         {
      #pragma acc kernels
            {
      #pragma acc loop independent
              for (unsigned int i=0; i<n; i++) {
                 b[i] = b0;
               }
      #pragma acc loop independent
               for (unsigned int i=0; i<n; i++) {
                 c[i] = 0.0;
               }
            }
            for (unsigned int icnt=0; icnt<nt; icnt++) {
               calc(nx, ny, a, b, c);
            }
      #pragma acc kernels
      #pragma acc loop reduction(+:sum)
            for (unsigned int i=0; i<n; i++) {
               sum += c[i];
            }
         } openacc_basic/07_reduction
```
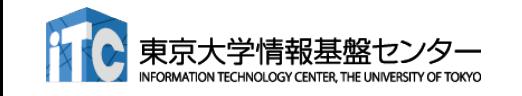

```
131
```
**C**

### OpenACC化のステップのまとめ

■ OpenACC化のための3つの指示文の適用 ü kernels 指示文を用いてGPUで実行する領域を指定 ✓ data 指示文を用い、ホスト-デバイス 間の通信を最適化 ü loop 指示文を用い、並列処理の指定

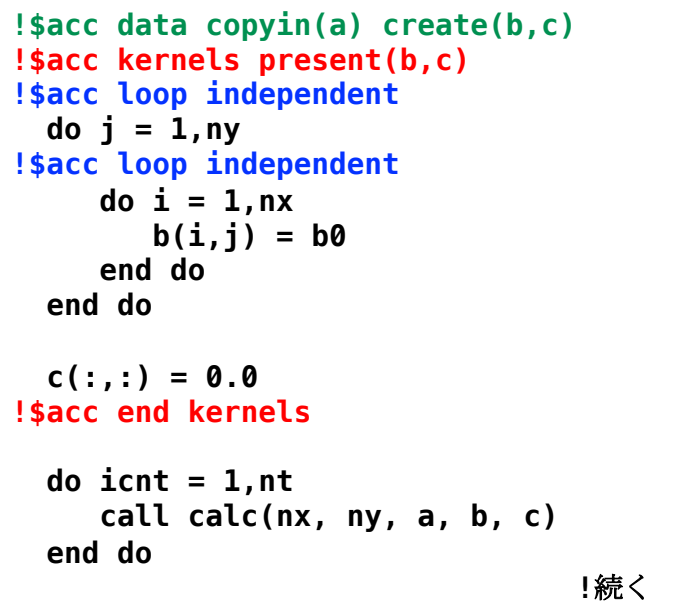

#### **!**続き

```
sum = 0
!$acc kernels present(c)
!$acc loop reduction(+:sum)
  do j = 1,ny
!$acc loop reduction(+:sum)
     do i = 1,nx
        sum = sum + c(i, j)end do
 end do
!$acc end kernels
!$acc end data
```
openacc\_basic/07\_reduction

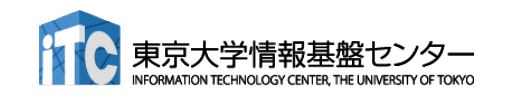

**F**

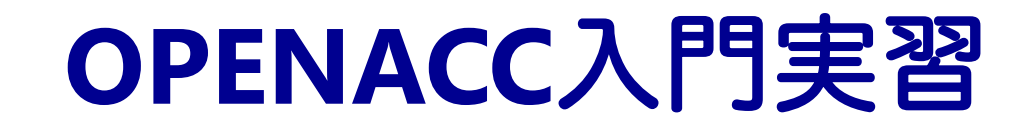

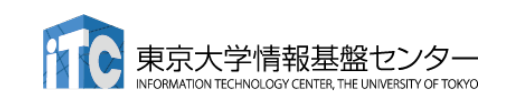

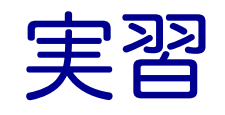

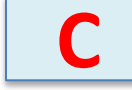

■ 3次元拡散方程式のOpenACC化

ü サンプルコード: openacc\_diffusion/01\_original

■ 3次元拡散方程式のCPUコードにOpenACC の kernels, data, loop 指示文を追 加し、GPUで高性能で実行しましょう。

```
for(int k = 0; k < nz; k++) {
    for (int j = 0; j < ny; j++) {
        for (int i = 0; i < nx; i++) {
             const int ix = nx * ny * k + nx * j + i;const int ip = i == nx - 1 ? ix : ix + 1;
             const int im = i == 0 ? ix : ix - 1;
             const \text{int } \text{jp} = \text{j} == \text{ny} - 1 ? \text{i}x : \text{i}x + \text{nx};
             const int \, \text{im} = \, j == 0 ? ix : ix - nx;const int kp = k == nz - 1 ? ix : ix + nx * ny;const int km = k == 0 ? ix : ix - nx * ny;
             fn[ix] = cc*f[ix]+ ce*f[ip] + cw*f[im] 
                    + cn*f[jp] + cs*f[jm] 
                     + ct*f[kp] + cb*f[km];
         }
    }
}
                                              diffusion.c, diffusion3d 関数内
                                        openacc_diffusion/01_original
```
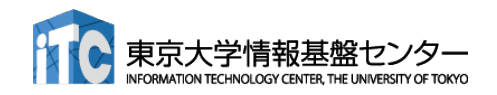

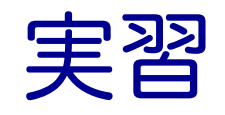

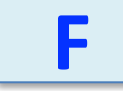

■ 3次元拡散方程式のOpenACC化

ü サンプルコード: openacc\_diffusion/01\_original

■ 3次元拡散方程式のCPUコードにOpenACC の kernels, data, loop 指示文を追 加し、GPUで高性能で実行しましょう。

> **do k = 1, nz do j = 1, ny do i = 1, nx**  $w = -1$ ;  $e = 1$ ;  $n = -1$ ;  $s = 1$ ;  $b = -1$ ;  $t = 1$ ;  $if(i == 1) \quad w = 0$  $if(i == nx) e = 0$  $if(i == 1)$   $n = 0$  $if(j == ny) s = 0$  $if(k == 1)$   $b = 0$  $if(k == nz) t = 0$  $fn(i, j, k) = cc * f(i, j, k) + cw * f(i+w, j, k)$  & **+ ce \* f(i+e,j,k) + cs \* f(i,j+s,k) + cn \* f(i,j+n,k) & + cb \* f(i,j,k+b) + ct \* f(i,j,k+t) end do end do end do** diffusion.f90, diffusion3d 関数内 openacc\_diffusion/01\_original

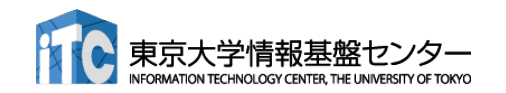

拡散現象シミュレーション (1)

- n 拡散現象
	- ✔ コップの中に赤インクを落とすと水中で拡がる
	- √ 次第に拡散し赤インクは拡がり、最後は均一な色になる。

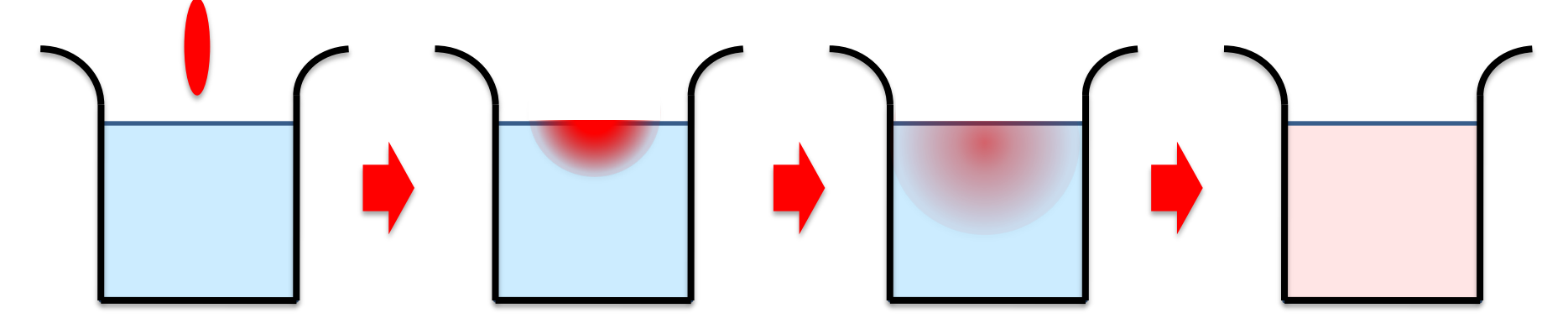

■ 拡散方程式のシミュレーション

✔ 各点のインク濃度の時間変化を計算する

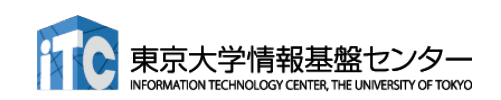

拡散現象シミュレーション(2)

- データ構造
	- ✓ 計算したい空間を格子に区切り、一般に配列で表す。
	- ü 計算は3次元であるが、C言語では1次元配列として確保すること が一般的。
	- ✔ 2ステップ分の配列を使い、タイムステップを進める(ダブル バッファ)。

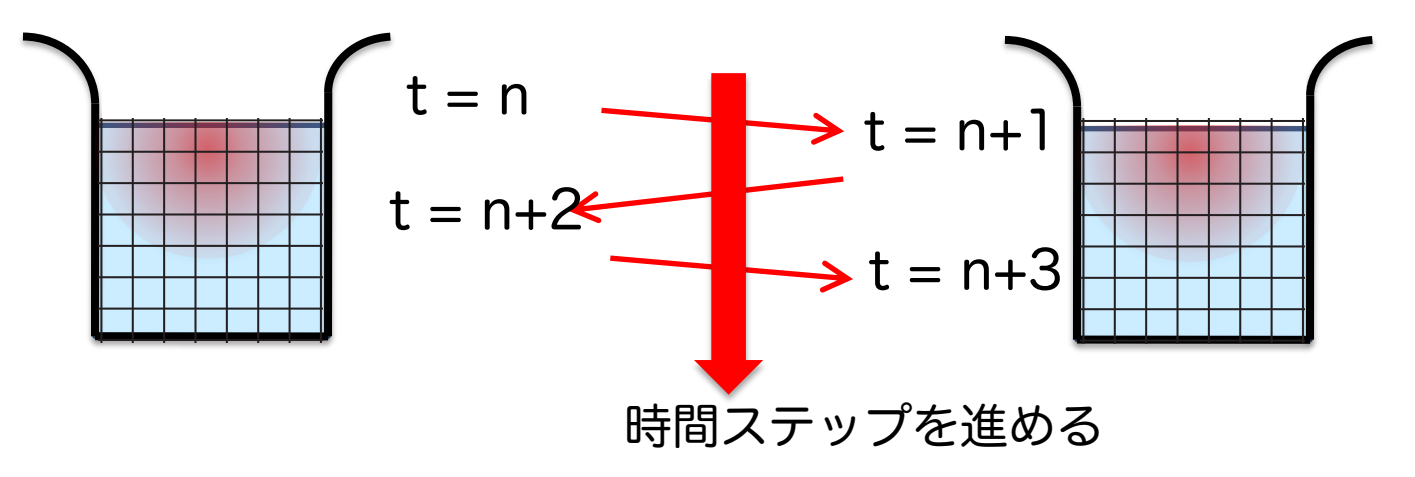

- サンプルコードは、 ü 計算領域: nx \* ny \* nz (3次元)
	- √ 最大タイムステップ: nt
- となっている。

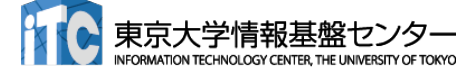

拡散現象シミュレーション(3)

■ 2次元拡散方程式の離散化の一例

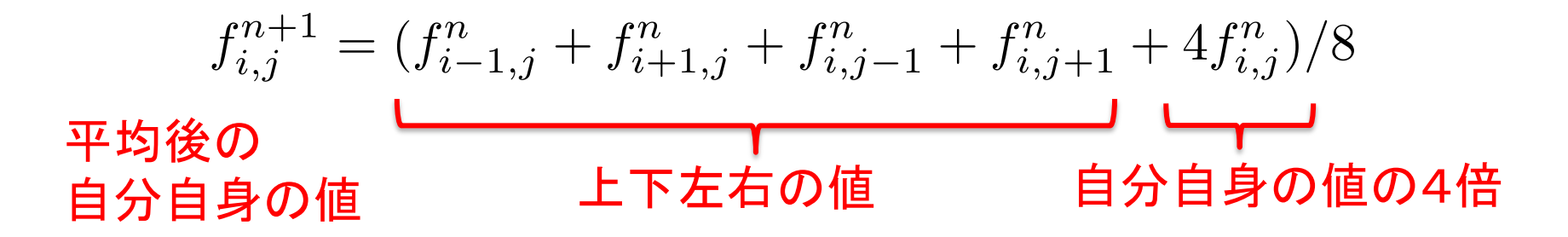

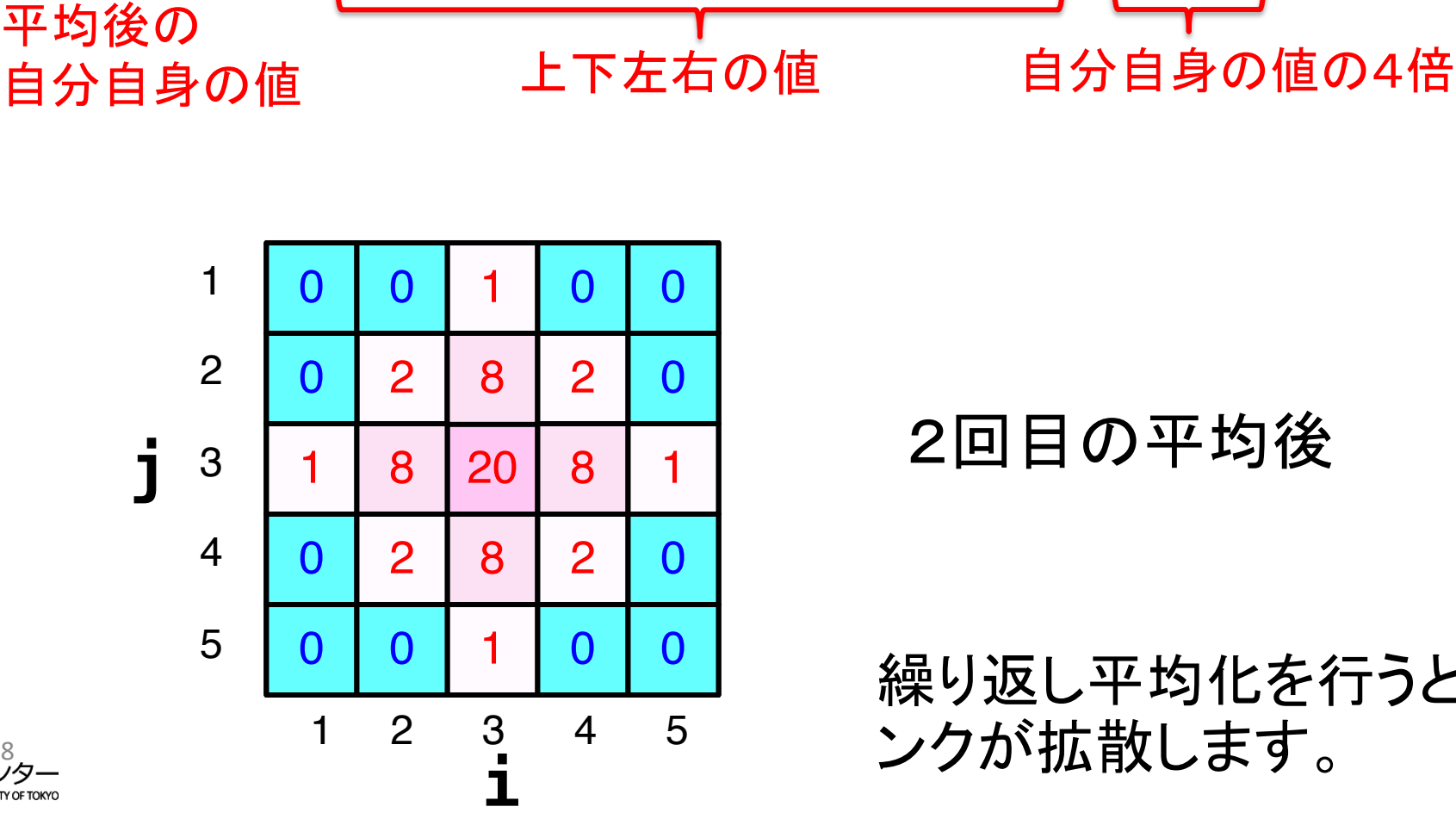

2回目の平均後

繰り返し平均化を行うと、イ ンクが拡散します。

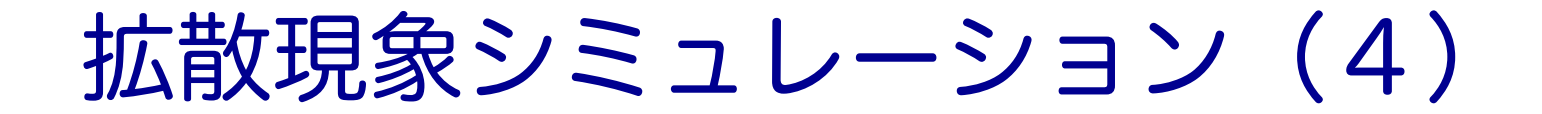

#### ■ 2次元拡散方程式の計算例

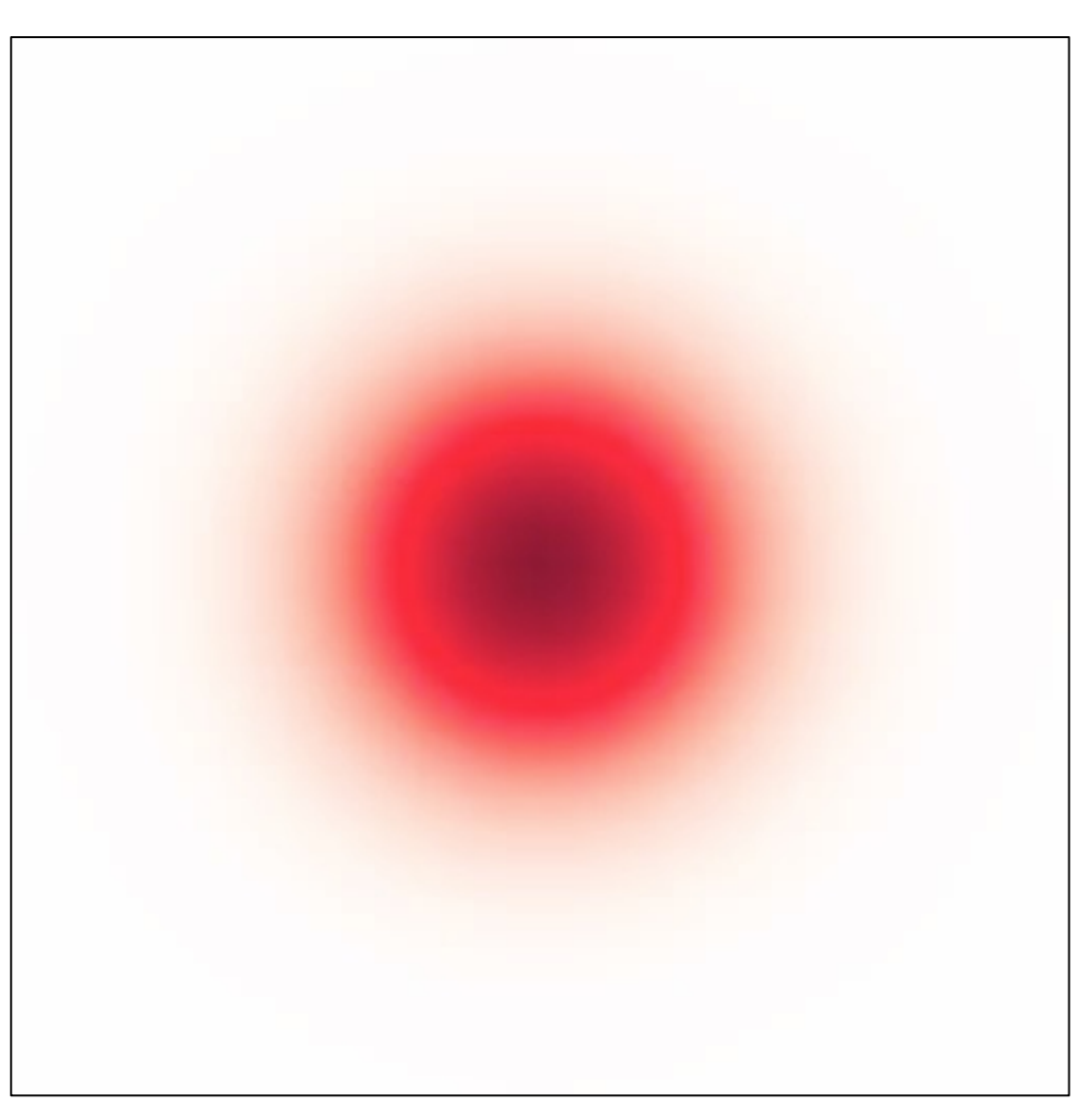

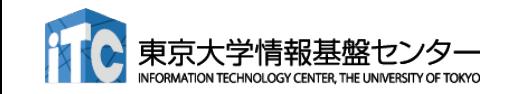

#### CPUコード

#### ■ CPUコードのコンパイルと実行

```
$ cd openacc_diffusion/01_original
$ make
$ pjsub ./run.sh
# cat run.sh.??????.out
time( 0) = 0.00000
time( 100) = 0.00610
time( 200) = 0.01221
...
time(1000) = 0.06104
time(1100) = 0.06714
time(1200) = 0.07324
time(1300) = 0.07935
time(1400) = 0.08545
time(1500) = 0.09155
time(1600) = 0.09766
Time = 8.677 [sec]
Performance= 5.15 [GFlops]
Error[128][128][128] = 4.556413e-06
                                                 実行性能
                                                 解析解との誤差
```
■ OpenACCコードでは、どのくらいの実行性能が達成で きるでしょうか?

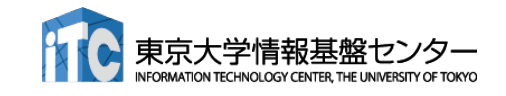

#### OpenACC化(0): Makefile の修正

■ Makefile に OpenACC をコンパイルするよう -acc などを追加しましょう

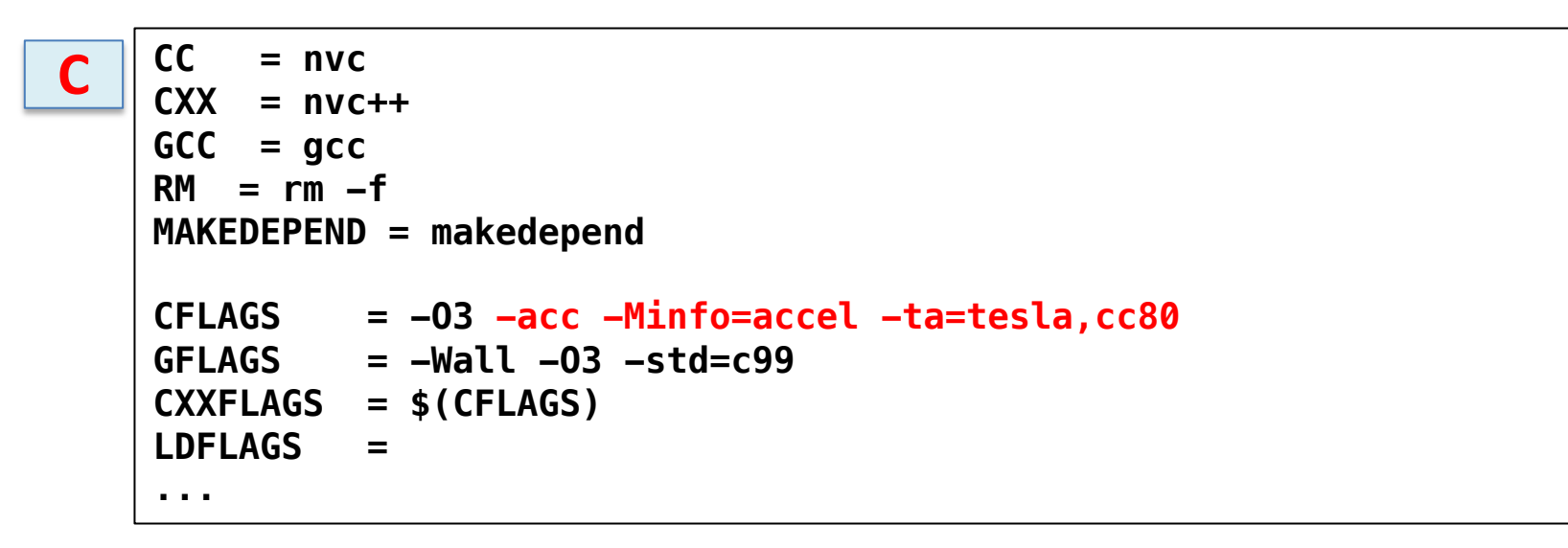

**F90 = nvfortran RM = rm** -**f FFLAGS = -O3 -mp -acc -ta=tesla,cc8**0 -**Minfo=accel ... F**

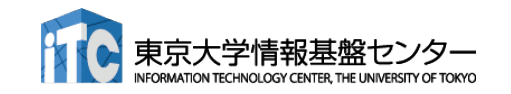

# OpenACC化(1): kernels

#### ■ diffusion3d関数に kernelsを追加しましょう

```
#pragma acc kernels copyin(f[0:nx*ny*nz]) copyout(fn[0:nx*ny*nz])
    for(int k = 0; k < nz; k++) {
        for (int j = 0; j < ny; j++) {
            for (int i = 0; i < nx; i++) {
                const int ix = nx * ny * k + nx * j + i;
                const int ip = i == nx - 1 ? ix : ix + 1;
                const int im = i == 0 ? ix : ix - 1;const int jp = j == ny - 1 ? ix : ix + nx;const int \, jm = j == 0 ? ix : ix - nx;const int kp = k == nz - 1 ? ix : ix + nx*ny;
                const int km = k == 0 ? ix : ix - nx * ny;fn[ix] = cc*f[ix]+ ce*f[ip] + cw*f[im] 
                       + cn*f[jp] + cs*f[jm] 
                       + ct*f[kp] + cb*f[km];
            }
        }
    }
    return (double)(nx*ny*nz)*13.0;
}
                                       diffusion.c, diffusion3d 関数内
```
make して実行してみましょう。

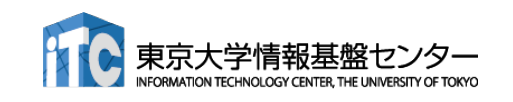

**C**

### OpenACC化(1): kernels

■ diffusion3d関数に kernelsを追加しましょう

```
!$acc kernels copyin(f) copyout(fn)
do k = 1, nz
   do j = 1, ny
      do i = 1, nx
         w = -1; e = 1; n = -1; s = 1; b = -1; t = 1;
         if(i == 1) w = 0if(i == nx) e = 0if(i == 1) n = 0if(j == ny) s = 0
         if(k == 1) b = 0if(k == nz) t = 0fn(i,j,k) = cc * f(i,j,k) + cw * f(i+w,j,k) &+ ce * f(i+e,j,k) + cs * f(i,j+s,k) + cn * f(i,j+n,k) &
              + cb * f(i,j,k+b) + ct * f(i,j,k+t)
      end do
   end do
end do
!$acc end kernels
                                       diffusion.f90, diffusion3d 関数内
```
make して実行してみましょう。

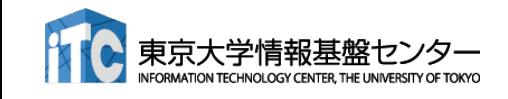

**F**

# OpenACC化(2): loop

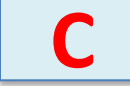

#### ■ diffusion3d関数に loopを追加しましょう

ですが実行できます。

```
#pragma acc kernels copyin(f[0:nx*ny*nz]) copyout(fn[0:nx*ny*nz])
#pragma acc loop independent
   for(int k = 0; k < nz; k++) {
#pragma acc loop independent
       for (int j = 0; j < ny; j++) {
#pragma acc loop independent
          for (int i = 0; i < nx; i++) {
              const int ix = nx * ny * k + nx * j + i;
              const int ip = i == nx - 1 ? ix : ix + 1;
              const int \, im = i == 0 ? ix : ix - 1;
              const int jp = j == ny - 1 ? ix : ix + nx;const int \, im = j == 0 ? ix : ix - nx;const int kp = k == nz - 1 ? ix : ix + nx*ny;
              const int km = k == 0 ? ix : ix - nx*ny;
              fn[ix] = cc*f[ix]+ ce*f[ip] + cw*f[im] 
                    + cn*f[jp] + cs*f[jm] 
                    + ct*f[kp] + cb*f[km];
          }
       }
   }
   return (double)(nx*ny*nz)*13.0;
}
make してジョブ投入 pjsub ./run.shしてみましょう。遅い
                                   diffusion.c, diffusion3d 関数内
                                                        高速化よりも、まずは正し
                                                        い計算を行うコードを保つ
                                                        ことが大事です。
                                                        末端の関数から修正を進め
                                                        ます。
```
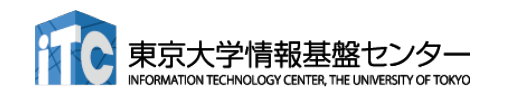
# OpenACC化(2): loop

### ■ diffusion3d関数に loopを追加しましょう

```
!$acc kernels copyin(f) copyout(fn)
!$acc loop independent
do k = 1, nz
!$acc loop independent
   do j = 1, ny
!$acc loop independent
     do i = 1, nx
        w = -1; e = 1; n = -1; s = 1; b = -1; t = 1;
        if(i == 1) w = 0if(i == nx) e = 0
        if(j == 1) n = 0
        if(j == ny) s = 0
        if(k == 1) b = 0if(k == nz) t = 0fn(i,j,k) = cc * f(i,j,k) + cw * f(i+w,j,k) &+ ce * f(i+e,j,k) + cs * f(i,j+s,k) + cn * f(i,j+n,k) &
             + cb * f(i,j,k+b) + ct * f(i,j,k+t)
      end do
   end do
end do
!$acc end kernels
                                                          高速化よりも、まず
                                                          は正しい計算を行う
                                                          コードを保つことが
                                                          大事です。
                                                          末端の関数から修正
                                                          を進めます。
                                   diffusion.f90, diffusion3d 関数内
```
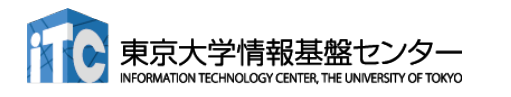

make してジョブ投入 pjsub ./run.shしてみましょう。遅い ファイングリング ですが実行できます。

**F**

# OpenACC化(3): データ転送の最適化(1)

### ■ diffusion3d関数で present とし、main関数で data を追加

```
#pragma acc kernels present(f, fn)
#pragma acc loop independent
    for(int k = 0; k < nz; k++) {
#pragma acc loop independent
        for (int j = 0; j < ny; j++) {
#pragma acc loop independent
            for (int i = 0; i < nx; i++) {
                const int ix = nx * ny * k + nx * j + i;
                const int ip = i == nx - 1 ? ix : ix + 1;
                const int im = i == 0 ? ix : ix - 1;const int jp = j == ny - 1 ? ix : ix + nx;const int \, im = j == 0 ? ix : ix - nx;const int kp = k == nz - 1 ? ix : ix + nx*ny;
                const int km = k == 0 ? ix : ix - nx * ny;fn[ix] = cc*f[ix]+ ce*f[ip] + cw*f[im] 
                       + cn*f[jp] + cs*f[jm] 
                       + ct*f[kp] + cb*f[km];
            }
        }
    }
    return (double)(nx*ny*nz)*13.0;
}
                                          diffusion.c, diffusion3d 関数内
```
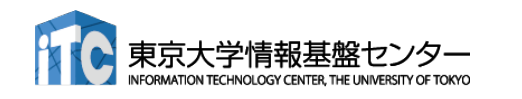

**C**

# OpenACC化(3): データ転送の最適化(1)

### ■ diffusion3d関数で present とし、main関数で data を追加

```
diffusion.f90, diffusion3d 関数内
!$acc kernels copyin(f) copyout(fn)
!$acc loop independent
do k = 1, nz
!$acc loop independent
   do j = 1, ny
!$acc loop independent
      do i = 1, nx
         w = -1; e = 1; n = -1; s = 1; b = -1; t = 1;
         if(i == 1) w = 0if(i == nx) e = 0
         if(j == 1) n = 0
         if(j == ny) s = 0if(k == 1) b = 0if(k == nz) t = 0fn(i,j,k) = cc * f(i,j,k) + cw * f(i+w,j,k) &+ ce * f(i+e,j,k) + cs * f(i,j+s,k) + cn * f(i,j+n,k) &
              + cb * f(i,j,k+b) + ct * f(i,j,k+t)
      end do
   end do
end do
!$acc end kernels
```
#### なお、 present にしなくても期待通りに動作します。

**F**

# OpenACC化(4): データ転送の最適化(2)

■ diffusion3d関数で present とし、main関数で data を追加

```
#pragma acc data copy(f[0:n]) create(fn[0:n])
    {
        start_timer();
        for (; icnt<nt && time + 0.5*dt < 0.1; icnt++) {
            if (icnt % 100 == 0)
                fprintf(stdout, "time(%4d) = %7.5f¥n", icnt, time);
            flop += diffusion3d(nx, ny, nz, dx, dy, dz, dt, kappa, f, fn);
            swap(&f, &fn);
            time += dt;
        }
        elapsed_time = get_elapsed_time();
    }
                                                      main.c, main 関数内
```
copy/create など適切なものを選びます。 make して実行してみましょう。 どのくらいの実行性能が出 ましたか? OpenACC化の例は、 openacc\_diffusion/02\_openacc

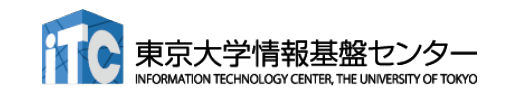

**C**

# OpenACC化(4): データ転送の最適化(2)

n diffusion3d関数で present とし、main関数で data を追加

```
!$acc data copy(f) create(fn)
 call start_timer()
 do icnt = 0, nt-1
    if(mod(icnt,100) == 0) write (*,"(A5,I4,A4,F7.5)"), "time(",icnt,") = ",time
    flop = flop + diffusion3d(nx, ny, nz, dx, dy, dz, dt, kappa, f, fn)
    call swap(f, fn)
    time = time + dt
    if(time + 0.5*dt >= 0.1) exit
 end do
 elapsed_time = get_elapsed_time()
!$acc end data
                                                          main.f90, main 関数内
```

```
copy/create など適切なものを選びます。
make して実行してみましょう。 どのくらいの実行性能が出
ましたか?
OpenACC化の例は、
openacc_diffusion/02_openacc
```
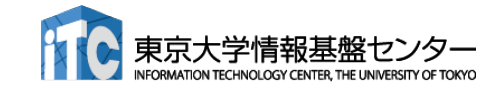

**F**

## NVCOMPILER\_ACC\_TIME によるOpenACC 実行の確認

- n NVIDIAコンパイラを利用する場合、OpenACCプログラムがどのように実行されているか、 環境変数NVCOMPILER ACC TIMEを設定すると簡単に確認することができる。
- n Linuxなどでは、環境変数NVCOMPILER\_ACC\_TIME を1に設定し、プログラムを実行する。 **\$ export NVCOMPILER\_ACC\_TIME=1**
	- **\$ ./run**
- Wisteria でジョブに環境変数NVCOMPILER\_ACC\_TIME を設定する場合は、ジョブスクリプト 中に記載する。
	- **\$ cat run.sh**
	- **...**

#### **export NVCOMPILER\_ACC\_TIME=1**

**./run**

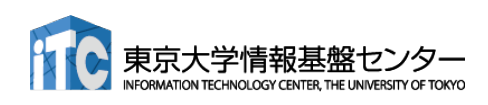

サンプルコードは、 openacc\_diffusion/03\_openacc\_nvcompiler\_acc\_time

## NVCOMPILER\_ACC\_TIME によるOpenACC 実行の確認

### ■ ジョブ実行が終わると、標準エラー出力にメッセージが出力される。

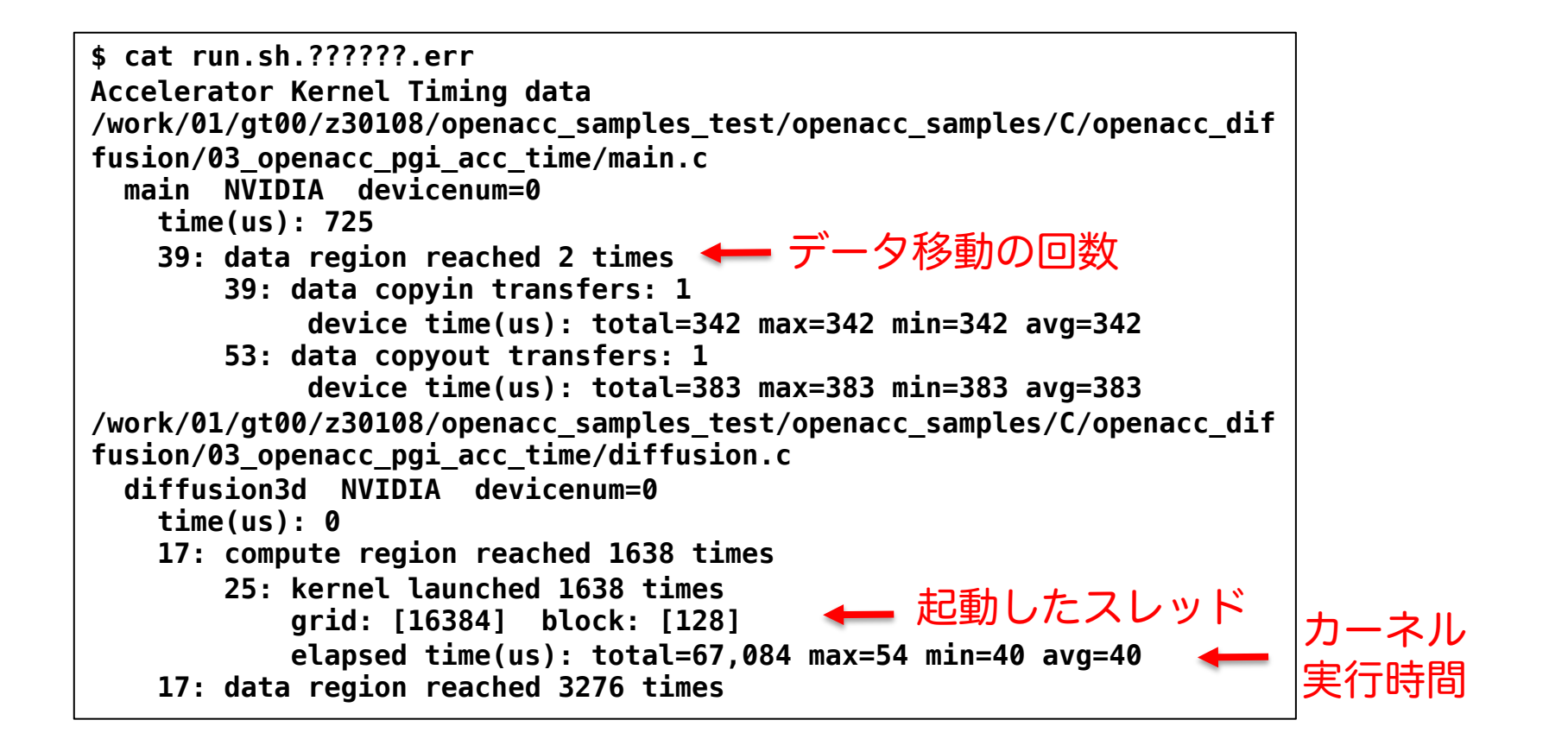

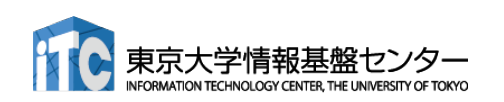

# Unified MemoryによるOpenACC 実行の確認

- n NVIDIA compiler で Unified memory を利用する場合、-ta オプションに managed を付ける だけ!
	- ✔ data指示文が無視されるようになる
	- ü サンプルコードでは、data指示文をコメントアウトしている
	- ✔ 性能はどのくらい違うだろうか?

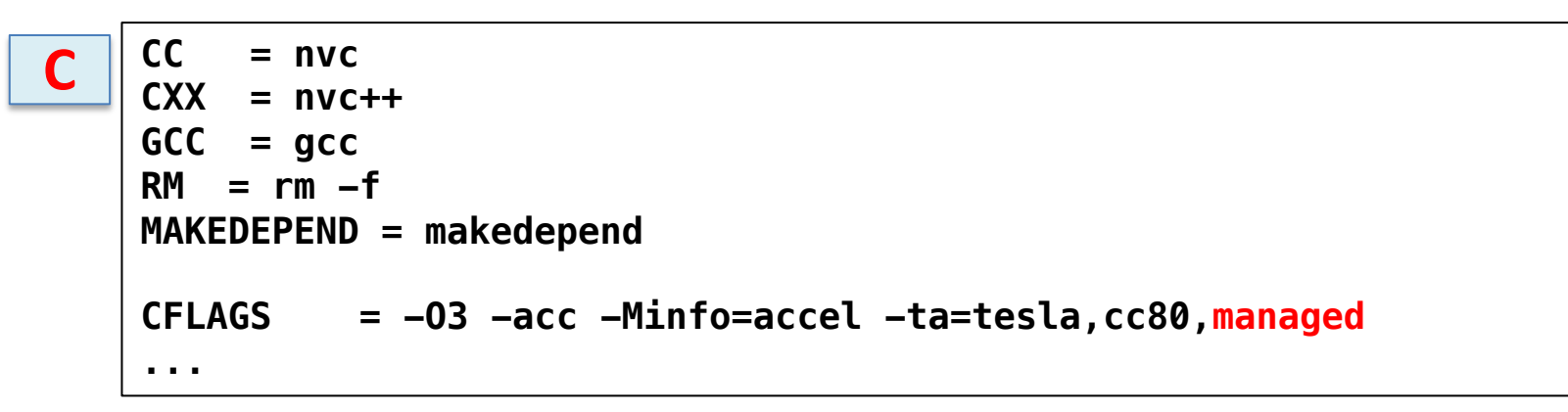

**F90 = nvfortran RM = rm** -**f FFLAGS = -O3 -mp -acc -ta=tesla,cc8**0**,managed -Minfo=accel ... F**

サンプルコードは、 openacc\_diffusion/04\_openacc\_managed

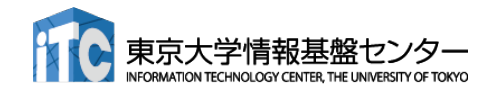

# チャレンジ課題:**GPU**を用いた **FDTD**法による電磁波伝搬計算 **(C**言語版のみ)

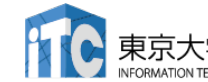

# 光の屈折と回折(1)

■ 屈折

#### √ 光が異なる媒質の境界で進行方向を変えること √ 波の進む速度(位相速度)が媒質によってことなるため

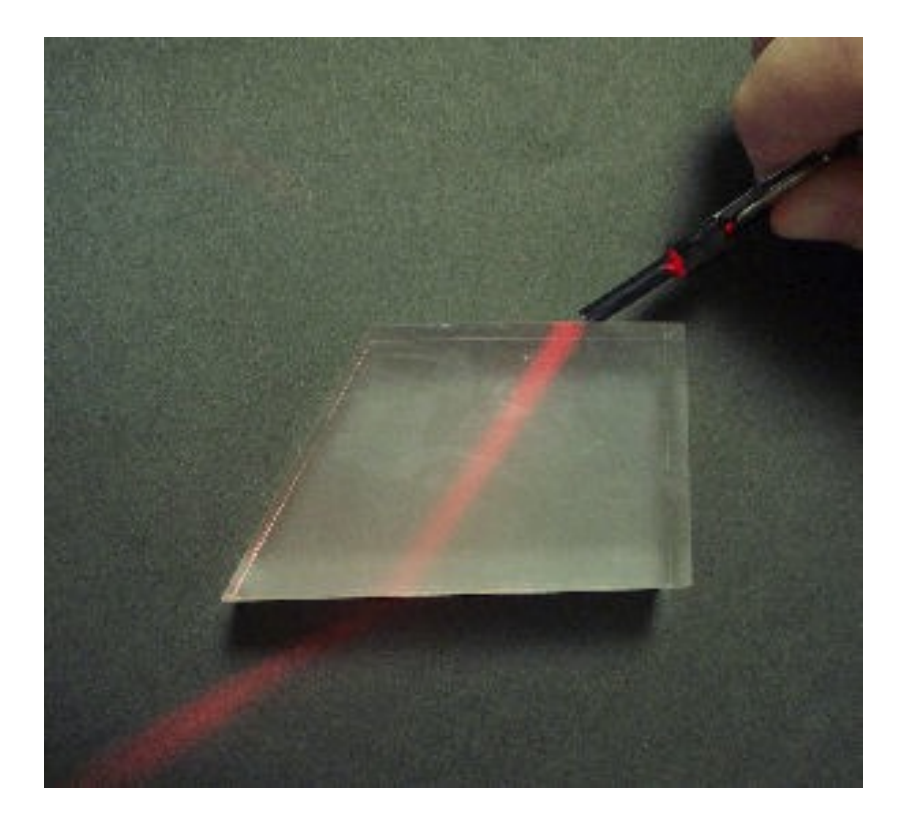

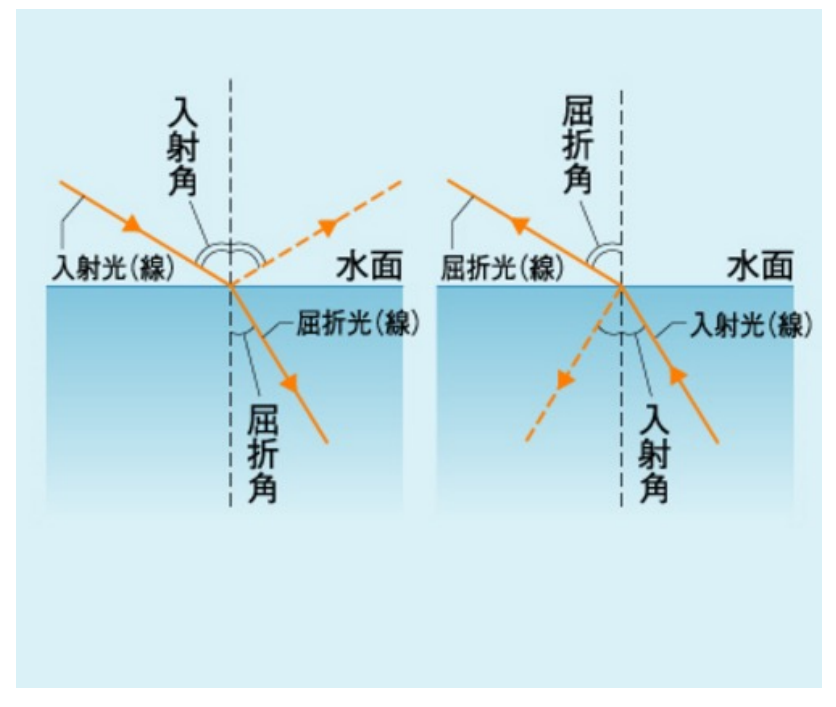

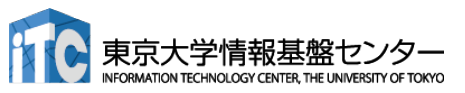

<sup>154</sup> http://www.kagakunavi.jp http://www2e.biglobe.ne.jp/~shinzo/jikken/pikatto/pikatto.html

# 光の屈折と回折(2)

### ■ 回折

#### √ 光の進路に障害物があるとき、その障害物の陰など、一見する と幾何学的には到達できない領域に回り込んで伝わる現象

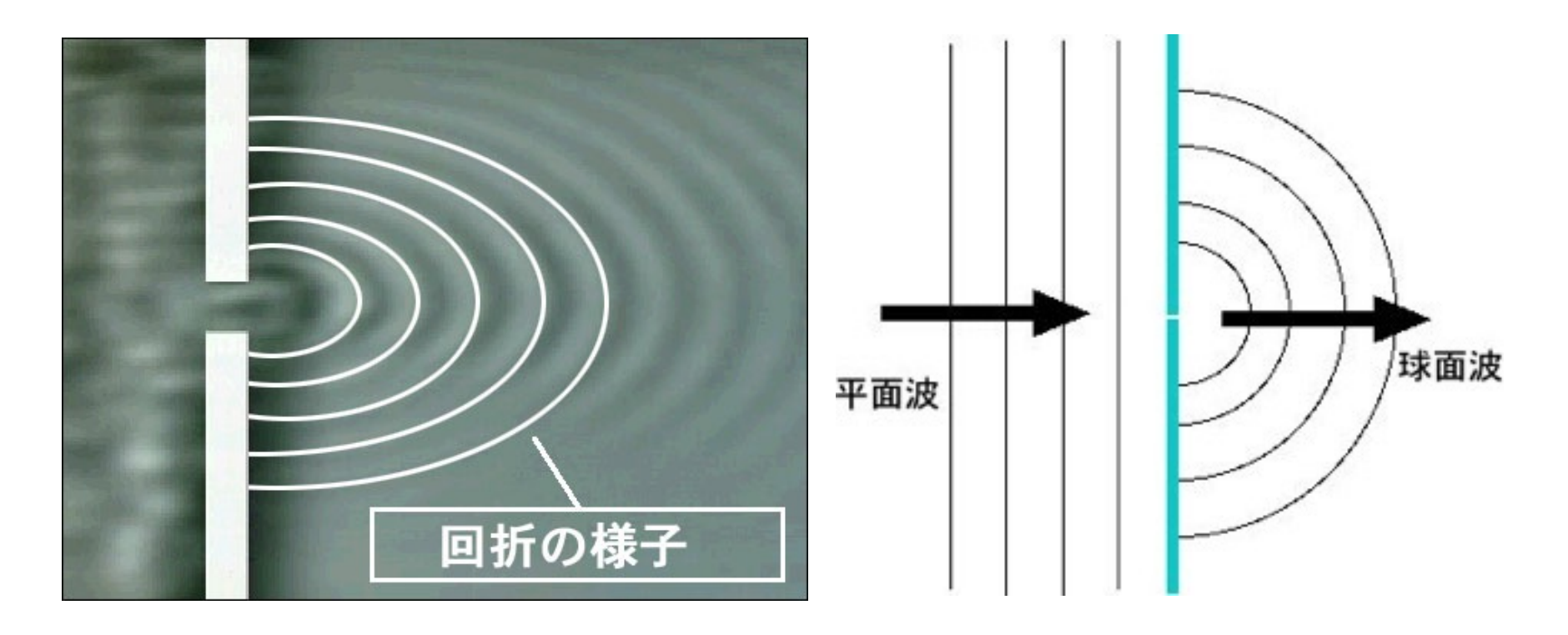

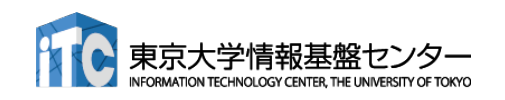

http://rikanet2.jst.go.jp<br>http://rikanet2.jst.go.jp

http://web.me.com/takeda\_t/atelier\_bonryu/PH\_Salon\_R.4.html

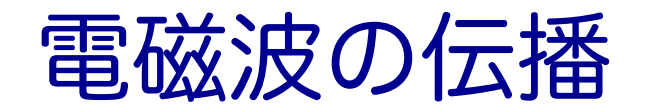

■ 光は電磁波の一種 ■ 電場と磁場と電磁波の進行方向

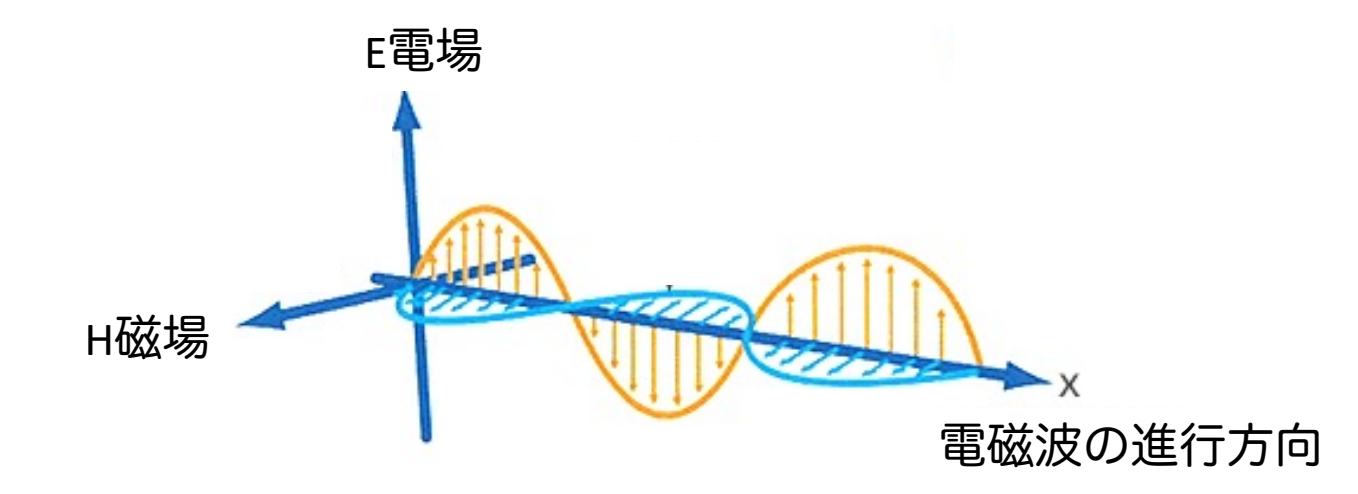

✓ 電磁波は、空間の電場と磁場がお互いの電磁誘導によって相互に発生して、空間を横波 となって伝播する

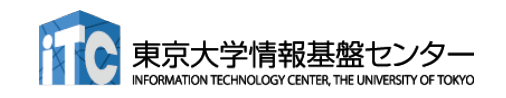

http://www.tecnoao-asia.com/about\_abc.html

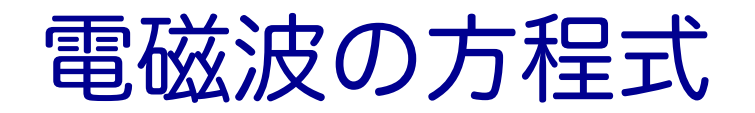

### ■真空での電場Eと磁場Hの時間発展 Maxwell 方程式の一部

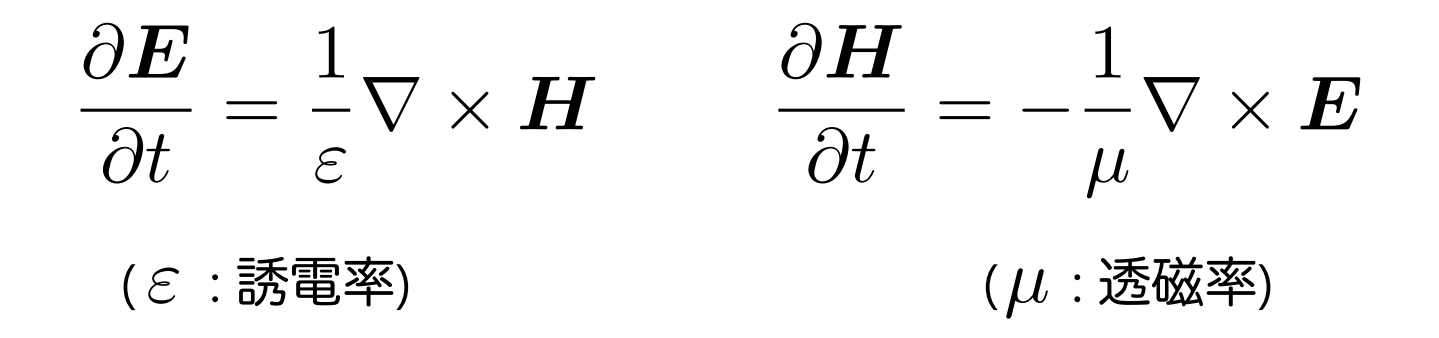

この方程を、2次元FDTD法(Finite-difference time-domain 法)\*を用いて解いて行きます。

\* K. S. Yee, "Numerical Solution of Initial Boundary Value Problems Involving Maxwell's Equations in Isotropic Media,'' IEEE Trans. on Antennas and Propagat., vol. 14, pp. 302-307, May 1966.

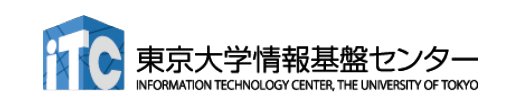

FDTD法(1)

■ **E**+ 
$$
\frac{\boldsymbol{E}^n - \boldsymbol{E}^{n-1}}{\Delta t} = \frac{1}{\varepsilon} \nabla \times \boldsymbol{H}^{n-\frac{1}{2}}
$$

$$
\frac{\boldsymbol{H}^{n+\frac{1}{2}} - \boldsymbol{H}^{n-\frac{1}{2}}}{\Delta t} = -\frac{1}{\mu} \nabla \times \boldsymbol{E}^n
$$

変形して、

$$
E^{n} = E^{n-1} + \frac{\Delta t}{\varepsilon} \nabla \times \boldsymbol{H}^{n-\frac{1}{2}}
$$

$$
\boldsymbol{H}^{n+\frac{1}{2}} = \boldsymbol{H}^{n-\frac{1}{2}} - \frac{\Delta t}{\mu} \nabla \times \boldsymbol{E}^{n}
$$

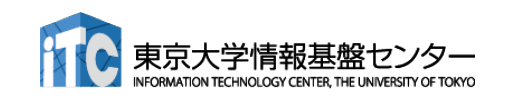

FDTD法(2)

$$
\begin{aligned}\n\mathbf{E}_x^n(i + \frac{1}{2}, j) &= E_x^{n-1}(i + \frac{1}{2}, j) \\
&\quad + \frac{\Delta t}{\varepsilon(i + \frac{1}{2}, j)} \left( \frac{H_z^{n - \frac{1}{2}}(i + \frac{1}{2}, j + \frac{1}{2}) - H_z^{n - \frac{1}{2}}(i + \frac{1}{2}, j - \frac{1}{2})}{\Delta y} \right)\n\end{aligned}
$$

$$
H_z^{n+\frac{1}{2}}(i+\frac{1}{2},j+\frac{1}{2}) = H_z^{n-\frac{1}{2}}(i+\frac{1}{2},j+\frac{1}{2})
$$

$$
-\frac{\Delta t}{\mu(i+\frac{1}{2},j+\frac{1}{2})} \left( \frac{E_y^n(i+1,j+\frac{1}{2}) - E_y^n(i,j+\frac{1}{2})}{\Delta x} - \frac{E_x^n(i+\frac{1}{2},j+1) - E_x^n(i+\frac{1}{2},j)}{\Delta y} \right)
$$

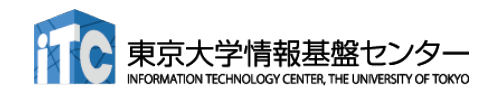

## 2次元FDTD法の変数配置

大学情報

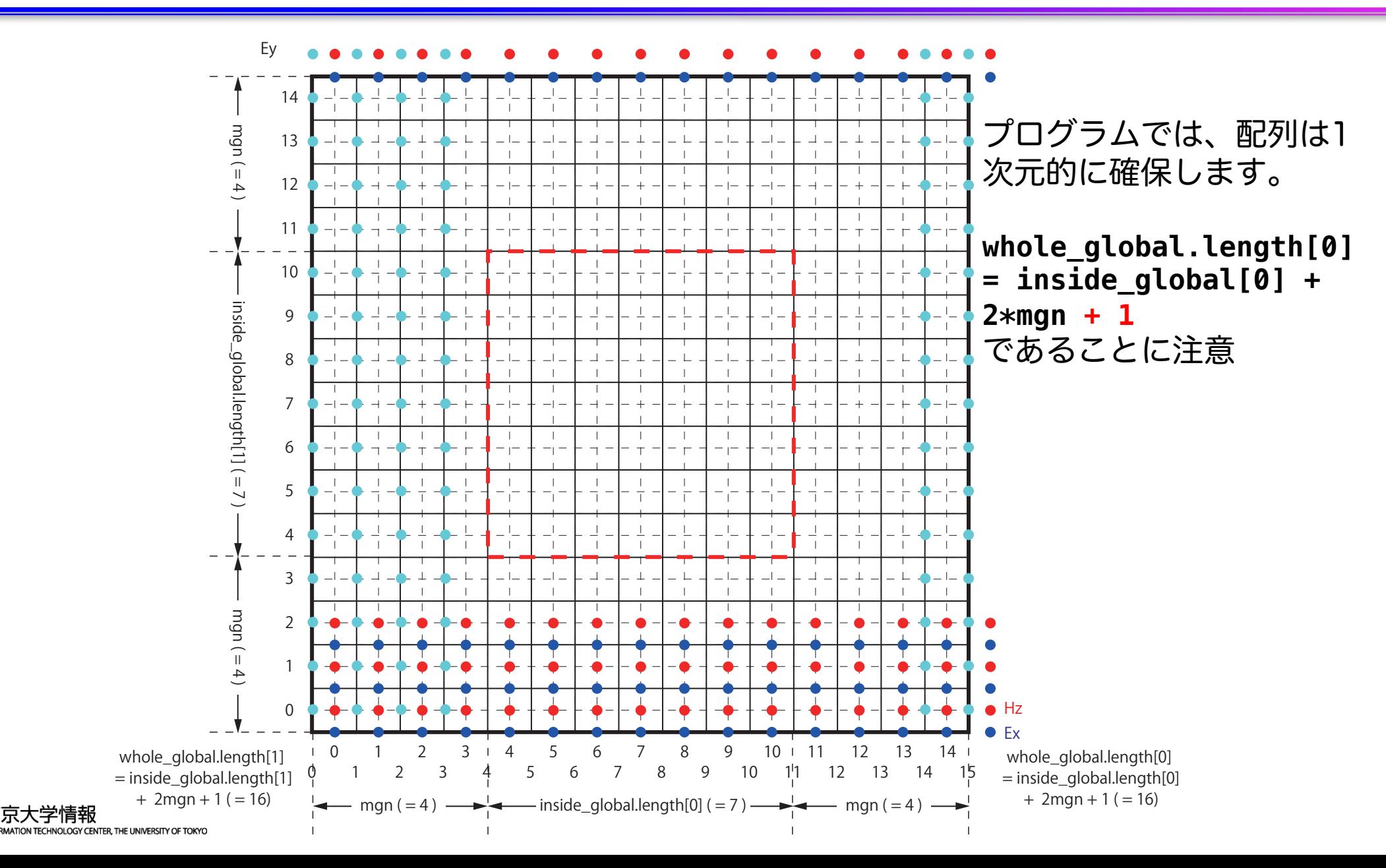

# ソースコード(1)

■ サンプルコード: openacc\_fdtd/ ü OpenACCを利用したFDTD法(電磁波解析)

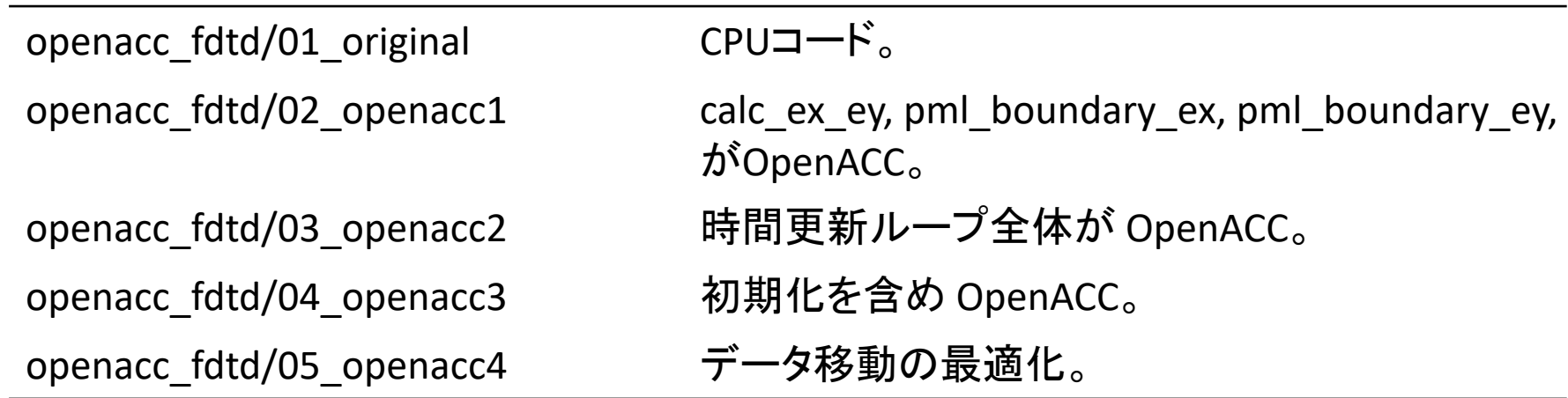

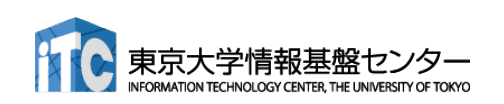

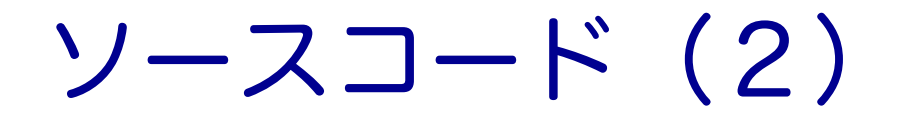

### ■ それぞれのファイルの内容

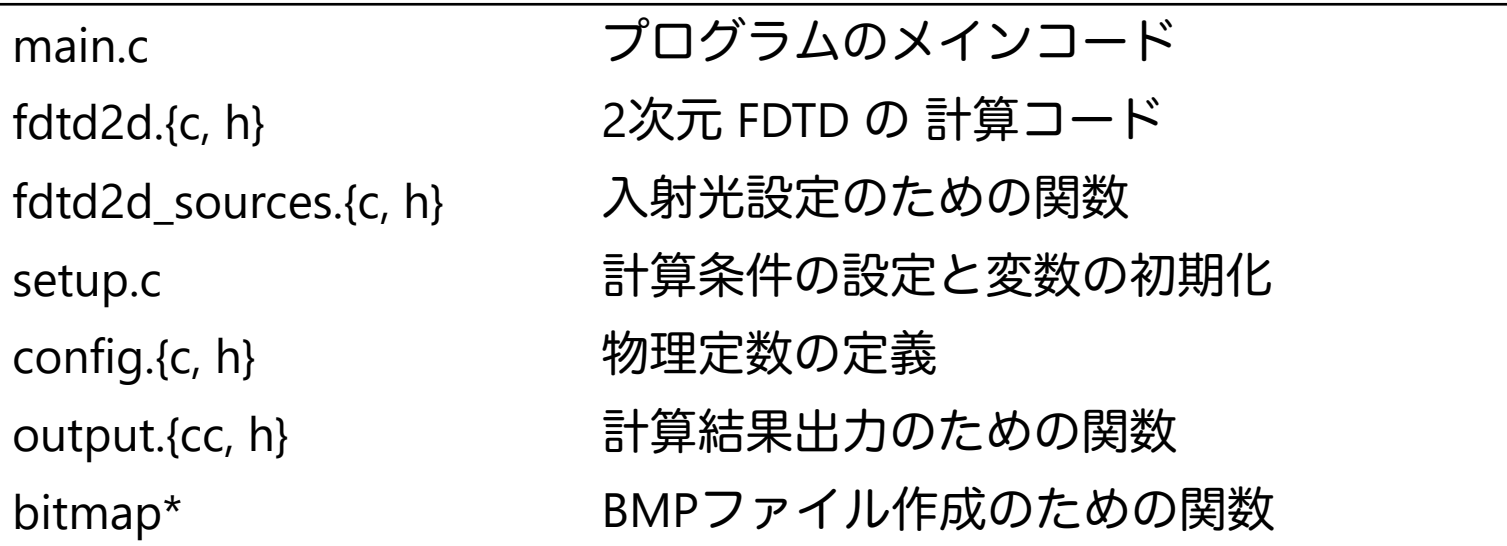

本講習では、"main.c"、"fdtd2d.c"、" fdtd2d\_sources.c"、"setup.c" の ソースコードを追記・修正していきます。

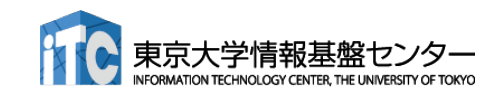

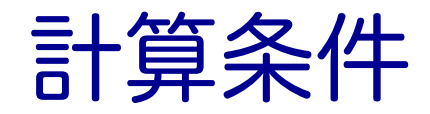

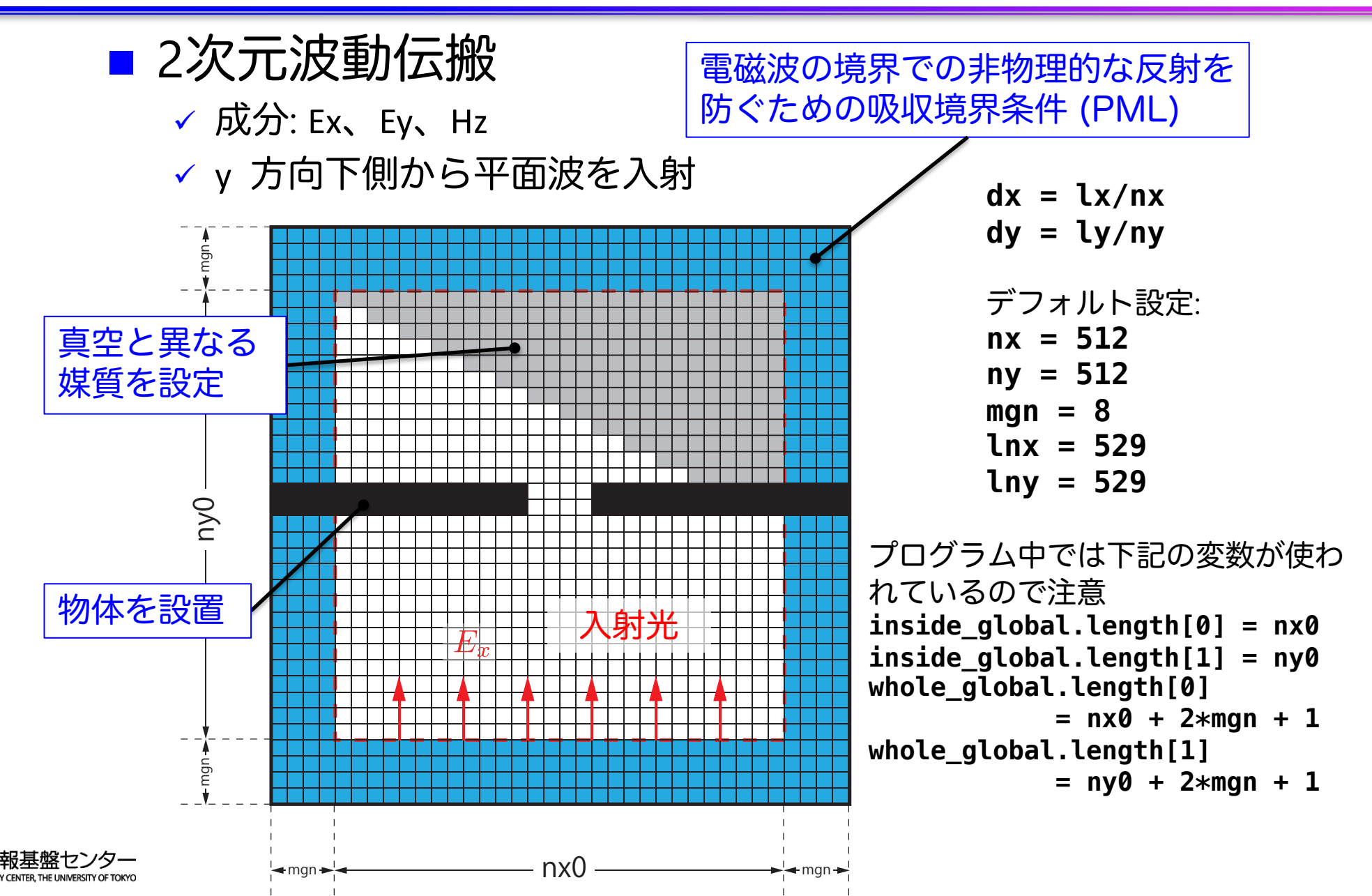

163

# コード全体の流れ(main.c 内)

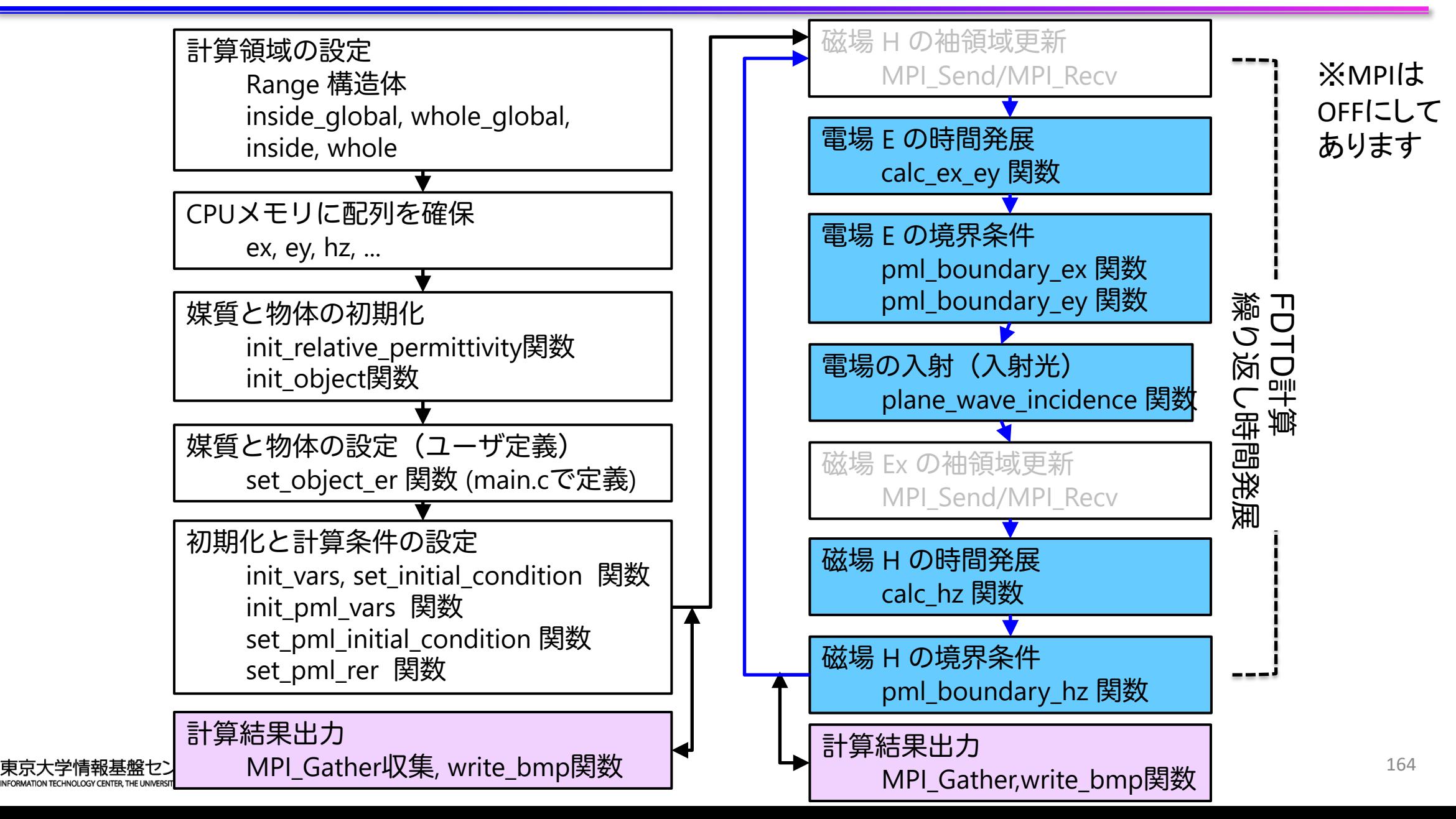

## 計算領域の設定 (1)

### ■ Range 構造体 √ 計算領域の始点と大きさを保持

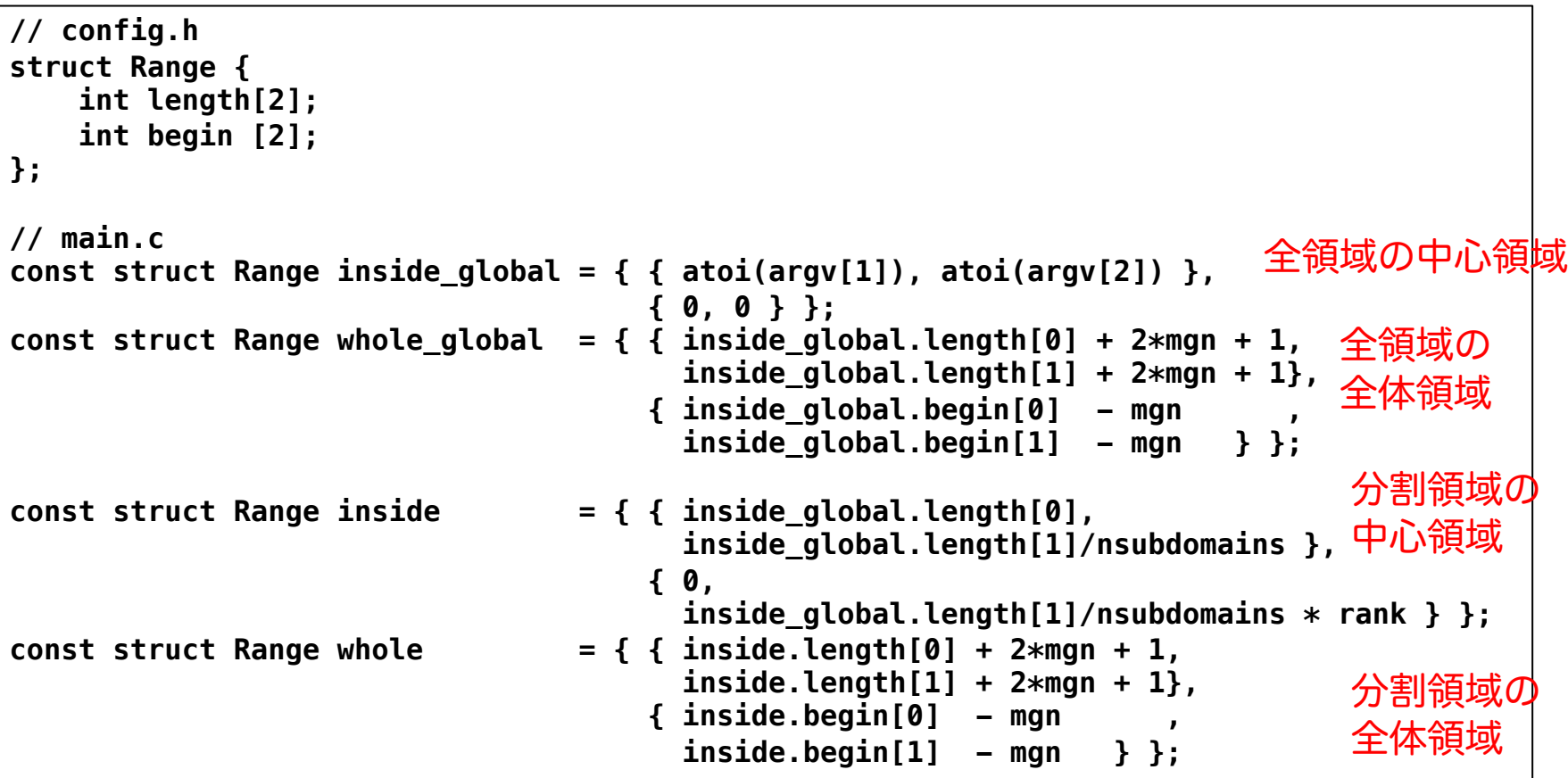

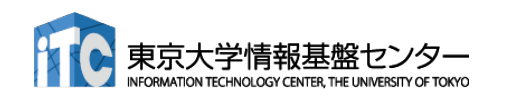

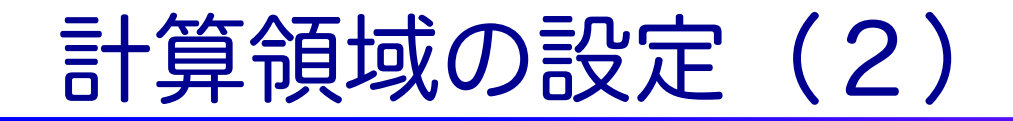

### ■ Range 構造体

ü 計算領域の始点と大きさを保持

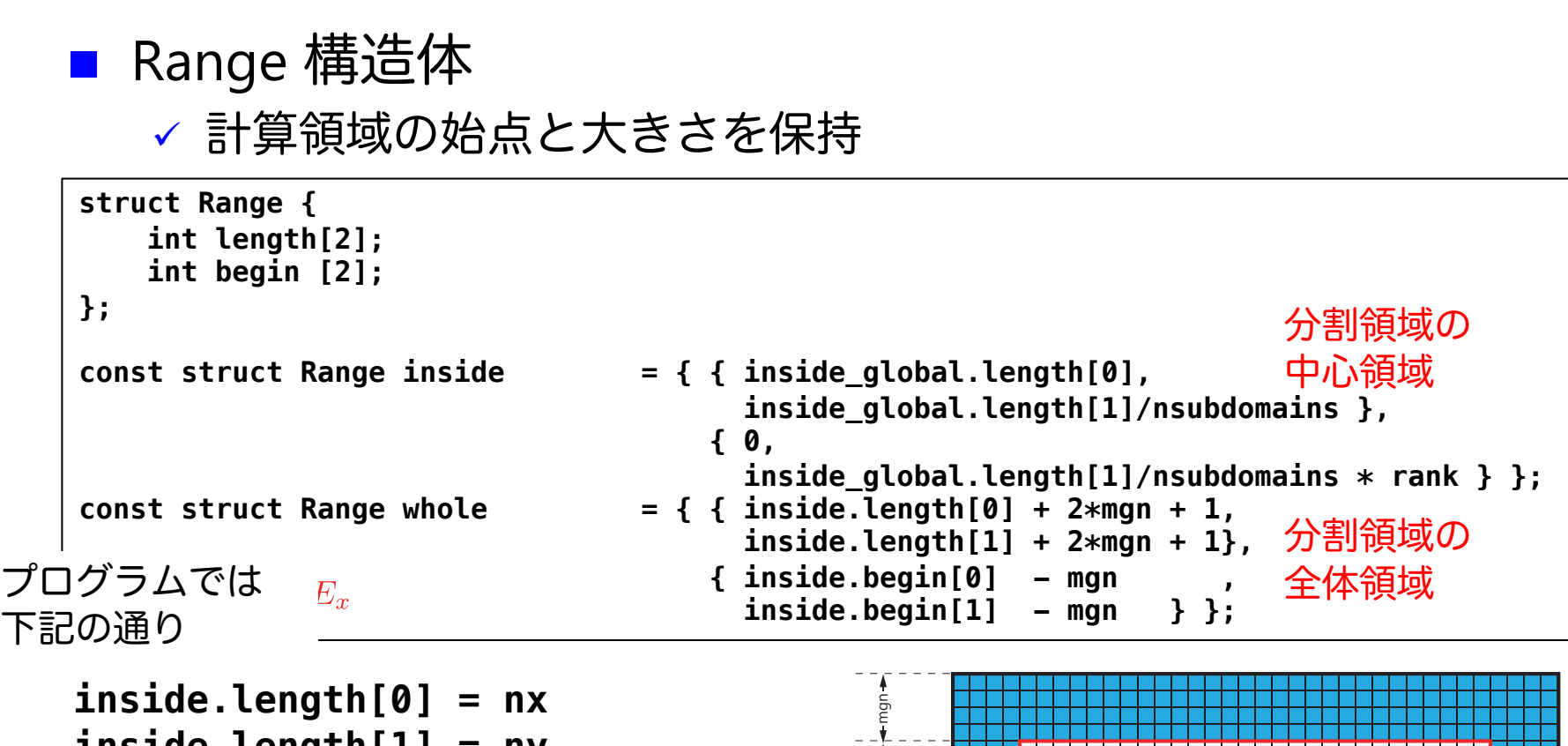

mgn nx0 mgn **whole.length[0] = nx + 2\*mgn + 1 inside.length[0] = nx inside.length[1] = ny whole.length[1] = ny + 2\*mgn + 1**

> 座標**(whole.begin[0], whole.begin[1])** 座標**(inside.begin[0], inside.begin[1])**

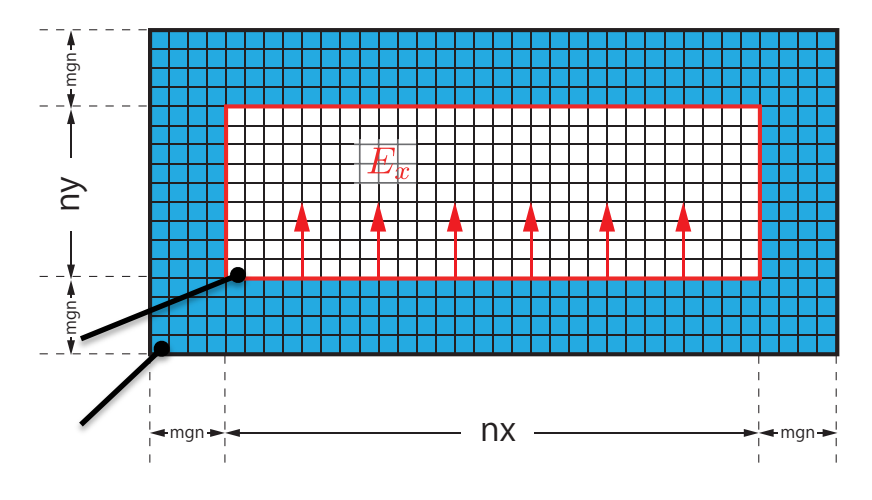

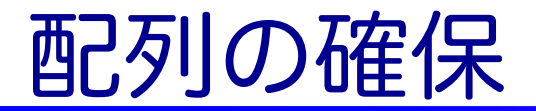

### ■ 物理変数配列は main.c で確保

```
// main.c
const int nelems = whole.length[0] * whole.length[1];
const int nelems_x = whole.length[0];
const int nelems_y = whole.length[1];
const size_t size = sizeof(FLOAT)*nelems;
const size_t size_x = sizeof(FLOAT)*nelems_x;
const size_t size_y = sizeof(FLOAT)*nelems_y;
const size t size qlobal = sizeof(FLOAT)* whole qlobal.length[0] * whole qlobal.length[1];
FLOAT *ex = (FLOAT *)malloc(size); // 電場 Ex
FLOAT *ey = (FLOAT *)malloc(size); // 電場 Ey
FLOAT *hz = (FLOAT *)malloc(size); // 磁場 Hz
...
// For output
FLOAT *ex_global = (FLOAT *)malloc(size_global);
FLOAT *ey_global = (FLOAT *)malloc(size_global);
FLOAT *hz_global = (FLOAT *)malloc(size_global);
```
■ 多くの配列は whole.length[0] \* whole.length[1] ■ ex\_global, ey\_global, hz\_global はファイル出力に使うため、 whole\_global.length[0]  $*$  whole\_global.length[1]

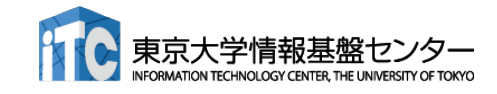

# 時間発展 (1)

- n 前半
	- ü 電場Eの時間発展(calc\_ex\_ey)、境界条件(pml\_boundary\_...)
	- **√ 入射光 (plane\_wave\_incidence)**

```
while (icnt < nt) {
   MPI_Status status;
   const int tag = 0;
   const int nhalo = whole.length[0];
   const int inside end1 = inside.begin[1] + inside.length[1];
   const int src hz = whole.length[0] * (inside end1 - whole.begin[1] - 1);
   const int dst hz = whole.length[0] * (inside.begin[1] - whole.begin[1] - 1);
   MPI_Send(&hz[src_hz], nhalo, MPI_FLOAT_T, rank_up , tag, MPI_COMM_WORLD);
   MPI_Recv(&hz[dst_hz], nhalo, MPI_FLOAT_T, rank_down, tag, MPI_COMM_WORLD, &status);
   calc_ex_ey(&whole, &inside, hz, cexly, ceylx, ex, ey);
   pml boundary ex(&whole, &inside, hz, cexy, cexyl, rer ex, ex, exy);
   pml_boundary_ey(&whole, &inside, hz, ceyx, ceyxl, rer_ey, ey, eyx);
   const int j in = 0;
   plane_wave_incidence(&whole, &inside, time, j_in, wavelength, ex, ey);
   time += 0.5*dt;
   (後半へ)
```
※MPIは OFFにして あります

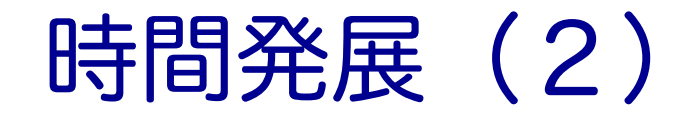

※MPIは OFFにして あります

### **✓磁場Hの時間発展(calc\_hz)、境界条件(pml\_boundary\_hz)**

#### (前半から)

■ 後半

```
const int src_ex = whole.length[0] * (inside.begin[1] - whole.begin[1]);
const int dst ex = whole.length[0] * (inside end1 - whole.begin[1]);
```

```
MPI_Send(&ex[src_ex], nhalo, MPI_FLOAT_T, rank_down, tag, MPI_COMM_WORLD);
MPI_Recv(&ex[dst_ex], nhalo, MPI_FLOAT_T, rank_up , tag, MPI_COMM_WORLD, &status);
```

```
calc_hz(&whole, &inside, ey, ex, chzlx, chzly, hz);
pml_boundary_hz(&whole, &inside, ey, ex, chzx, chzxl, chzy, chzyl, hz, hzx, hzy);
time += 0.5*dt;
```
**icnt++;**

**(**出力など**)**

**}**

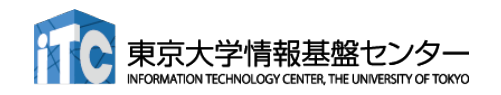

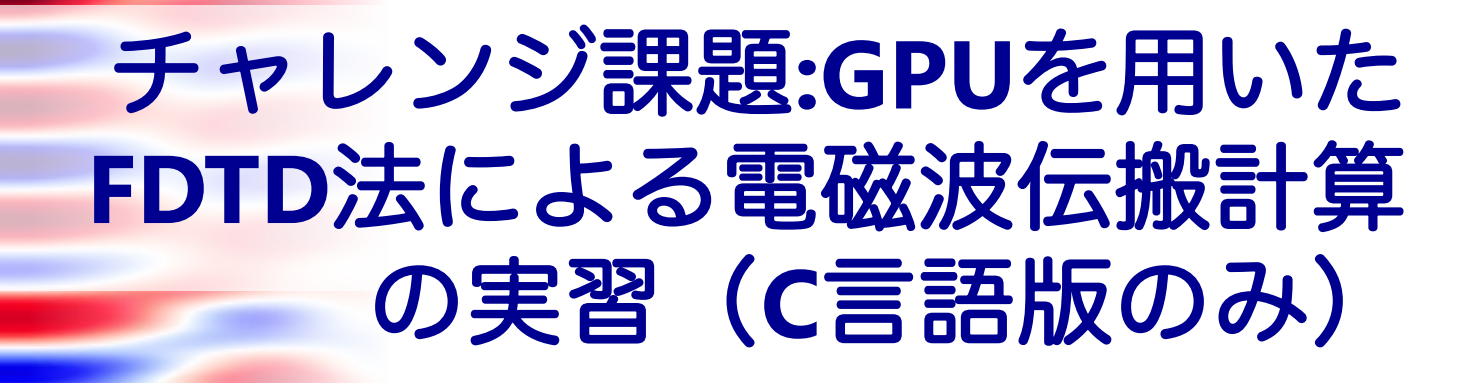

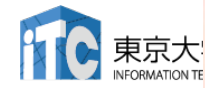

# プログラムのコンパイルと実行 (1)

#### ■ CPUコードのコンパイルと実行 **\$ module load nvidia cuda/11.2 ompi-cuda \$ cd openacc\_mpi\_fdtd/01\_original \$ make \$ pjsub ./run.sh \$ cat run.sh.??????.out Rank 0: hostname = a090 Rank 1: hostname = a090 Rank 2: hostname = a091 Rank 3: hostname = a091 Calculation condition nx\_global = 512** (省略) **icnt = 4900, time = 2.3115e-14 [sec] icnt = 5000, time = 2.3587e-14 [sec] ------------------------------ Domain = 512 x 512 nsubdomains = 4 output\_file = 1 Time = 4.103535 [sec] ------------------------------** ? の数字はジョブご とに変わります。 openacc\_fdtd/01\_original 計算領域サイズ、領域 分割数、出力の有無、 計算時間 利用したノード MPIのmoduleが必要

なお、pjsub ./run\_no\_out.sh すると出力なしで実行する。性能測定用。

# プログラムのコンパイルと実行 (2)

```
■ プログラムの実行時オプション
       mpirun -np <nprocs> ../run <nx> <ny> <nprocs> <nt> <nout>
         nprocs: 全ランク数(=分割数) ※今回は1
         nx, ny: 計算領域サイズ
         nt: 全時間ステップ
         nout: 出力を行うタイムステップ数。50 の場合、50ステッ
         プに1回出力する。0 を指定すると出力しない。
   $ cat run.sh
   #! /bin/sh
   #PJM -L lecture-a
   #PJM –L gpu=1
   module load cuda/11.2 #要書き換え
   (省略)
   mkdir -p sim_run
   cd sim_run
   nprocs=1
   mpirun -np $nprocs ../run 512 512 $nprocs 5000 50
                                   openacc_fdtd/01_original
```
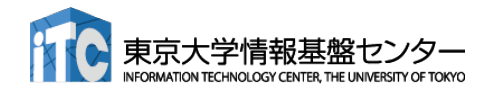

# 計算結果の表示

■ 計算結果は sim\_run に BMP として出力される **\$ cd sim\_run/**

openacc\_fdtd/01\_original

- 計算結果の表示
	- ü 1枚のBMPを見る
	- **\$ display e05000.bmp**
	- ✓ 複数のBMPファイルをアニメーションで表示
	- **\$ animate \*.bmp**

なお

**ssh -Y txxxxx@wisteria.cc.u-tokyo.ac.jp** と **–Y** をつけていないと表示されない。うまく表示できない場合 は画像を手元にコピーして表示してください。

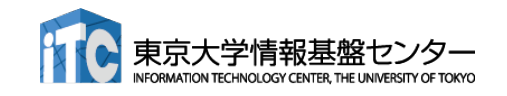

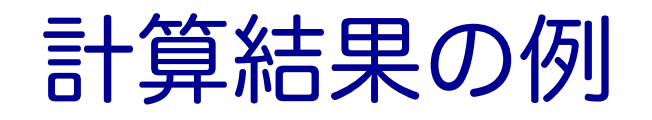

### ■ 出力されたBMPファイルの一例 √Ex (電場の x 成分)の出力

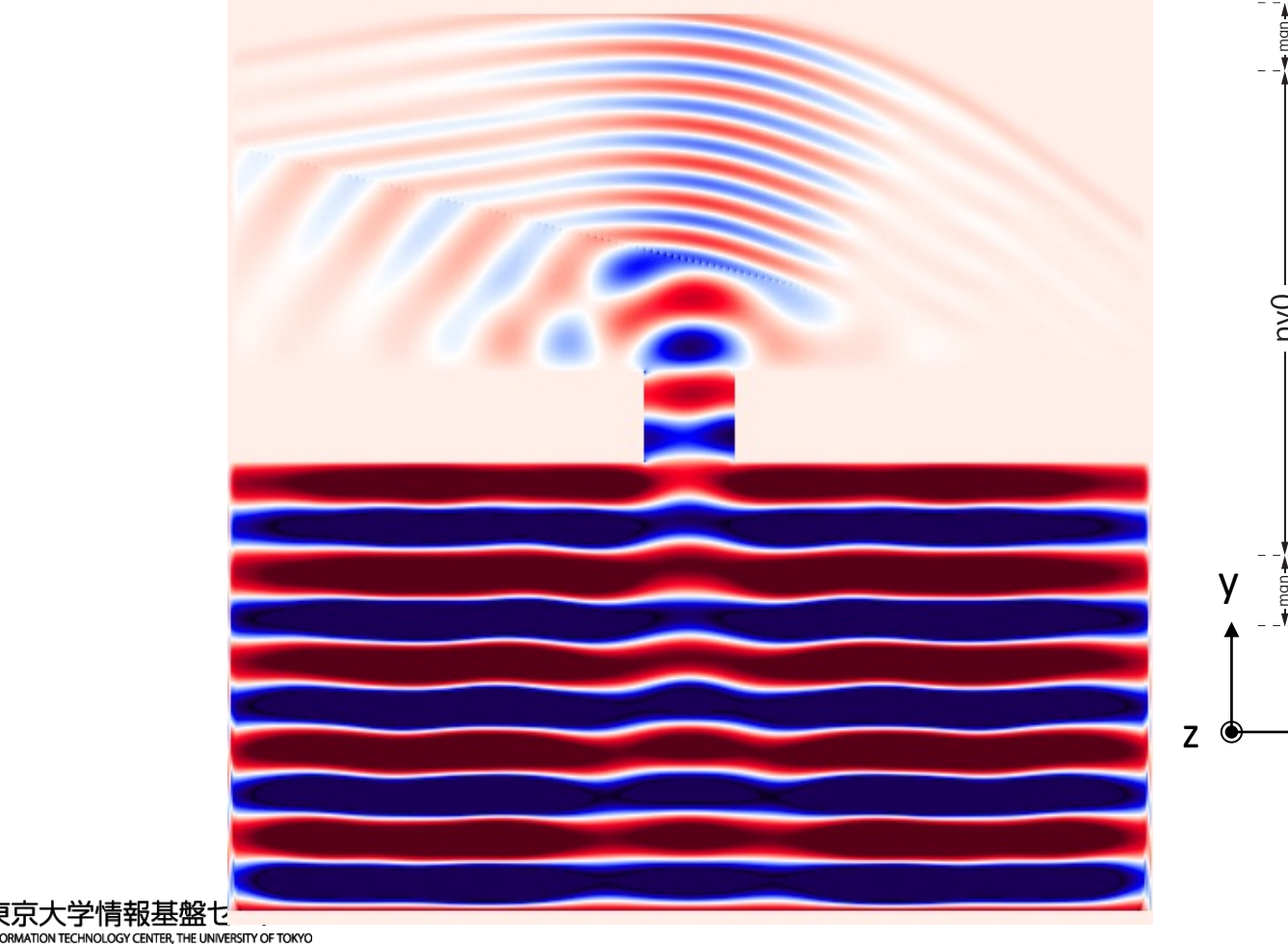

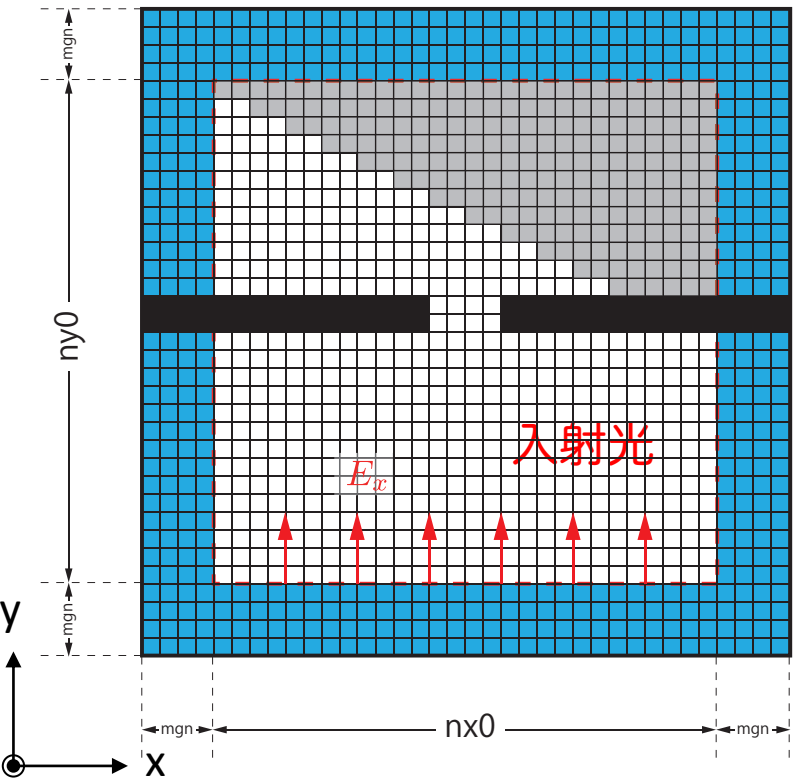

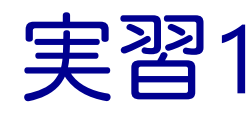

- calc\_ex\_ey, pml\_boundary\_ex, pml\_boundary\_ey を OpenACC化しましょう。
- **n** Makefile
	- ✔ コンパイルオプションの修正
- $\blacksquare$  main.c
	- ✔ OpenACCヘッダーの追加
	- ü data 指示文の追加
- fdtd2d.c
	- ü kernels 指示文、loop 指示文の追加

実行速度が遅くても、 動くプログラムである 状態を保ちながら OpenACC化します。 末端の関数から OpenACC化するのが よいでしょう。

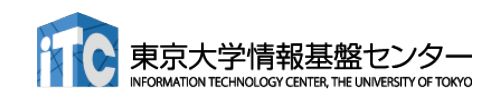

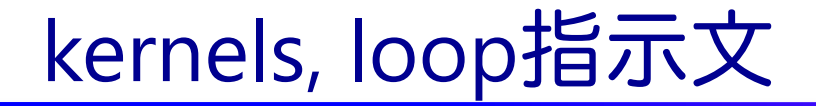

### ■ fdtd2d.c 内の関数

```
void calc_ex_ey(const struct Range *whole, const struct Range *inside,
          const FLOAT *hz, const FLOAT *cexly, const FLOAT *ceylx, FLOAT *ex, FLOAT *ey)
{
    const int nx = inside->length[0];
    const int ny = inside->length[1];
    const int mgn[] = { inside->begin[0] - whole->begin[0],
                        inside->begin[1] - whole->begin[1] };
    const int lnx = whole->length[0];
#pragma acc kernels present(hz, cexly, ex)
#pragma acc loop independent
    for (int j=0; j<ny+1; j++) {
#pragma acc loop independent
        for (int i=0; i<nx; i++) {
            const int ix = (j + mgn[1]) * lnx + i + mgn[0];const int jm = ix - lnx;//ex[ix] += cexly[ix]*(hz[ix]-hz[jm]) - cexlz[ix]*(hy[ix]-hy[km]);
            ex[ix] += cexly[ix]*(hz[ix]-hz[jm]);
        }
    }
(省略)
}
```
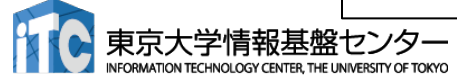

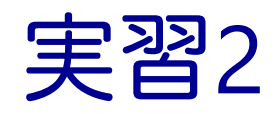

- main 関数内の while 内をすべて OpenACCにしましょう。
- $\blacksquare$  main.c
	- ▼ data 指示文の移動と copyin などの最適化
- fdtd2d.c
	- ü 残りの関数にkernels 指示文、loop 指示文の追加
- fdtd2d\_sources.c
	- ü kernels 指示文、loop 指示文の追加

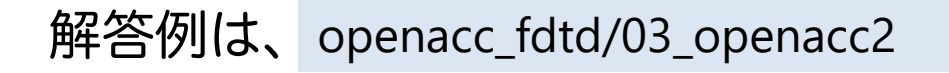

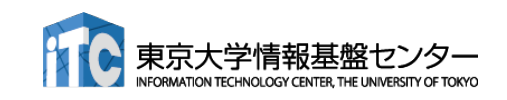

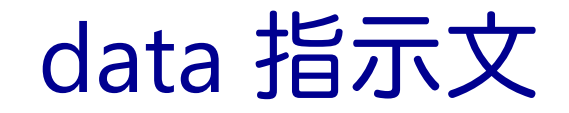

### main関数のwhile 外に data を移動

```
#pragma acc data ¥
    copyin(ex[0:nelems], ey[0:nelems], hz[0:nelems]) ¥
    copyin(cexly[0:nelems], ceylx[0:nelems], chzlx[0:nelems], chzly[0:nelems]) ¥
    copyin(exy[0:nelems], eyx[0:nelems], hzx[0:nelems], hzy[0:nelems]) ¥
    copyin(cexy[0:nelems_y], ceyx[0:nelems_x], chzx[0:nelems_x], chzy[0:nelems_y]) ¥
    copyin(cexyl[0:nelems_y], ceyxl[0:nelems_x], chzxl[0:nelems_x], chzyl[0:nelems_y]) ¥
    copyin(obj[0:nelems], er[0:nelems]) ¥
    copyin(rer_ex[0:nelems], rer_ey[0:nelems])
    {
   while (icnt < nt) {
       MPI_Status status;
       const int tag = 0;
       const int nhalo = whole.length[0];
       const int inside end1 = inside.begin[1] + inside.length[1];
       const int src hz = whole.length[0] * (inside end1 - whole.begin[1] - 1);
       const int dst hz = whole.length[0] * (inside.begin[1] - whole.begin[1] - 1);
#pragma acc host_data use_device(hz)
        {
       MPI_Send(&hz[src_hz], nhalo, MPI_FLOAT_T, rank_up , tag, MPI_COMM_WORLD);
       MPI_Recv(&hz[dst_hz], nhalo, MPI_FLOAT_T, rank_down, tag, MPI_COMM_WORLD, &status);
        }
```
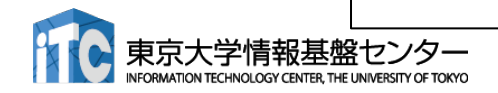

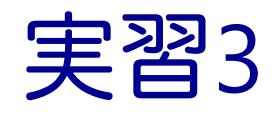

- 初期化を含めて全てOpenACCにします。ただし、set\_object\_er がCPU上の ユーザ定義関数のため、これ以降の初期化関数をOpenACCにします。
- $\blacksquare$  main.c
	- ü data 指示文の移動と最適化(多くが create になるはずです)
- **n** setup.c
	- ü kernels 指示文、loop 指示文の追加

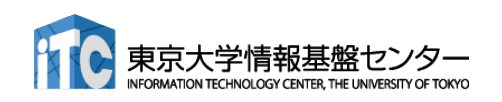

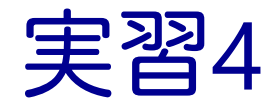

- 計算領域のサイズなどを変更して性能測定してみましょう。
- OpenACCコードをさらに最適化しましょう。
	- ✓ NVCOMPILER\_ACC\_TIMEも活用しましょう。
	- ✓ 実は単純に fdtd2d.c に kernels と loop を入れても、いくつかの関 数で暗黙の copyin が発生します。これも修正していきましょう。

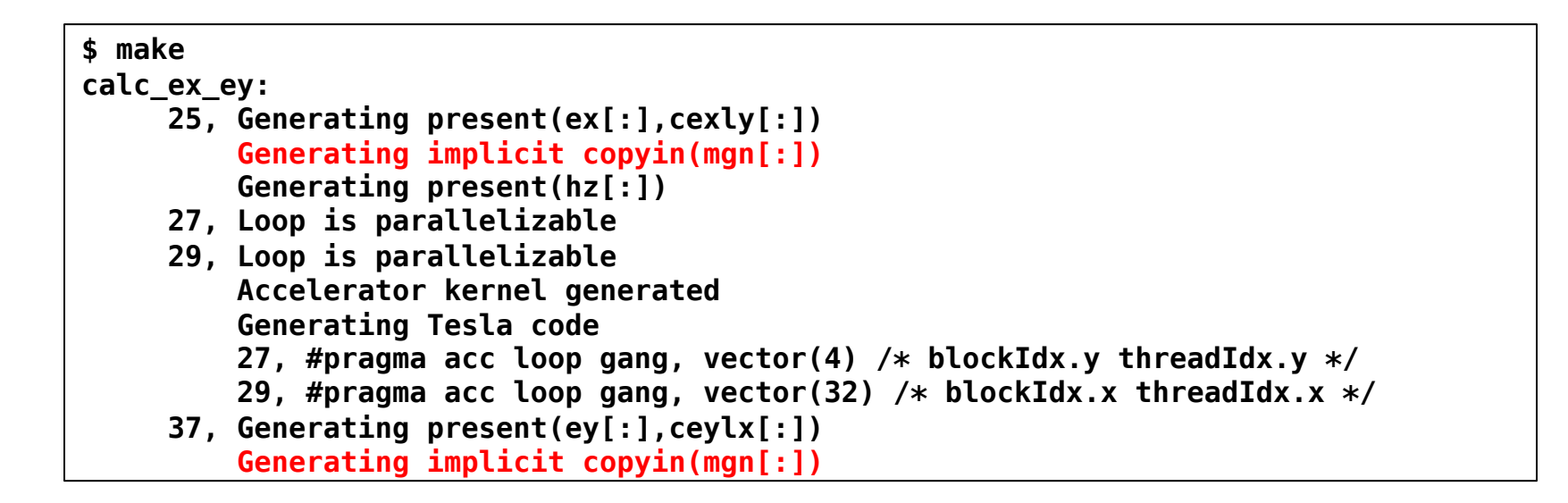

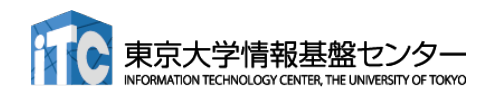
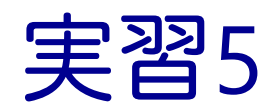

■ 実はUnified Memoryを利用するとずっと簡単に実装できま す。

▶ 実習2・3で行ったdata 指示文に関する実装する必要がないため

- -ta=tesla,cc80,managed として性能を比較してみましょう
	- Ø 性能がだいぶ違うと思います。改善するならどうすべきでしょうか。
		- managed memory はページ単位(結構大きい)でデータ転送を行いま す
		- 05\_openacc4 で使っている update 指示文は、data 指示文で確保済み のデータを CPU-GPU間でコピーするための指示文です。

**#pragma acc update host(ex[src:sendnelems],ey[src:sendnelems],hz[src:sendnelems])**  $for(i = 0; i < sendnelems; i + \sqrt{1 + k})$ **ex\_global[dst+i] = ex[src+i];** src から始まりsendnelems **ey\_global[dst+i] = ey[src+i];**  $hz$   $global[dst+i] = hz[src+i];$ **}**  個の要素をhost(CPU)にコ ピーする

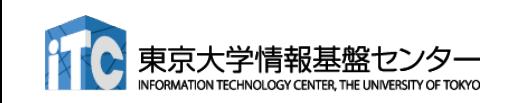

# Q & A

- アカウントは1ヶ月有効です。
- 資料のPDF版はWEBページに掲載します。
	- [https://www.cc.u-tokyo.ac.jp/events/lectures/164/](https://www.cc.u-tokyo.ac.jp/events/lectures/157/)
	- アンケートへの協力をお願いします。

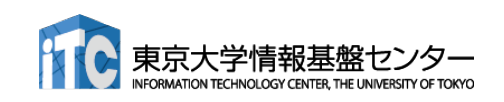

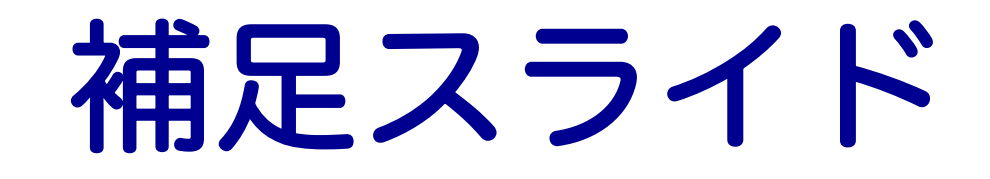

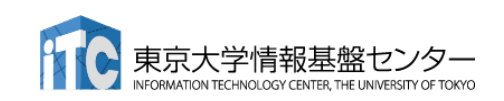

## 性能を出すためにはスレッド数>>コア数

#### ■ 推奨スレッド数

- CPU: スレッド数=コア数 (高々数十スレッド)
- GPU: スレッド数>=コア数\*4~ (数万~数百万スレッド) ■ 最適値は他のリソースとの兼ね合いによる
- ■理由:高速コンテキストスイッチによるメモリレイテンシ隠し
	- CPU : レジスタ・スタックの退避はOSがソフトウェアで行う(遅い)
	- GPU : ハードウェアサポートでコストほぼゼロ

■ メモリアクセスによる暇な時間(ストール)に他のスレッドを実行

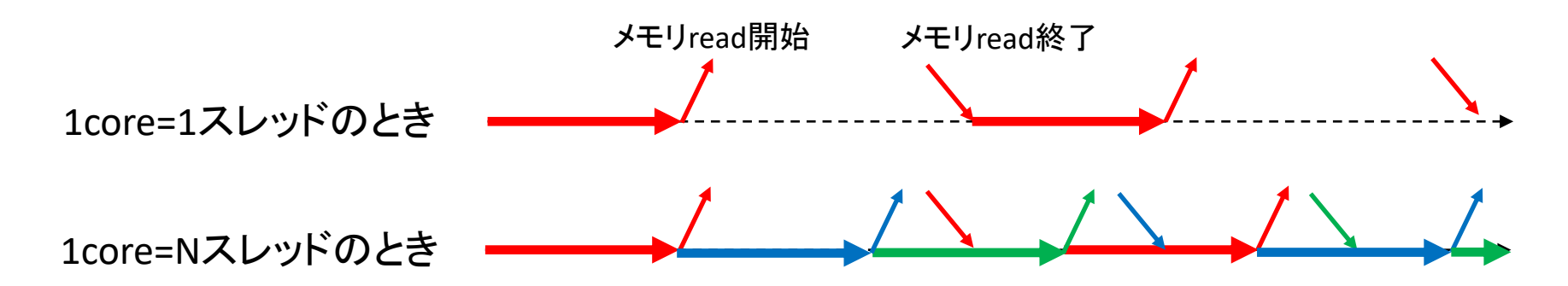

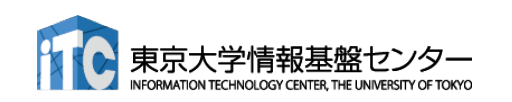

## 階層的スレッド管理とコミュニケーション

## ■階層的なコア/スレッド管理

- P100は56 SMを持ち、1 SMは64 CUDA coreを持つ。トータル3584 CUDA core
- ■1 SMが複数のスレッドブロックを担当 し、1 CUDA core が複数スレッドを担当

#### ■ スレッド間のコミュニケーション

- ■同一スレッドブロック内のスレッドは高 速コミュニケーション可能
- 異なるスレッドブロックに属するスレッ ド間はコミュニケーションが低速
	- いったんメモリに書き出したり、CPUに処理 を戻さなくてはならない

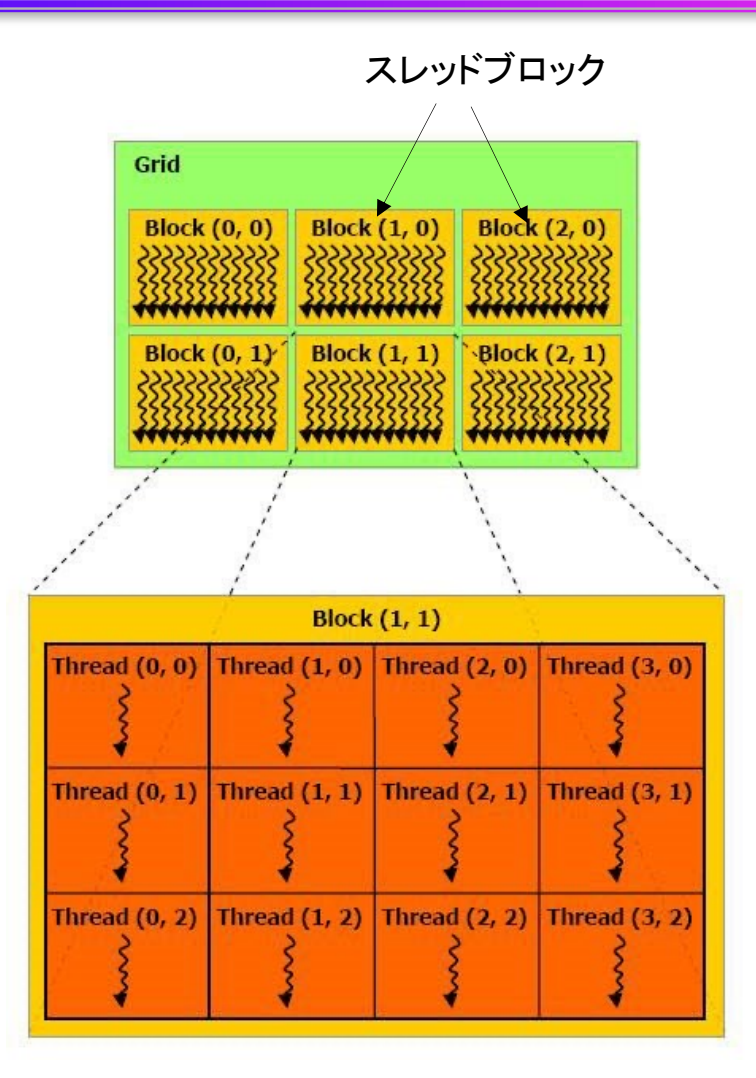

cited from : http://cudaprogramming.blogspot.jp/2012/12/thread-hierarchy-in-cudaprogramming.html

## Warp 単位の実行

## ■ 連続した32スレッドを1単位 = Warp と呼ぶ

- このWarpは足並み揃えて動く
	- ■実行する命令は32スレッド全て同じ

■ データは違ってもいい

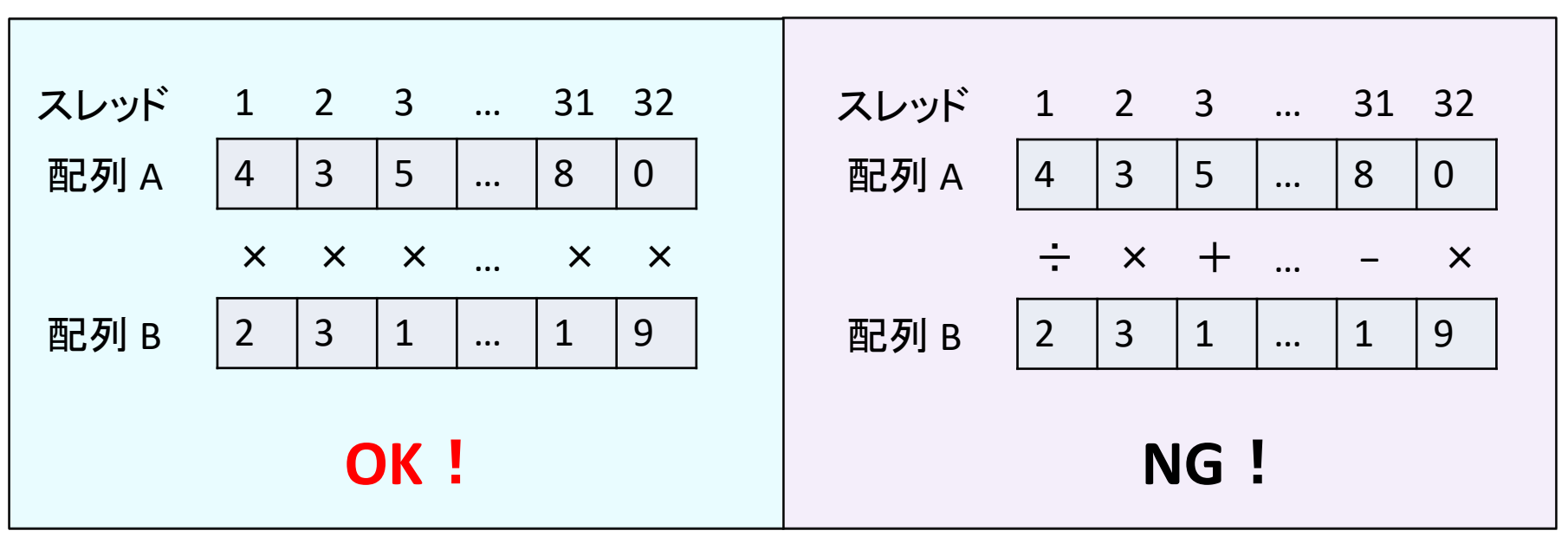

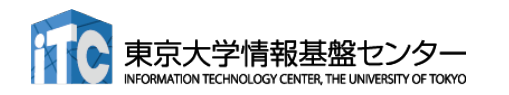

Warp内分岐

CUDA 8 以前のバージョン CUDA 9 以上では多少マシになるが、 ペナルティがあることに変わりはない

Divergent Branch ■ Warp 内で分岐すること。Warp単位の分岐ならOK。

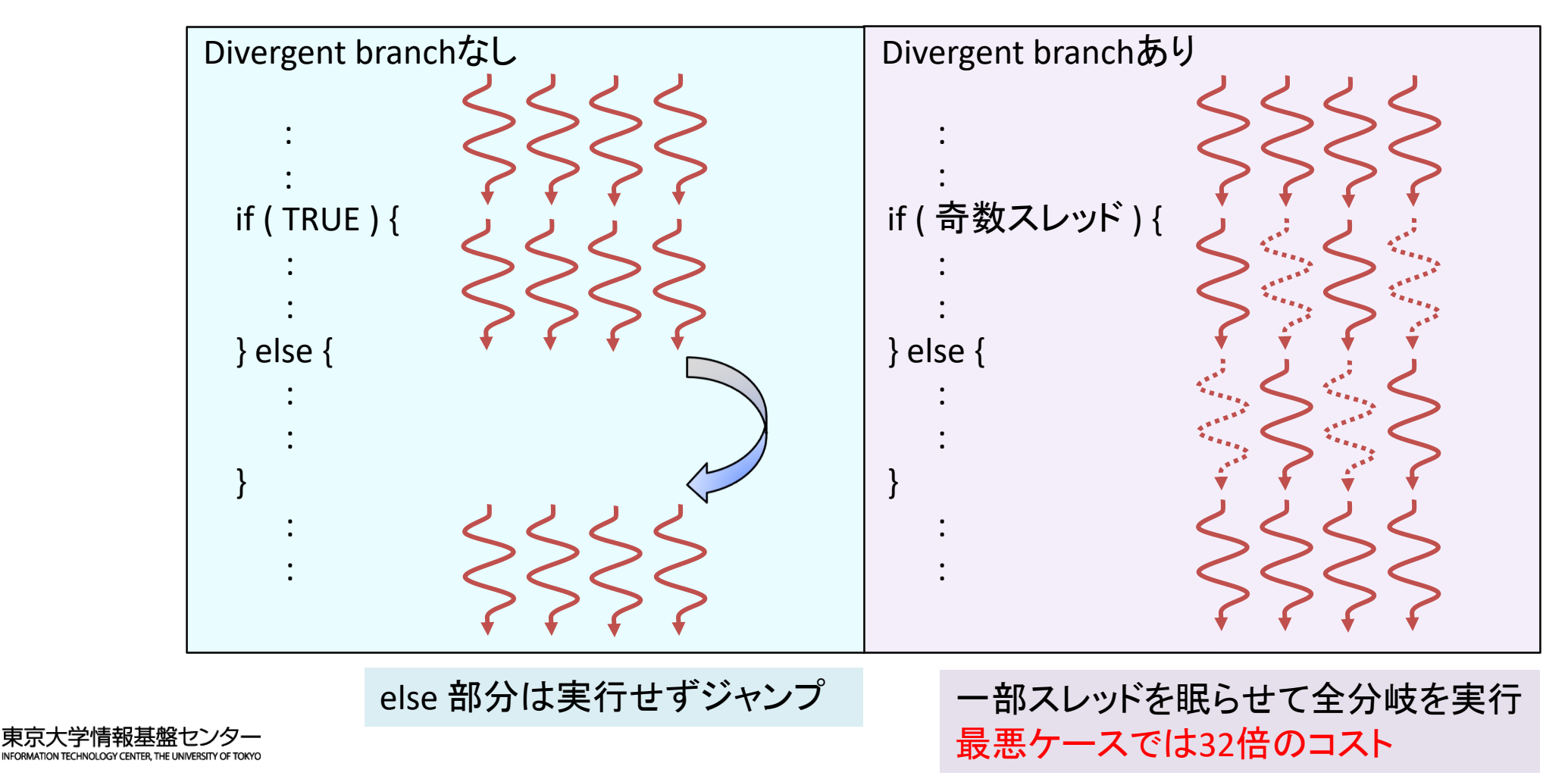

## コアレスドアクセス

- 同じWarp内のスレッド (連続するスレッド) は近いメモリア ドレスへアクセスすると効率的
	- ▼ コアレスドアクセス (coalesced access) と呼ぶ
	- ü メモリアクセスは128 Byte 単位で行われる。128 Byte に収まれば1 回のアクセス、超えれば128 Byte アクセスをその分繰り返す。

128 byte x 1回のメモリアクセス

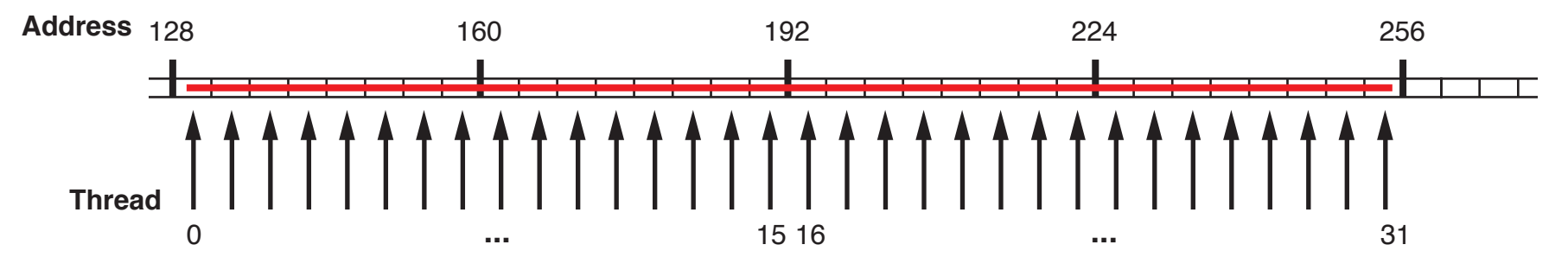

#### 128 byte x 2回のメモリアクセス

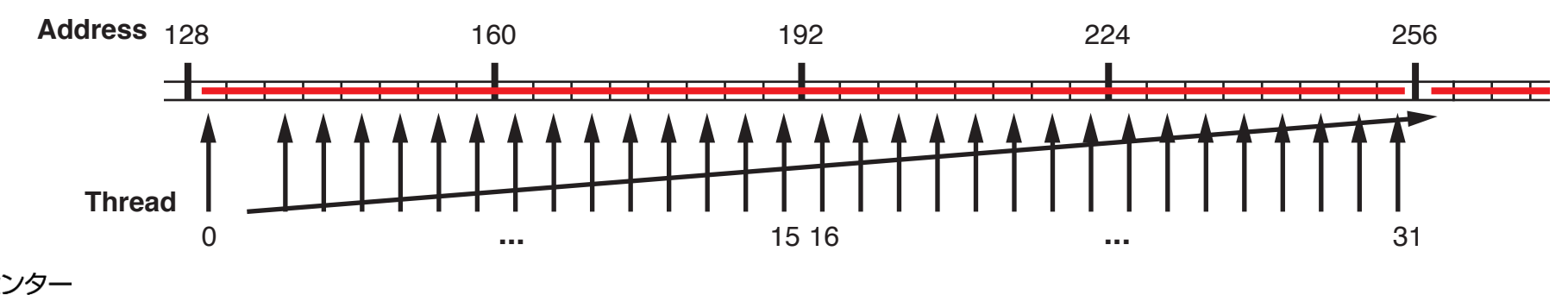

## ストライドアクセスがあるとどうなるか

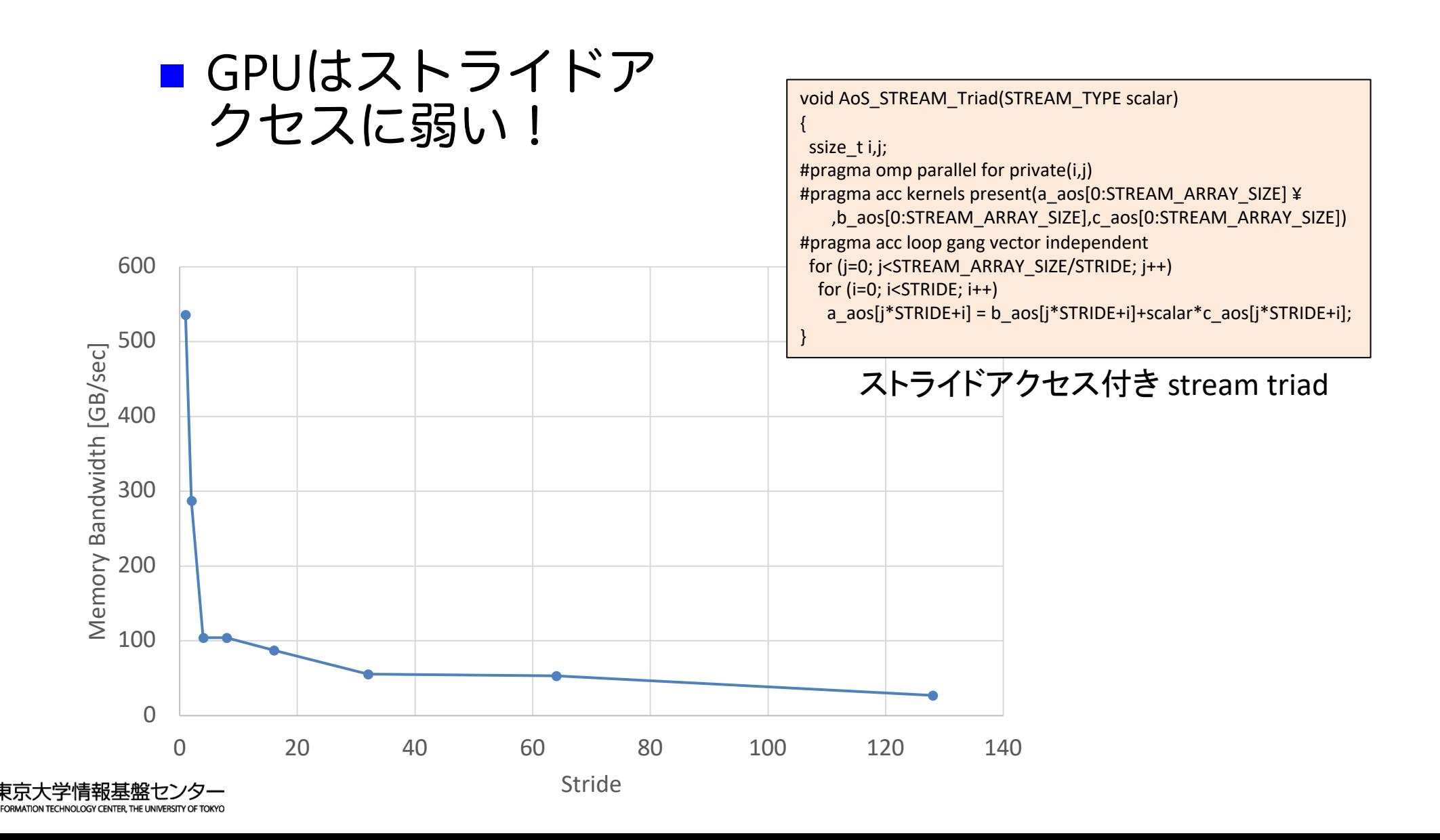

189